IBM DB2 Universal Database vállalati kiadás

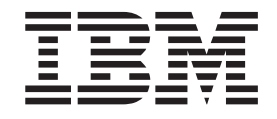

# Kiadási megjegyzések a DB2 UDB vállalati kiadáshoz

*8.2-es verzió FixPak 1 javítókészlettel (egyenértékű a 8.1-es verzió 8-as FixPak javítókészlettel)*

IBM DB2 Universal Database vállalati kiadás

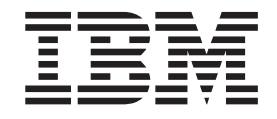

# Kiadási megjegyzések a DB2 UDB vállalati kiadáshoz

*8.2-es verzió FixPak 1 javítókészlettel (egyenértékű a 8.1-es verzió 8-as FixPak javítókészlettel)*

Mielőtt ezt a tájékoztatást és a támogatott terméket használatba venné, olvassa el a *Megjegyzések* részben található általános információt.

A dokumentum az IBM szabadalmazott információit tartalmazza. Az IBM a dokumentumot licencszerződés keretében nyújtja, szerzői jog védi. A kiadványban található információk nem tartalmaznak semmiféle termékgaranciát, és bármiféle, ebben a kézikönyvben levő utalást sem lehet annak tekinteni.

Az IBM kiadványok a weben vagy az IBM helyi képviseleténél rendelhetők meg.

- v A kiadványok online megrendeléséhez látogasson el az IBM Publications Center webhelyre a következő címen: [www.ibm.com/shop/publications/order](http://www.ibm.com/shop/publications/order)
- v A helyi IBM képvisel az IBM Directory of Worldwide Contacts webhelyen kereshető meg. Ennek címe: [www.ibm.com/planetwide](http://www.ibm.com/planetwide)

A DB2 kiadványok az Egyesült Államokban és Kanadában a DB2 Marketing and Sales osztályon rendelhetők meg az 1-800-IBM-4YOU (426-4968) telefonszámon.

Az IBM fenntartja magának a jogot, hogy a Felhasználó által küldött információt az általa megfelelőnek tartott bármilyen módon használja, illetve terjessze, a Felhasználó irányában történő mindenfajta kötelezettségvállalás nélkül.

**© Szerzői jog IBM Corporation 2002 - 2004. Minden jog fenntartva**

# **Tartalom**

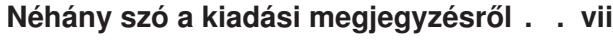

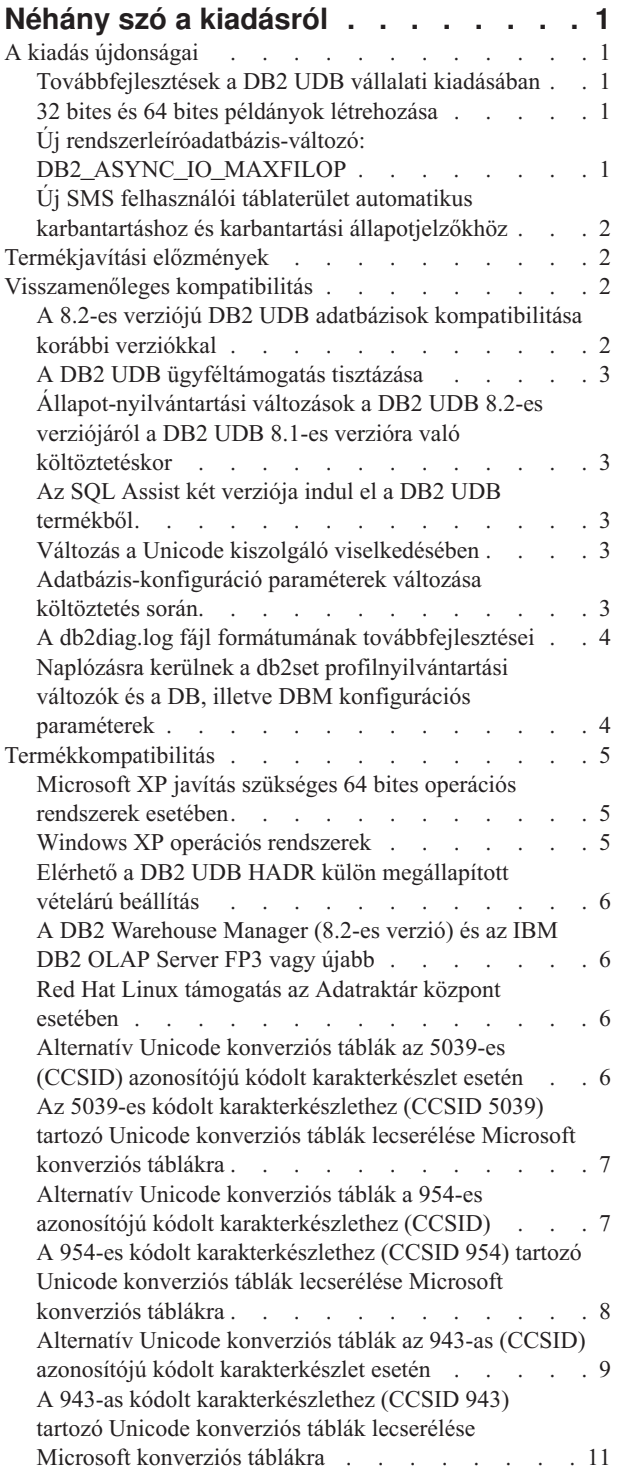

### **Telepítéssel, [költöztetéssel,](#page-22-0) frissítéssel és [konfigurációval](#page-22-0) kapcsolatos**

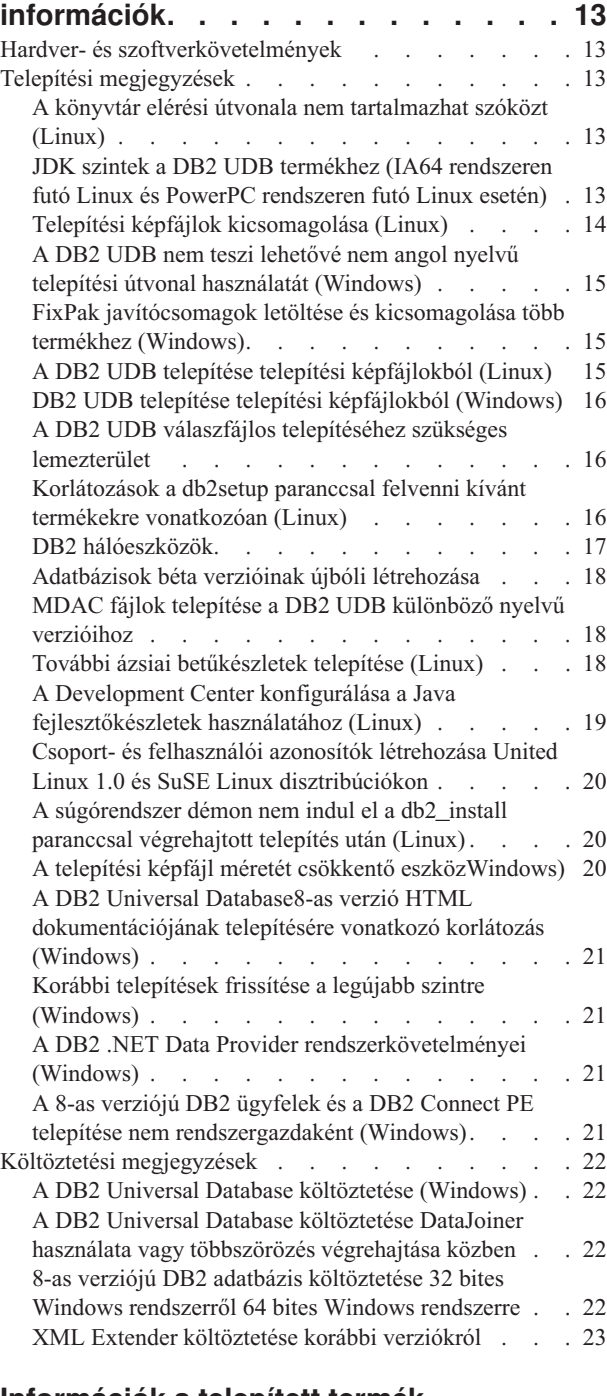

#### **[Információk](#page-34-0) a telepített termék**

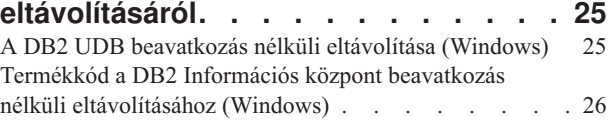

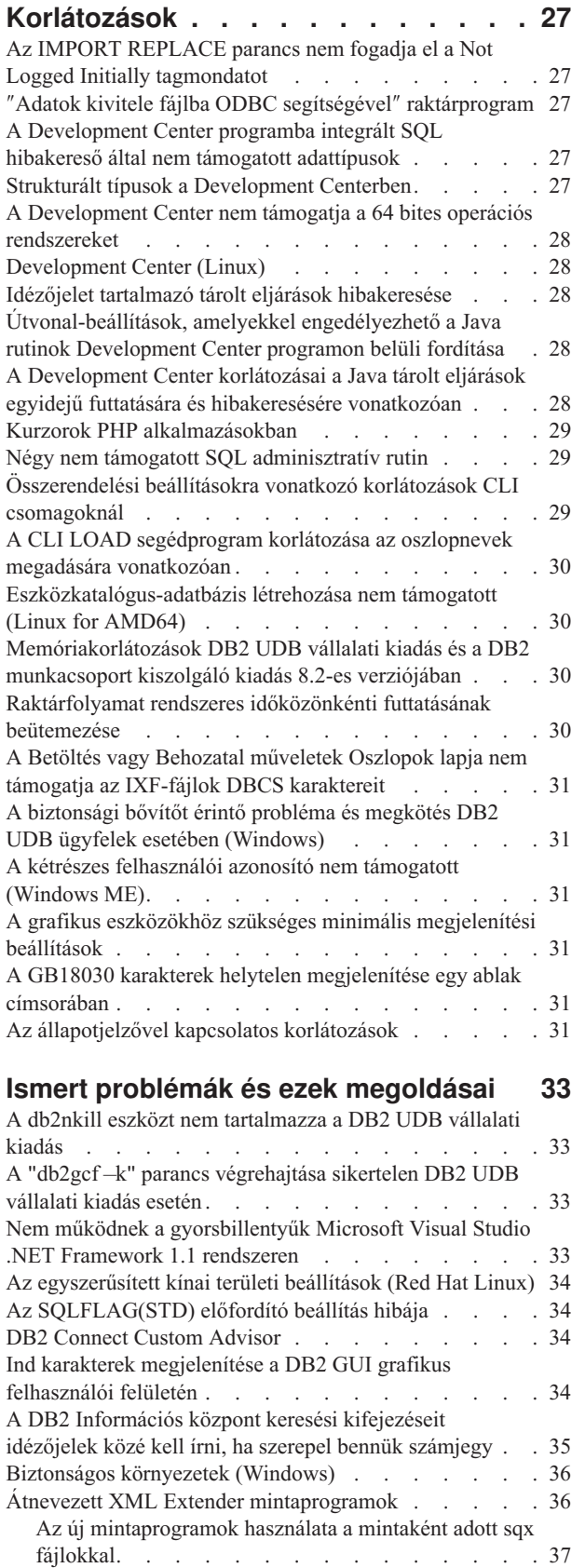

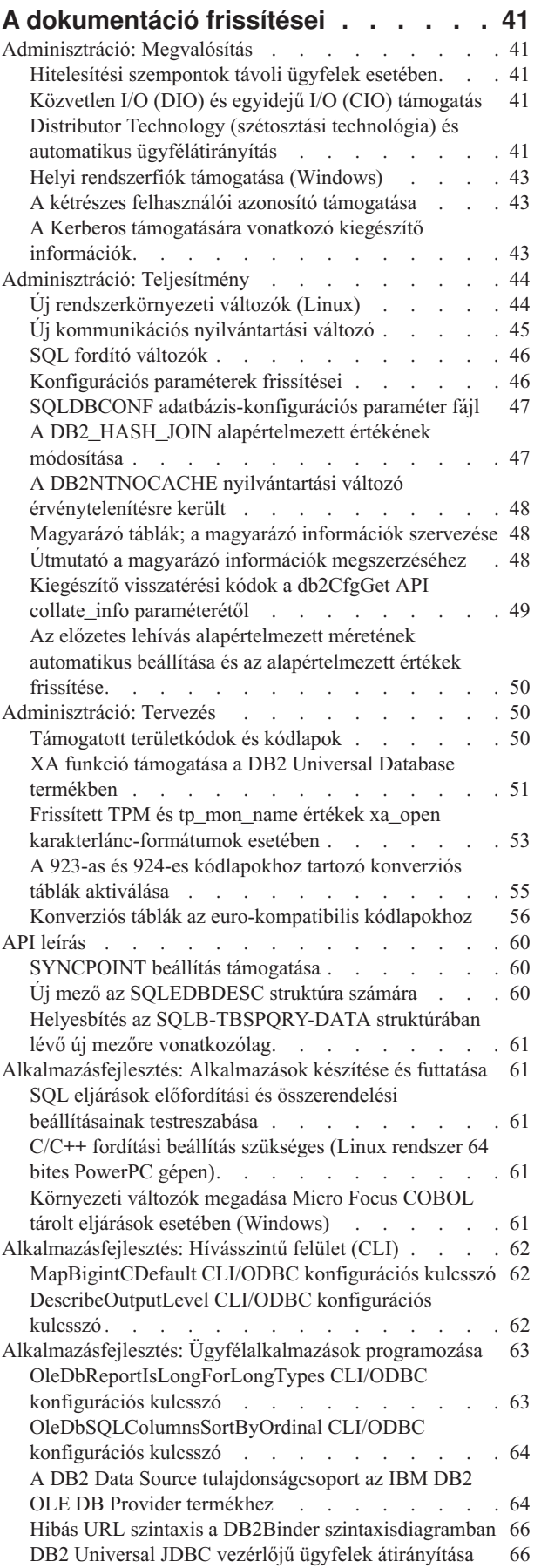

Nem egyedi attribútum- és [elemneveket](#page-46-0) tartalmazó

[dokumentumok](#page-46-0) lebontása az XML Extender segítségével . [37](#page-46-0)

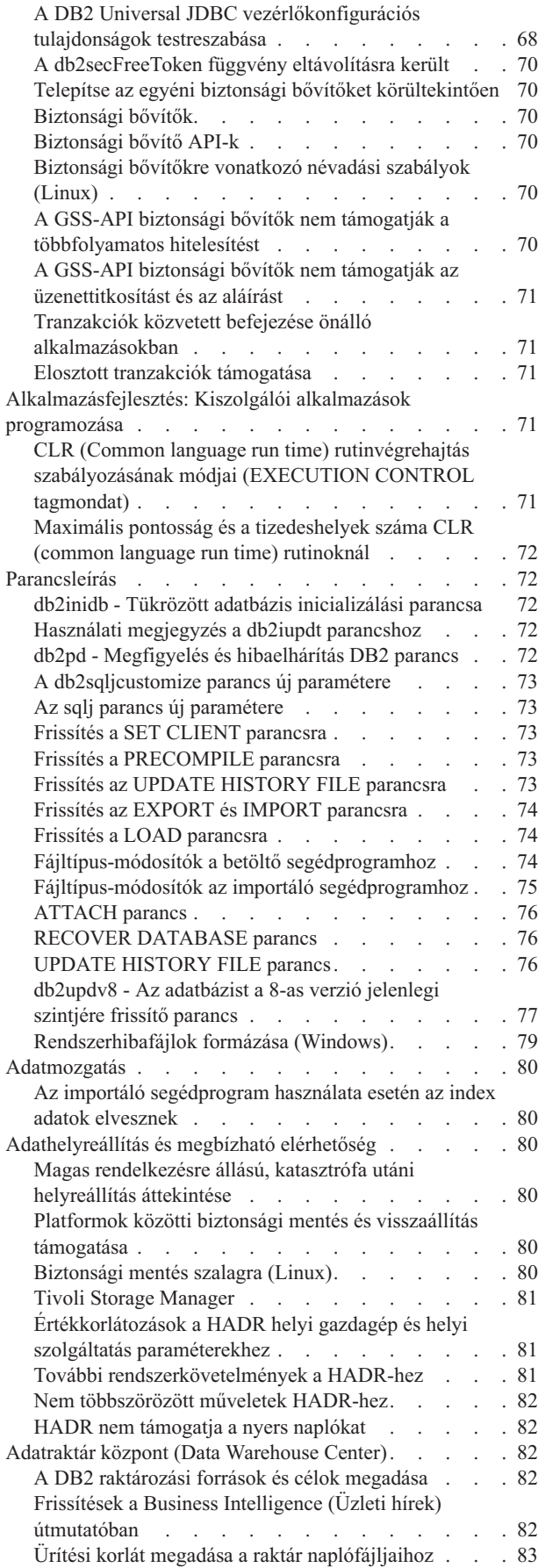

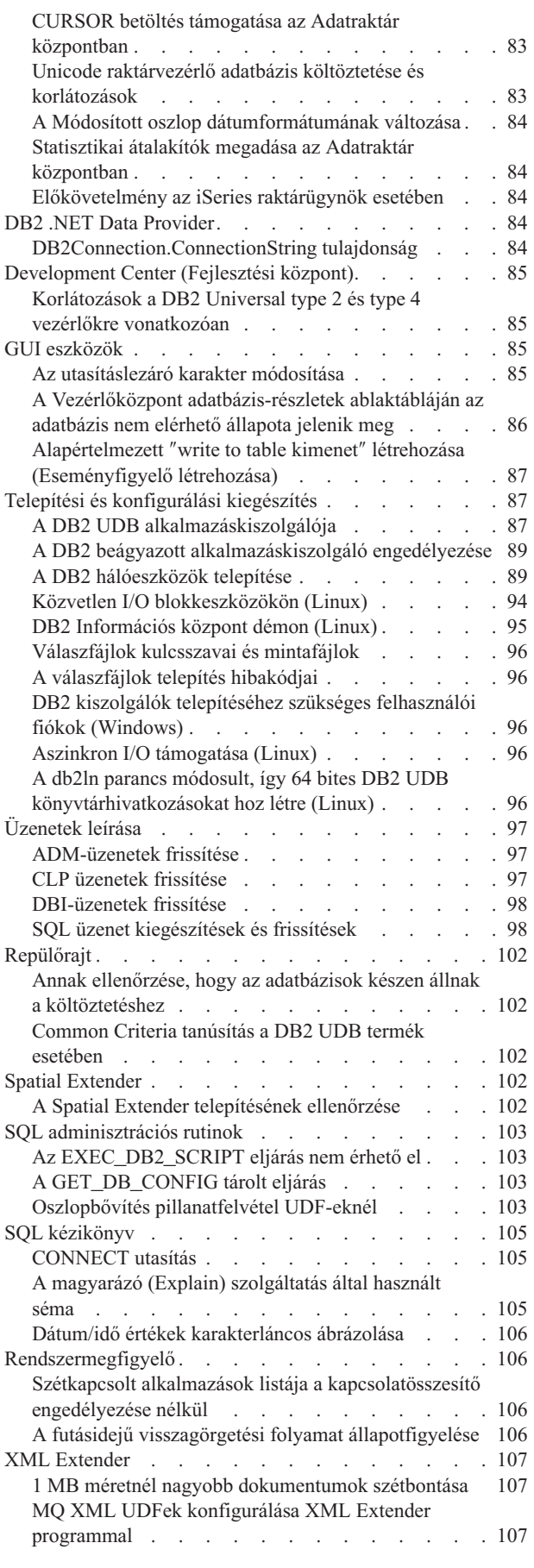

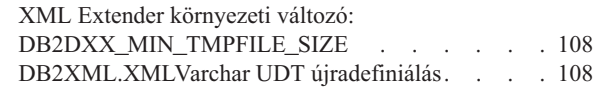

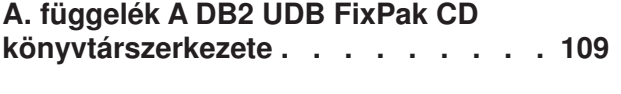

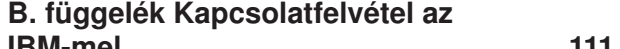

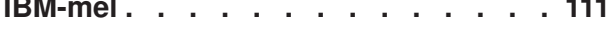

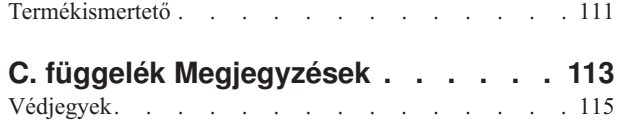

# <span id="page-8-0"></span>**Néhány szó a kiadási megjegyzésről**

#### **Tartalom:**

A kiadási megjegyzések tartalmazzák a következő, 8-as verziójú DB2 termékekre vonatkozó legfrissebb információkat:

DB2 Universal Database személyi kiadás DB2 Universal Database Workgroup Server Edition DB2 Universal Database Workgroup Server Unlimited Edition DB2 Universal Database Enterprise Server Edition DB2 Personal Developer's Edition DB2 Universal Developer's Edition DB2 Warehouse Manager DB2 Warehouse Manager Sourcing Agent for z/OS DB2 Data Links Manager DB2 Net Search Extender DB2 Spatial Extender DB2 Intelligent Miner Scoring DB2 Intelligent Miner Modeling DB2 Intelligent Miner Visualization DB2 Connect Application Server Edition DB2 Connect Enterprise Edition DB2 Connect Personal Edition DB2 Connect Unlimited Edition DB2 Query Patroller

#### **Verzió információ:**

A legfrissebb dokumentáció hozzáférhető a DB2 Információs központ legújabb verziójában, amely böngésző segítségével érhető el. A legújabb dokumentáció letöltésére szolgáló URL a fejezet után következő További eszközök című részben található.

#### **Könyvtárútvonalak:**

A Windows rendszerek balra döntött perjelet (\) használnak az elérési útvonalakban a könyvtárak elválasztására. A Linux rendszerek jobbra döntött perjelet (/) használnak erre. A platform-függő információknál a Kiadási megjegyzések ezt a jelölést követi. A platformfüggetlen információk esetén lehetséges azonban, hogy a könyvtárútvonalat a példától különbözően kell beírnia. Például Windows rendszer használata esetén akkor is balra döntött perjelet (\) kell használni, ha a Kiadási megjegyzésekben jobbra döntött perjelek (/) szerepelnek. Ez fordítva is igaz; ha tehát Linux rendszert használ, könyvtárelérési útvonalakban jobbra döntött perjelet (/) kell használni, még ha a Kiadási megjegyzésekben a másik karakter (\) szerepel is.

#### **DB2 Information Integrator:**

A DB2 Information Integrator és a hozzá tartozó technológiákkal (beleértve a befogadott rendszereket, SQL többszörözést, Q többszörözést, eseményközlést, webszolgáltatásokat és metaadatkezelést is) kapcsolatos, jelenleg ismert fontosabb problémák leírása szerepel a DB2 Information Integrator Kiadási megjegyzéseiben. A DB2 Information Integrator Kiadási megjegyzései a DB2 Information Integrator terméktámogatási weboldalán érhetők el: <http://www.ibm.com/software/data/integration/db2ii/support.html>

#### **További eszközök:**

A *Data Links Manager Administration Guide and Reference* újabb kiadása PDF formátumban készült el (könyvszám: SC27-1221-01) az 1-es javítócsomaggal egy időben, és a DB2 terméktámogatási webhelyéről tölthető le: [http://www.ibm.com/software/data/db2/udb/support.html.](http://www.ibm.com/software/data/db2/udb/support.html)

A DB2 Life Sciences Data Connect termék dokumentációja az IBM szoftveroldaláról tölthető le: [http://www.ibm.com/software/data/db2/lifesciencesdataconnect/](http://www.ibm.com/software/data/db2/lifesciencesdataconnect/library.html)

Ha HTML-formátumban szeretné megtekinteni a DB2 dokumentációt, a következő címen elérheti az online DB2 HTML Információs központot: [http://publib.boulder.ibm.com/infocenter/db2help/.](http://publib.boulder.ibm.com/infocenter/db2help/)

A DB2 HTML Információs központot a rendszerre is telepítheti; ugyanerről a weboldalról letöltheti a *DB2 HTML Documentation* CD képfájlját is. A DB2 HTML dokumentáció frissítése minden kiadás esetében megtörténik. A legfrissebb dokumentációt a DB2 HTML Információs központ online elérésével, vagy a *DB2 HTML Documentation* CD CD képfájljának letöltésével és rendszerre telepítésével szerezheti be. A PDF dokumentáció frissítése ritkábban történik, mint a HTML Információs központé.

A DB2 Development Center és a DB2 for z/OS programokra vonatkozó további információk elérhetők a következő helyen: [http://www.ibm.com/software/data/db2/os390/spb/.](http://www.ibm.com/software/data/db2/os390/spb/)

Ha a DB2 termékcsaláddal kapcsolatos legfrissebb információkra kíváncsi, jegyezze elő az ingyenes *DB2 Magazine* kiadványt. A magazin online változata a következő címen érhető el: [http://www.db2mag.com;](http://www.db2mag.com) a feliratkozással kapcsolatban is találhat utasításokat a weboldalon.

# <span id="page-10-0"></span>**Néhány szó a kiadásról**

### **A kiadás újdonságai**

Ez a szakasz vázlatos összegzést ad a DB2 Universal Database ezen kiadásában elérhető fejlesztésekről.

### **Továbbfejlesztések a DB2 UDB vállalati kiadásában**

Az 1-es FixPak javítócsomaggal futó DB2 Universal Database (UDB) vállalati kiadás 8.2-es verzióban (mely egyenértékű a 8-as FixPak javítócsomaggal futó 8.1-es verzióval) megjelent a 64 bites rendszerek támogatása a következő rendszerek esetében:

- Linux for AMD64
- Linux for IA64
- Linux for PowerPC 64
- v Windows Server 2003, 64 bites Itanium alapú rendszerek
- Windows XP 64 bites kiadás

A 64 bites támogatás előnye többek között, hogy nagyobb címterületet biztosít a kód, a változók, a megosztott memória és a pufferterületek számára.

### **32 bites és 64 bites példányok létrehozása**

A 64 bites platformon futó bármely DB2 UDB 8.2 termékkel létrehozhat 32 bites példányokat. A DB2 UDB személyi kiadás és a DB2 Connect személyi kiadás kivételével bármely DB2 UDB 8.2 termékkel létrehozhat64 bites példányokat.

# **Új rendszerleíróadatbázis-változó: DB2\_ASYNC\_IO\_MAXFILOP**

Új rendszerleíróadatbázis-változó került az 1-es FixPak javítócsomaggal telepített 8.2-es verzióba (mely egyenértékű a 8-as FixPak javítócsomaggal frissített 8.1-es verzióval).

#### **Változó neve**

DB2\_ASYNC\_IO\_MAXFILOP

#### **Operációs rendszer**

Mindegyik

#### **Értékek**

Alapértelmezés: a MAXFILOP értéke (a konfigurációs paraméter).

Értékek: A MAXFILOP értékétől a MAX\_INT értékéig.

**Leírás** A DB2 alrendszer által irányított egységek (EDU-k), például ügynökök, előzetes beolvasók és laptisztítók, melyek adatok írását és olvasását végzi táblaterületeken, a MAXFILOP konfigurációs paramétert használják az egyes folyamatok vagy szálak által egyszerre megnyitott kezelők számát. Mivel a legtöbb rendszeren az I/O folyamatokat olyan EDU egységek végzik el, melyek aszinkron I/O hajtanak végre ügynököknél (laptisztítók és előbeolvasók), ezen EDU egységek számára előnyös az EDU egységenkénti fájlkezelők maximális számának a MAXFILOP értékénél nagyobbra emelése. Ez különösen azon rendszereken érzékelhető, melyeken sok fájl található. Ez a rendszerleíróadatbázis-változó teszi lehetővé a fájlkezelők maximális számának a MAXFILOP értéke fölé történő emelését laptisztítók és előbeolvasók esetében.

# <span id="page-11-0"></span>**Új SMS felhasználói táblaterület automatikus karbantartáshoz és karbantartási állapotjelzőkhöz**

A SYSTOOLSPACE nevű új SMS felhasználói táblaterületet alapértelmezés szerint a db2hmon folyamat hozza létre az automatikus karbantartás és a karbantartás állapotjelzői által használt táblák tárolására. A rendszer az alapértelmezett adatbázis-könyvtárban hozza létre.

Ha az automatikus karbantartás és a karbantartás állapotjelzői által használt táblákat nem a SYSTOOLSPACE táblaterületen kívánja létrehozni, az automatikus karbantartás tábláit tetszőleges táblaterületen is létrehozhatja. Azonban a SYSTOOLSPACE táblaterületen lévő táblákat és a SYSTOOLSPACE táblaterületet el kell dobnia, mielőtt tárolt eljárásokat hív meg a táblák létrehozásához.

Érvényes felhatalmazás birtokában használja az SQL DROP utasítást a SYSTOOLSPACE eldobására, ha nincs szüksége rá. Győződjön meg arról, hogy nincs tábla a táblaterületen, mielőtt eldobja azt. Ha vannak táblák a táblaterületen annak eldobáskor, a táblákat és a táblaterületet a rendszer automatikusan újra létrehozza az adatbázis következő indításakor.

A szükséges tábláknak a kívánt táblaterületen történő létrehozásához adja ki a következő tárolt eljárás hívásokat:

CALL SYSINSTALLOBJECTS('DB2AC','C','<táblaterület\_neve>', NULL) CALL SYSINSTALLOBJECTS('POLICY','C','<táblaterület\_neve>', NULL)

ahol a táblaterület\_neve a választott táblaterület, mely 4 KB méretű lapokat tartalmaz.

Az automatikus újraszervezés és az Reorganization required (Újraszervezés szükséges) állapotjelző automatikusan létrehoz egy felhasználói ideiglenes táblaterületet SYSTOOLSTMPSPACE névvel, ha még nem létezik felhasználói ideiglenes táblaterület.

### **Termékjavítási előzmények**

A javítócsomag által kezelt Authorized Program Analysis Reports (APAR)-ok listájáért lásd:

<http://www.ibm.com/software/data/db2/udb/support.html>

### **Visszamenőleges kompatibilitás**

### **A 8.2-es verziójú DB2 UDB adatbázisok kompatibilitása korábbi verziókkal**

Ha 8.2-es verziójú DB2 Universal Database programmal hoz létre adatbázist, azt nem használhatja 8.1-es verzióban. Az ilyen adatbázisok kizárólag 8.2-es vagy újabb szintek esetében használható.

A 8.2-es verziószintű DB2 UDB segítségével létrehozott adatbázisok olyan tulajdonságokkal rendelkezhetnek, melyek nem elérhetőek a korábbi verziókban. Ez a különbség váratlan és nemkívánatos eredményhez vezethet, ha megkísérli áthelyezni az új adatbázist a DB2 UDB egy korábbi kiadására.

**Megjegyzés:** Egy adatbázis 8.2-es verzióról 8.1-es verzióra történő áthelyezésének egyetlen lehetséges esete az, ha az adatbázis létrehozása eredetileg a 8.1-es verzióban történt. Még ekkor iscsak úgy lehetséges a visszafelé irányú költöztetés, ha előzőleg futtatja **db2demigdb** eszközt. Ugyanakkor hibát okozhat az is, ha olyan beépített funkciókat használt, melyek módosultak a 8.2-es verzióban.

# <span id="page-12-0"></span>**A DB2 UDB ügyféltámogatás tisztázása**

A *DB2 Quick Beginnings for Clients* (DB2 Repülőrajt ügyfeleknek) című könyv ″DB2 client overview″ (″DB2 ügyfelek áttekintése″) része a következőket tartalmazza:

A DB2 ügyfelek kapcsolódhatnak olyan DB2 kiszolgálókhoz, melyek két kiadással későbbiek vagy egy kiadással korábbiak, mint az ügyfél kiadásának szintje, továbbá olyan kiszolgálókhoz is, melyek azonos kiadási szintűek.

A helyesbített állítás a következő:

Bár egyes környezetekben az N verziójú ügyfelek kapcsolódása N + 2 verziójú kiszolgálókhoz lehetséges, ez a kapcsolat csak addig támogatott konfiguráció, ameddig az N verzió használatban van. Az N verzió használatból való kivonásával ez a konfiguráció a továbbiakban nem támogatott.

A 8-as verziójú DB2 kiszolgálóhoz kapcsolódó 6-os verziójú DB2 ügyfelek támogatása megszűnt, mert ezek használatból történő kivonása lezajlott.

Hasonló a helyzet a DB2 UDB kiszolgálói támogatás esetében; egy N verziójú ügyfél kapcsolódhat N - 1 verziójú kiszolgálóhoz, hacsak nincs kivonva a használatból az N - 1 verziójú kiszolgáló.

# **Állapot-nyilvántartási változások a DB2 UDB 8.2-es verziójáról a DB2 UDB 8.1-es verzióra való költöztetéskor**

A nyilvántartásban a DB2 UDB 8.2-es verziójának szintjén végzett módosítások elvesznek, ha visszatér a DB2 UDB 8.1-es verziójára. A nyilvántartás visszaáll a 8.1-es verziójú HealthRules.reg fájl alapján, amely azokat a beállításokat tartalmazza, amelyek a DB2 UDB 8.2-es verzióra való áttérés előtt voltak érvényben.

# **Az SQL Assist két verziója indul el a DB2 UDB termékből**

A DB2 Universal Database A DB2 UDB 8-as verzióból meghívható az SQL Assist 7-es és 8-as verziója egyaránt. A 7-es verziót a DB2 Adatraktár központból indíthatja el. A többi központ a legújabb 8-as verziót indítja el. A termék online súgója további információkat nyújt az SQL Assist 7-es verziójával kapcsolatban.

# **Változás a Unicode kiszolgáló viselkedésében**

A 7-es verzióban a Unicode kódolást használó kiszolgálók kapcsolódáskor figyelmen kívül hagyták az alkalmazások által küldött grafikus kódlapokat, és azt feltételezték, hogy azok UCS2 Unicode kódot (1200-as kódlapot) használtak. A Unicode kódolást támogató kiszolgálók a 8-as verziótól kezdődően figyelembe veszik az ügyfél által küldött kódlapokat.

# **Adatbázis-konfiguráció paraméterek változása költöztetés során**

A DB2 UDB 8.2-es verziója új, 16 KB méretű adatbázis-konfigurációs paraméterfájlt használ, melynek neve SQLDBCONF. Ez egy külön fájl, nem azonos a DB2 UDB 8.1-es verziójában szereplő, 4 KB méretű, SQLDBCON nevű adatbázis-konfigurációs paraméterfájllal.

A DB2 UDB 8.2-es verzióra történő költöztetést követően a termék átköltözteti a 8.1-es verzió 4 KB-os fájljának tartalmát, és a 16 KB-os fájlt használja az adatbázis-konfigurációs paraméterek változásainak naplózására. A 8.1-es verzió 4 KB-os fájlját a rendszer megőrzi, de nem használja.

<span id="page-13-0"></span>Ha visszafelé irányú költöztetést hajt végre a DB2 UDB 8.1-es verziójára, a DB2 UDB 8.1 termék visszatér az eredeti, 8.1-es verziójú, 4 KB-os fájl használatához az adatbázis-konfigurációs paraméterek változásainak naplózása során. A 8.2-es verzió 16 KB-os fájlját a rendszer megőrzi, de a DB2 UDB termék 8.1-es verziója nem ismeri fel. A 16 KB-os adatbázis-konfigurációs paraméterfájlon a 8.2-es verzióra, valamint a 8.1-es verzióra történő költöztetés közötti időben végrehajtott változtatások gyakorlatilag rejtve maradnak a korábbi DB2 UDB szint előtt, mivel a módosítások költöztetése az eredeti, 4 KB-os fájlba nem történt meg.

Ezen felül, ha ismét DB2 UDB 8.2-es verzióra történő költöztetést hajt végre, a DB2 UDB 8.2-es verziója észleli, hogy már létezik a 16 KB-os adatbázis-konfigurációs fájl, és az adatbázis-konfigurációs paraméterek változásainak naplózásakor visszatér a 8.2-es verziójú, 16 KB méretű fájl használatához. A 8.1-es verziójú, 4 KB-os fájlt a rendszer megőrzi, de a DB2 UDB termék 8.2-es verziója nem ismeri fel. A 4 KB-os adatbázis-konfigurációs paraméterfájlon a 8.1-es verzióra, majd a 8.2-es verzióra történő újraköltöztetés közötti időben végrehajtott változtatások gyakorlatilag rejtve maradnak az újabb DB2 UDB szint előtt, mivel a módosítások költöztetése a meglévő 16 KB-os fájlba nem történt meg.

# **A db2diag.log fájl formátumának továbbfejlesztései**

A db2diag.log fájlformátuma több szempontból is előnyösebbé vált a 8.2-es verzióban. A naplófájl olvasása és értelmezése könnyebb lett, továbbá szoftver általi feldolgozása is egyszerűbbé vált. Az alábbi változtatások történtek:

- v Minden egyes bejegyzés teljes feljlécinformációs-készletet kap.
- v A naplórekord üzenet- és adatrészei világosan meg lesznek jelölve, így sokkal könnyeb értelmezni és felhasználni a naplórekodot.
- Minden egyes rekord időzónás időpontbélyeget kap.
- v Minden mezőnek érthető mezőneve lesz nagybetűkkel írva.
- v A fejléc és üzenetmezők sorhossza maximum 80 karakter lehet.
- v Új mezők kerültek felvételre, melyek közül talán a legfontosabb a ″súlyossági fokozat″ mező, melynek segítségével könnyen meg lehet találni a legfontosabb bejegyzéseket.

Más módosítások is történtek, például a **database** (adatbázis) mezőnév **DB** mezőnévre változott.

Eseményrekordok lettek felvéve diagnosztikai üzenetekként a db2diag.log fájlba. Az ilyen eseményekre példák:

- v A profilnyilvántartás frissítései
- v A konfigurációs paraméterek frissítései

Az eseményrekordokban az "Event" szó van megadva a **LEVEL** mezőben. Habár az események nem számítanak hibának, naplózásukra sor kerülhet a 4-es (információs) vagy 3-as (figyelmeztetés) diagnosztikai szintek felett, a fontosságuktól függően.

### **Naplózásra kerülnek a db2set profilnyilvántartási változók és a DB, illetve DBM konfigurációs paraméterek**

A 8.2-es verziótól kezdődően a db2set profilnyilvántartás frissítései és a DB, illetve DBM konfigurációs paraméterek naplózásra kerülnek a db2diag.log fájlban. Ezek az üzenetek magas diagnosztikai szinteken kerülnek naplózásra a fontosságuk miatt.

A db2set profilnyilvántartás alábbi típusú frissítései kerülnek naplózásra:

#### **Modify (Módosítás)**

A db2set *változóNév*=*érték* parancs az alábbihoz hasonló bejegyzést eredményez a db2diag.log fájlban:

<span id="page-14-0"></span>2004-04-22-19.19.14.156959-240 I79582C286 LEVEL: Event PID : 2437242 TID : 1 PROC : db2set<br>INSTANCE: db2user NODE : 000 INSTANCE: db2user FUNCTION: DB2 UDB, oper system services, db2set\_main, probe:40 CHANGE : CFG DB2SET: DB2DBDFT: From: "RÉGIDB" To: "MINTA" **Delete (Törlés)** A db2set -r parancs az alábbihoz hasonló bejegyzést eredményez a db2diag.log fájlban: CHANGE : CFG DB2SET: DB2DBDFT: From: "MINTA" To: "" **Megjegyzés:** Az előző példában a fejlécinformációk figyelmen kívül lettek hagyva. **Reset (Alaphelyzetbe állítás)** A db2set változóNév=*érték* parancs az alábbihoz hasonló bejegyzést eredményez a db2diag.log fájlban: CHANGE : CFG DB2SET: Profile registry was reset **Megjegyzés:** Az előző példában a fejlécinformációk figyelmen kívül lettek hagyva. Példák a DB és DBM konfigurációs paraméterek frissítéseire: CHANGE : CFG DB SAMPLE: "Maxlocks" From: "10" To: "20" CHANGE : CFG DBM: "Diaglevel" From: "3" To: "1" CHANGE : CFG DBM: Reset to the system defaults

**Megjegyzés:** Az előző példákban a fejlécinformációk figyelmen kívül lettek hagyva.

A konfigurációfrissítési üzenetek megkereséséhez használja a db2diag eszközt. Például:

- v Az összes esemény kijelöléséhez: **db2diag -level event**
- v A módosítási események kijelöléséhez: **db2diag -g** ″**changeevent=**″

### **Termékkompatibilitás**

# **Microsoft XP javítás szükséges 64 bites operációs rendszerek esetében**

Ha Microsoft XP operációs rendszert (2600) használ, mely beállításai szerint a NETBIOS protokollt használja a DB2 termékcsalád való kommunikációja során, gyorsjavító csomagot kell beszereznie a Microsoft cégtől. Tekintse meg a Microsoft Tudásbázis Q317437-es számú cikkét.

### **Windows XP operációs rendszerek**

A Windows XP Home Edition operációs rendszert csak a DB2 Universal Database (UDB) személyi kiadás termékek támogatják.

A Windows XP Professional operációs rendszert a következő DB2 termékek támogatják:

- v DB2 UDB vállalati kiadás
- DB2 UDB személyi kiadás
- v DB2 UDB munkacsoport kiszolgálói kiadás
- DB2 Connect személyi kiadás
- DB2 Connect nagyvállalati kiadás

**Megjegyzés:** A DB2 Connect nagyvállalati kiadás Windows XP rendszeren csak fejlesztési vagy tesztelési célok esetében támogatott. Termelési környezetben Windows 2000 vagy Windows Server 2003 rendszer használata szükséges.

## <span id="page-15-0"></span>**Elérhető a DB2 UDB HADR külön megállapított vételárú beállítás**

A DB2 Universal Database (UDB) 8.2-es verziója esetében a DB2 UDB munkacsopot kiszolgálói kiadást és a DB2 UDB vállalati kiadást vásárlók (akiknél a licencek alapját a felhasználók száma szerinti árazás adta) nem telepíthették a DB2 UDB High Availability Disaster Recovery (HADR) külön megállapított vételárú lehetőséget. Ezt a problémát kiküszöbölte a DB2 UDB 8.2-es verzió 1-es FixPak javítócsomagja (mellyel egyenértékű a 8.1-es verzió 8-as FixPak csomagja).

# **A DB2 Warehouse Manager (8.2-es verzió) és az IBM DB2 OLAP Server FP3 vagy újabb**

A 8.2-es verziójú DB2 Warehouse Manager standard kiadásban szereplő OLAP segédprogramok nem kompatibilisek az IBM DB2 OLAP Server FP3 (6.5.4-es Essbase API szint) és későbbi változatokkal. A probléma megoldásáig ajánlott a DB2 OLAP Server FP2-es (Essbase 6.5.3) vagy korábbi változatának használata.

# **Red Hat Linux támogatás az Adatraktár központ esetében**

A DB2 Universal Database 8.2-es verzió támogatja a Red Hat Enterprise Linux AS 3.1-es és 2.1-es verzióját. Ugyanakkor az Adatraktár központ csak a Red Hat Enterprise Linux AS 2.1-es verzióját támogatja. Az Adatraktár központ DataDirect ODBC vezérlőket használ, melyek nem támogatják a Red Hat Enterprise Linux AS 3.1-es verzióját. Ebből kifolyólag az Adatraktár központ nem támogatja a Red Hat Enterprise Linux AS 3.1-es verziójú ügynökhelyen található ODBC raktárforrásokat és -célokat.

# **Alternatív Unicode konverziós táblák az 5039-es (CCSID) azonosítójú kódolt karakterkészlet esetén**

A Microsoft Japanese Windows Shift-JIS kódlap a 943-as (CCSID) azonosítójú IBM kódolt karakterkészletként van regisztrálva. A Shift-JIS kódlap HP-UX platformon viszont CCSID 5039 azonosítójú. A CCSID 5039 csak a Japanese Industry Standard (JIS) karaktereit tartalmazza, más vállalatok által meghatározott karaktereket nem. Használhat CCSID 5039 azonosítójú DB2 Universal Database (UDB) adatbázist HP-UX rendszeren Shift-JIS karakterek tárolására, de a rendszer kódlapkonverziót hajt végre a CCSID 5039 és a CCSID 943 kódlapok között. Ha Microsoft ODBC alkalmazásokat használ, hiba jelentkezhet CCSID 5039 kódolású adatok Unicode kódolásúra történő átalakítása közben, az IBM kódlapkonverziós táblájának és a Microsoft kódlapkonverziós táblájának különbségei miatt.

Az alábbi listában szereplő karakterek CCSID 5039 - Unicode átalakítás során más kódpontra kerülnek attól függően, hogy melyik konverziós tábla van használatban (IBM vagy Microsoft). Ezen karakterek esetében az IBM konverziós táblája teljesíti a JISX0208 és JISX0221 japán ipari szabványokat (Japanese Industry Standard).

| <b>Shift-JIS kódpont</b>                | IBM elsődleges kódpont                | Microsoft elsődleges kódpont     |
|-----------------------------------------|---------------------------------------|----------------------------------|
| (karakternév)                           | (Unicode név)                         | (Unicode név)                    |
| $ X'815C'$ (EM kötőjel)                 | $U+2014$ (EM kötőjel)                 | $U+2015$ (vízszintes vonal)      |
| $ X'8160'$ (hullámvonal)                | U+301C (hullámvonal)                  | U+FF5E (teljes szélességű tilde) |
| $ X'8161'$ (kettős függőleges<br>vonal) | $U+2016$ (kettős függőleges<br>vonal) | U+2225 (párhuzamos)              |

*1. táblázat: 5039-es CCSID és Unicode kódpontátalakítás*

<span id="page-16-0"></span>*1. táblázat: 5039-es CCSID és Unicode kódpontátalakítás (Folytatás)*

| Shift-JIS kódpont       | <b>IBM elsődleges kódpont</b> | Microsoft elsődleges kódpont                     |
|-------------------------|-------------------------------|--------------------------------------------------|
| (karakternév)           | (Unicode név)                 | (Unicode név)                                    |
| $ X'817C'$ (minusz jel) | $U+2212$ (minusz jel)         | U+FF0D (teljes szélességű<br>gondolatiel/minusz) |

Például az X'815C' kódpontú 5039-es CCSID azonosítójú EM kötőjel karakterből az IBM konverziós tábla használatával U+2014, a Microsoft konverziós tábla használatával pedig U+2015 Unicode kódpont jön létre. Ez lehetséges hibaforrás a Microsoft ODBC alkalmazások esetében, mert azok az U+2014 kódpontot érvénytelennek tekintik. Ezen lehetséges hibák kiküszöbölése érdekében a DB2 UDB biztosít egy másodlagos Microsoft konverziós táblát a CCSID 5039 - Unicode átalakításhoz, az alapértelmezett IBM konverziós táblán felül. Le kell cserélnie az alapértelmezett IBM konverziós táblát a másodlagos Microsoft konverziós táblára. Vegye figyelembe, hogy az alapértelmezett IBM konverziós tábla a Unicode - CCSID 5039 átalakítás esetében egyezik a Microsoft verziójával.

# **Az 5039-es kódolt karakterkészlethez (CCSID 5039) tartozó Unicode konverziós táblák lecserélése Microsoft konverziós táblákra**

Ha CCSID 5039 kódolásról Unicode kódolásra végez átalakítást, a rendszer a DB2 Universal Database (UDB) alapértelmezett kódlap-konverziós tábláját használja. Ha a konverziós tábla másik verzióját kívánja használni, például a Microsoft verzióját, kézzel le kell cserélnie az alapértelmezett konverziós tábla (.cnv) fájlját.

#### **Előfeltételek:**

Az sqllib/conv könyvtárban lévő kódlapkonverziós táblák cseréje előtt készítsen biztonsági másolatot a fájlról, hogy esetleg vissza tudja azt állítani. Linux rendszereken, az sqllib/conv könyvtár a DB2 UDB telepítési könyvtárára mutató szimbolikus csatolás.

#### **Korlátozások:**

A konverziós tábla cseréjének hatékonnyá tétele érdekében az ugyanazon adatbázishoz kapcsolódó összes DB2 UDB ügyfél konverziós tábláját módosítani kell. Ellenkező esetben előfordulhat, hogy a különböző ügyfelek ugyanazt a karaktert különböző kódpontokkal tárolják.

#### **Eljárás:**

A DB2 UDB által CCSID 5039 - Unicode átalakításhoz használt alapértelmezett konverziós táblájának lecseréléséhez hajtsa végre a következő lépéseket:

- 1. Másolja az sqllib/conv/ms/5039ucs2.cnv fájlt az sqllib/conv/5039ucs2.cnv útvonalra.
- 2. Indítsa újra a DB2 UDB programot.

### **Alternatív Unicode konverziós táblák a 954-es azonosítójú kódolt karakterkészlethez (CCSID)**

Az IBM kódolt karakterkészlet azonosítója (CCSID) a japán EUC kódlapon CCSID 954-ként van regisztrálva. A CCSID 954 a japán Linux platformok közös kódolása. Ha Microsoft ODBC alkalmazásokat használ CCSID 954-es kódolású DB2 Universal Database (UDB) adatbázishoz történő kapcsolódáshoz, hiba jelentkezhet adatok CCSID 954 - Unicode átalakítása során. A probléma oka az IBM kódlap-átalakítási táblázata és a Microsoft

<span id="page-17-0"></span>kódlap-átalakítási táblázata közötti különbség. Az IBM konverziós táblája megfelel a JISX0208-as, a JISX0212-es és a JISX0221-es japán ipari szabványban (Japanese Industry Standard, JIS) megadott karakterneveknek.

A CCSID 954 - Unicode átalakítás során a következő karakterek különböző kódpontokat eredményeznek attól függően, hogy az IBM vagy a Microsoft konverziós táblája van használatban.

| EUC-JP kódpont<br>(karakternév)                              | IBM elsődleges kódpont<br>(Unicode név) | Microsoft elsődleges kódpont<br>(Unicode név)    |
|--------------------------------------------------------------|-----------------------------------------|--------------------------------------------------|
| X'A1BD' (EM kötőjel)                                         | $U+2014$ (EM kötőjel)                   | $U+2015$ (vízszintes vonal)                      |
| X'A1C1' (hullámvonal)                                        | U+301C (hullámvonal)                    | U+FF5E (teljes szélességű tilde)                 |
| X'A1C2' (kettős függőleges<br>vonal)                         | $U+2016$ (kettős függőleges<br>vonal)   | U+2225 (párhuzamos)                              |
| X'A1DD' (minusz jel)                                         | $U+2212$ (minusz jel)                   | U+FF0D (teljes szélességű<br>gondolatjel/minusz) |
| X'8FA2C3' (megszakított vonal)   U+00A6 (megszakított vonal) |                                         | U+FFE4 (teljes szélességű<br>megszakított vonal) |

*2. táblázat: Kódpont-átalakítás 954-es CCSID-ról Unicode formátumra*

Például az X'A1BD' kódpontú 954-es CCSID azonosítójú EM kötőjel karakterből az IBM konverziós tábla használatával U+2014, a Microsoft konverziós tábla használatával pedig U+2015 Unicode kódpont jön létre. Az átalakítási leképezések ezen különbsége miatt két különböző kódpont létezhet ugyanazon karakteresetében egy DB2 UDB Unicode adatbázisban, illetve egy DB2 UDB 954 adatbázis grafikus oszlopában. Ez lehetséges hibaforrás a Microsoft ODBC alkalmazások esetében, mert azok az U+2014 kódpontot érvénytelennek tekintik. Ezen lehetséges hibák kiküszöbölése érdekében a DB2 UDB biztosít egy másodlagos Microsoft konverziós táblát a CCSID 954 - Unicode átalakításhoz, az alapértelmezett IBM konverziós táblán felül. Le kell cserélnie az alapértelmezett IBM konverziós táblát a másodlagos Microsoft konverziós táblára. Vegye figyelembe, hogy az alapértelmezett IBM konverziós tábla a Unicode - CCSID 954 átalakítás esetében egyezik a Microsoft verziójával.

## **A 954-es kódolt karakterkészlethez (CCSID 954) tartozó Unicode konverziós táblák lecserélése Microsoft konverziós táblákra**

Ha CCSID 954 - Unicode átalakítást végez, a rendszer a DB2 Universal Database (UDB) alapértelmezett kódlap-konverziós tábláját használja. Ha a konverziós tábla másik verzióját kívánja használni, például a Microsoft verzióját, kézzel le kell cserélnie az alapértelmezett konverziós tábla (.cnv) fájlját.

#### **Előfeltételek:**

Az sqllib/conv könyvtárban lévő kódlapkonverziós táblák cseréje előtt készítsen biztonsági másolatot a fájlról, hogy esetleg vissza tudja azt állítani. Linux rendszereken az sqllib/conv könyvtár a DB2 UDB telepítési útvonalára mutató szimbolikus csatolás.

#### **Korlátozások:**

Ahhoz, hogy ez hatékony legyen, az egyazon 954-es CCSID azonosítójú adatbázishoz csatlakozó DB2 UDB ügyfelek mindegyikén le kell cserélni a konverziós táblát. Ha az ügyfél japán Windows rendszert használ, melyen az ANSI kódlap Shift-JIS (CCSID 943), a CCSID

<span id="page-18-0"></span>943 - Unicode átalakítást vezérlő alapértelmezett DB2 konverziós táblát is le kell cserélnie a Microsoft verzióra. Ellenkező esetben előfordulhat, hogy a különböző ügyfelek ugyanazt a karaktert különböző kódpontokkal tárolják.

#### **Eljárás:**

A DB2 UDB által CCSID 954 - Unicode átalakításhoz használt alapértelmezett konverziós táblájának lecseréléséhez hajtsa végre a következő lépéseket:

- 1. Másolja az sqllib/conv/ms/0954ucs2.cnv fájlt az sqllib/conv/0954ucs2.cnv útvonalra.
- 2. Indítsa újra a DB2 UDB programot.

A DB2 UDB által CCSID 943 - Unicode átalakításhoz használt alapértelmezett konverziós táblák lecseréléséhez hajtsa végre a következő lépéseket:

- 1. Másolja az sqllib/conv/ms/0943ucs2.cnv fájlt az sqllib/conv/0943ucs2.cnv útvonalra.
- 2. Másolja az sqllib/conv/ms/ucs20943.cnv fájlt az sqllib/conv/ucs20943.cnv útvonalra.
- 3. Indítsa újra a DB2 UDB programot.

### **Alternatív Unicode konverziós táblák az 943-as (CCSID) azonosítójú kódolt karakterkészlet esetén**

Ha a Microsoft Japanese Windows Shift-JIS kódlapot használja, amely az IBM 943-as azonosítójú kódolt karakterkészleteként (CCSID) van regisztrálva, az alábbi két probléma fordulhat elő a CCSID 943 - Unicode karakterkonverzió esetén. A hibát az okozhatja, hogy az IBM és a Microsoft kódlap-átalakító táblák különböznek. Ezen lehetséges problémák kiküszöbölése érdekében a DB2 Universal Database (UDB) másodlagos Microsoft átalakító táblákat biztosít a CCSID 943 - Unicode átalakításokhoz, az alapértelmezett IBM konverziós táblákon felül.

#### **1. probléma:**

Történelmi okok miatt a CCSID 943-as kódlap több mint 300 karaktere egyenként 2 vagy 3 kódponttal van megjelenítve. A beviteli módszer szerkesztők (IME) és kódlapkonverziós táblák használata miatt ezen ekvivalens kódpontoknak csak az egyike kerül bevitelre. Például a római egyes szám kisbetűs karaktere ('i') két ekvivalens kódponttal reprezentálható : X'EEEF' és X'FA40'. A Microsoft Windows IME eszközök mindig X'FA40' kódot generálnak 'i' bevitele esetén. Az IBM és a Microsoft általában ugyanazon elsődleges kódpontot használja az egyes karakterek jelölésére, kivéve a következő 13 karaktert:

*3. táblázat: CCSID 943 Shift-JIS kódpontkonverzió*

| Karakternév (Unicode<br>kódpont) | IBM elsődleges Shift-JIS<br>kódpont | Microsoft elsődleges Shift-JIS<br>kódpont |
|----------------------------------|-------------------------------------|-------------------------------------------|
| Római egyes szám (U+2160)        | X'FA4A'                             | X'8754'                                   |
| Római kettes szám (U+2161)       | X'FA4B'                             | X'8755'                                   |
| Római hármas szám (U+2162)       | X'FA4C'                             | X'8756'                                   |
| Római négyes szám (U+2163)       | X'FA4D'                             | X'8757'                                   |
| Római ötös szám (U+2164)         | X'FA4E'                             | X'8758'                                   |
| Római hatos szám (U+2165)        | X'FA4F'                             | X'8759'                                   |
| Római hetes szám (U+2166)        | X'FA50'                             | X'875A'                                   |
| Római nyolcas szám (U+2167)      | X'FA51'                             | X'875B'                                   |
| Római kilences szám (U+2168)     | X'FA52'                             | X'875C'                                   |
| Római tizes szám (U+2169)        | X'FA53'                             | X'875D'                                   |

| Karakternév (Unicode<br>kódpont)                      | <b>IBM</b> elsődleges Shift-JIS<br>kódpont | Microsoft elsődleges Shift-JIS<br>kódpont |
|-------------------------------------------------------|--------------------------------------------|-------------------------------------------|
| Parenthesized ideograph stock,<br>képírásjel (U+3231) | XYFAS8'                                    | X'FA58'                                   |
| "Numero" jel (kettőskereszt)<br>$(U+2116)$            | X'FA59'                                    | X'8782'                                   |
| "Telefon" jel $(U+2121)$                              | X'FA5A'                                    | X'8754'                                   |

*3. táblázat: CCSID 943 Shift-JIS kódpontkonverzió (Folytatás)*

Az IBM termékek (pl. a DB2 UDB) elsősorban az IBM kódpontokat használják (pl. X'FA4A') a római egyes ('I') nagybetűs megjelenítésére, a Microsoft termékek viszont a X'8754' kódpontot használják ugyanezen karakterhez. Egy Microsoft ODBC alkalmazás beírhatja az 'I' karaktert X'8754' kódpontként valamely CCSID 943-as kódolású DB2 UDB adatbázisba, míg a DB2 UDB Vezérlőközpont ugyanezt a karaktert X'FA4A' kódpontként viszi be ugyanazon CCSID 943 adatbázisba. Ugyanakkor az ODBC alkalmazások csak azokat a sorokat találják meg, melyben az 'I' kódolása X'8754', a DB2 UDB Vezérlőközpont pedig csak az X'FA4A' kóddá alakított 'I' karaktert tartalmazó sorokat találja meg. Annak lehetővé tételéhez, hogy a DB2 UDB Vezérlőközpont is kijelölhesse az 'I' karaktert X'8754' kódponttal, le kell cserélnie az IBM CCSID 943 - Unicode átváltáskor használt, alapértelmezett konverziós tábláit a másodlagos Microsoft konverziós táblákra.

#### **2. probléma:**

A CCSID 943 - Unicode átalakítás során az alábbi karakterek különböző kódpontokat eredményeznek attól függően, hogy az IBM vagy a Microsoft konverziós táblája van használatban. Ezen karaktereknél az IBM konverziós táblája megfelel a JISX0208, a JISX0212 és a JISX0221 japán ipari szabványoknak.

| Shift-JIS kódpont<br>(karakternév)   | IBM elsődleges kódpont<br>(Unicode név) | Microsoft elsődleges kódpont<br>(Unicode név)    |
|--------------------------------------|-----------------------------------------|--------------------------------------------------|
| X'815C' (EM kötőjel)                 | $U+2014$ (EM kötőjel)                   | $U+2015$ (vízszintes vonal)                      |
| X'8160' (hullámvonal)                | U+301C (hullámvonal)                    | U+FF5E (teljes szélességű tilde)                 |
| X'8161' (kettős függőleges<br>vonal) | $U+2016$ (kettős függőleges<br>vonal)   | $U+2225$ (párhuzamos)                            |
| X'817C' (minusz jel)                 | $U+2212$ (minusz jel)                   | U+FF0D (teljes szélességű<br>gondolatjel/minusz) |
| X'FA55' (megszakított vonal)         | U+00A6 (megszakított vonal)             | U+FFE4 (teljes szélességű<br>megszakított vonal) |

*4. táblázat: CCSID 943-ról Unicode kódra történő kódpontkonverzió*

Például az EM kötőjel, melynek CCSID 943 kódpontja X'815C', Unicode kódolásban az U+2014 kódpontot kapja IBM konverziós tábla használata esetén. Microsoft konverziós tábla esetén viszont az U+2015 kódpontot kapja. A konverziós leképezésnek ezen eltérése miatt ugyanazon karakterhez két különböző kódpont fog szerepelni a DB2 UDB Unicode adatbázisban. Ez lehetséges hibaforrás a Microsoft ODBC alkalmazások esetében, mert azok az U+2014 kódpontot érvénytelennek tekintik. A lehetséges probléma elkerülése érdekében le kell cserélnie a CCSID 943 - Unicode átalakítás alapértelmezett IBM konverziós tábláit a másodlagos Microsoft konverziós táblákra.

A CCSID 943 - Unicode másodlagos Microsoft konverziós táblák használatát zárt környezetekre kell korlátozni, ahol a DB2 UDB ügyfelek és a DB2 UDB adatbázisok mindegyike rendelkezik CCSID 943 kódlappal, valamint mindegyik ugyanazt a másodlagos <span id="page-20-0"></span>Microsoft konverziós táblát használja. Ha van olyan DB2 UDB ügyfél, amely az alapértelmezett IBM konverziós táblákat használja, és van olyan DB2 UDB ügyfél, amelyik a másodlagos Microsoft konverziós táblákat, és mindkét ügyfél ugyanazon CCSID 943 DB2 UDB adatbázisba ír adatokat, előfordulhat, hogy ugyanaz a karakter különböző kódpontokként szerepel az adatbázisban.

# **A 943-as kódolt karakterkészlethez (CCSID 943) tartozó Unicode konverziós táblák lecserélése Microsoft konverziós táblákra**

Ha CCSID 943 - Unicode átalakítást végez, a rendszer a DB2 Universal Database (UDB) alapértelmezett kódlap-átalakító táblákat használja. Ha a konverziós táblák másik verzióját kívánja használni, például a Microsoft verzióját, kézzel le kell cserélnie az alapértelmezett konverziós tábla (.cnv) fájljait.

#### **Előfeltételek:**

Mielőtt lecseréli a meglévő kódlapkonverziós tábla fájljait az sqllib/conv könyvtárban, érdemes biztonsági másolatot készíteni ezen fájlokról, arra az esetre, ha később vissza szeretné ezeket állítani. Linux rendszereken az sqllib/conv könyvtár a DB2 UDB telepítési útvonalára mutató szimbolikus csatolás.

### **Korlátozások:**

A konverziós tábla cseréjének hatékonnyá tétele érdekében az ugyanazon adatbázishoz kapcsolódó összes DB2 UDB ügyfél konverziós tábláját módosítani kell. Ellenkező esetben előfordulhat, hogy a különböző ügyfelek ugyanazt a karaktert különböző kódpontokkal tárolják.

### **Eljárás:**

A DB2 UDB által a CCSID 943 - Unicode karakterátalakításhoz használt alapértelmezett konverziós táblák lecseréléséhez hajtsa végre a következő lépéseket:

- 1. Másolja az sqllib/conv/ms/0943ucs2.cnv fájlt az sqllib/conv/0943ucs2.cnv útvonalra.
- 2. Másolja az sqllib/conv/ms/ucs20943.cnv fájlt az sqllib/conv/ucs20943.cnv útvonalra.
- 3. Indítsa újra a DB2 UDB programot.

# <span id="page-22-0"></span>**Telepítéssel, költöztetéssel, frissítéssel és konfigurációval kapcsolatos információk**

# **Hardver- és szoftverkövetelmények**

A hardver- és szoftverkövetelményeket az alábbi weboldalon tekintheti meg:

<http://www.ibm.com/software/data/db2/udb/sysreqs.html>

### **Telepítési megjegyzések**

Linux platformok esetében ezek a Telepítési megjegyzések csak új termékek telepítésére vonatkoznak. Javítócsomag (FixPak) alkalmazása esetén a javítócsomag Olvassel fájljából kell tájékozódni.

Windows platformok esetében ezek a Telepítési megjegyzések az új termékek telepítésére és a javítócsomagok alkalmazására egyaránt vonatkoznak. Ha javítócsomagot alkalmaz, akkor a jelen Telepítési megjegyzések mellett nézze meg az adott javítócsomag Olvassel fájlját is.

A DB2 Universal Database telepítése előtt olvassa végig ezt a fejezetet.

# **A könyvtár elérési útvonala nem tartalmazhat szóközt (Linux)**

Ha a db2setup programot útvonalában szóközt tartalmazó könyvtárból futtatja, a telepítő a következő hibaüzenettel leáll:

<fájl>: nem található

A telepíthető képet helyezze olyan könyvtárba, amelynek elérési útvonala nem tartalmaz szóközt.

# **JDK szintek a DB2 UDB termékhez (IA64 rendszeren futó Linux és PowerPC rendszeren futó Linux esetén)**

Ha a DB2 Universal Database (UDB) 8.2-es verzióját Linux rendszerre telepíti, az RPM alapú telepítés megkísérli az IBM Java RPM (IBMJava2–SDK-1.4.1.-2.0.i386.rpm) telepítését.

**Megjegyzés:** Linux for IA64 rendszeren futó DB2 UDB csak Java 1.3.1 verzióját támogatja. A legfrissebb Linux SDK információk az IBM Developer Kit for Linux webhelyén érhetők el: [http://www.ibm.com/developerworks/java/jdk/linux/tested.html.](http://www.ibm.com/developerworks/java/jdk/linux/tested.html)

Ha már létezik későbbi szintje az RPM-nek (pl. IBMJava2-SDK-1.5.0.-2.0.i386.rpm), a korábbi szintű RPM nem kerül telepítésre.

Ebben az esetben azonban a telepítés a JDK\_PATH adatbázis-konfigurációs paramétert a Java 1.4 útvonalára állítva hagyja: /opt/IBMJava2-14/. Ezért a Java-függő funkciók (ide értve a DB2 eszközkatalógus telepítését is) nem lesznek működőképesek.

#### **Előfeltétel:**

Az alábbi parancsot példánytulajdonosként kell futtatnia.

**Eljárás:**

<span id="page-23-0"></span>1. Ahhoz, hogy a DB2 UDB a megfelelő IBM fejlesztőkészletre mutasson, adja ki a következő parancsot: db2 update dbm cfg using JDK\_PATH *útvonal*

ahol *útvonal* jelöli az 1.5-es verzió telepítési útvonalát, például /opt/IBMJava2-15 .

### **Telepítési képfájlok kicsomagolása (Linux)**

Néhány telepítési képfájl tömörített (vagy gzip-pelt) formában található a termék CD-ken. A DB2 Universal Database (UDB) termék ezen formátumokból történő telepítése előtt a telepítési képfájlt egy ideiglenes könyvtárba kell másolnia, és végre kell hajtania a telepítési kép kicsomagolását (vagy a gunzip műveletet).

A tömörített vagy gzip-pelt fájlok neve a CD-lemezen TERMÉK.tar.Z vagy TERMÉK.tar.gz, ahol a TERMÉK a telepíteni kívánt DB2 termék. Például a DB2 UDB nagyvállalati kiszolgálói kiadás (Enterprise Server Edition, ESE) telepítése esetén a megfelelő CD-lemezen található tömörített képfájl neve ese.tar.Z vagy ese.tar.gz.

A szoftver merevlemezigényén felül rendelkeznie kell 2 GB szabad területtel bíró fájlrendszerrel is a tar.Z vagy a tar.gz fájl és a kicsomagolt telepítési kép tárolásához.

### **Eljárás:**

A telepítési képfájlok kicsomagolásához kövesse az alábbi lépéseket:

- 1. Másolja a tömörített vagy gzip-pelt telepítési képfájlt egy ideiglenes fájlrendszerbe, amelyben legalább 2 GB szabad terület van.
- 2. Lépjen be abba a könyvtárba, ahová bemásolta a telepítési képfájlt (az ehhez szükséges parancs: **cd /TMP**, ahol /TMP jelöli az adott ideiglenes könyvtárat).
- 3. Ha a termék fájlnevének \*.tar.Z a kiterjesztése, írja be az alábbi parancsot a képfájl tényleges kicsomagolásához:

```
zcat
TERMÉK.tar.Z | tar -xvf -
```
ahol a TERMÉK a telepíteni kívánt DB2 termék.

4. Ha a termék fájlnevének \*.tar.gz a kiterjesztése, írja be az alábbi parancsot a képfájl tényleges kicsomagolásához:

```
gunzip -c
TERMÉK.tar.gz | tar -xvf -
```
ahol a TERMÉK a telepíteni kívánt DB2 termék.

#### **Megjegyzések:**

- a. A gunzip részét képezi az alapértelmezés szerinti beállításokkal telepített AIX 5L rendszernek. Ha nem rendelkezik a gunzip programmal, telepítse az rpm.rte fájlkészletet a AIX 5L telepítési adathordozójáról. Az rpm.rte fájlkészlet tartalmazza a gunzip programot.
- b. A gunzip programot is tartalmazó gzip letölthető az AIX 5L rendszerhez a következő címről: [http://www.ibm.com/servers/aix/products/aixos/linux/rpmgroups.html.](http://www.ibm.com/servers/aix/products/aixos/linux/rpmgroups.html)
- 5. Ha a telepítést a DB2 Telepítő varázsló segítségével szeretné elvégezni, olvassa el a *DB2 UDB telepítése telepítési képfájlokból (Linux)* című részt.

# <span id="page-24-0"></span>**A DB2 UDB nem teszi lehetővé nem angol nyelvű telepítési útvonal használatát (Windows)**

A DB2 Universal Database (UDB) termék Windows rendszerre történő telepítésekor megadhatja a DB2 UDB könyvtárának elérési útvonalát. A megadott elérési útvonal azonban csak angol betűket tartalmazhat.

# **FixPak javítócsomagok letöltése és kicsomagolása több termékhez (Windows)**

A 3-as FixPak javítócsomaggal futó 8-as verziójú DB2 for Windows esetében az IBM egyetlen általános javítócsomag helyett termékspecifikus FixPak javítócsomagokat bocsát rendelkezésre. Ez a változás csak a Windows platformon futó, 8-as verziójú DB2 termékeket érinti.

Például ha 8-as verziójú DB2 UDB nagyvállalati kiszolgálói kiadás és 8-as verziójú DB2 Spatial Extender termék van telepítve egyazon Windows rendszerre, le kell töltenie a DB2 UDB nagyvállalati kiszolgálói kiadás FixPak képfájlját és a Spatial Extender FixPak képfájlját is. Mindkét képfájlt közös szülőkönyvtárba kell kicsomagolni. Minden képfájlt ki kell bontani, hogy a GUI telepítés vagy a csendes telepítés végrehajtható legyen.

A FixPak telepítésére vonatkozó teljes leírás a legfrissebb DB2 UDB FixPak readme (olvassel) fájlban található.

# **A DB2 UDB telepítése telepítési képfájlokból (Linux)**

### **Előfeltételek:**

A DB2 telepítővarázsló indítása előtt:

- v Ellenőrizze, hogy rendszere megfelel-e a telepítési, memória- és lemezterületkövetelményeknek. Lásd a *Hardver- és szoftverkövetelmények* című részt.
- v Feltétlenül olvassa el a telepítési előfeltételeket. Az install.txt vagy az install.htm fájl a CD-n az alábbi helyen található: /*cdrom*/doc/*nyelv*/ ahol:
	- *cdrom* jelöli a beillesztési pontot,
	- *nyelv* jelöli a nyelvi könyvtár öt karakterből álló kódját.
- v A telepítés végrehajtásához root jogosultsággal kell rendelkeznie.
- v A DB2 termék CD-lemezét be kell illeszteni a rendszerbe.

### **Eljárás:**

Ha a termék CD-lemezén található telepítési képfájl tömörített vagy gzip-pelt formátumú, a DB2 UDB telepítése előtt ki kell csomagolnia azt. Részletek a *Telepítési képfájlok kicsomagolása (Linux)* részben olvashatók.

Ha a telepítést a DB2 Telepítő varázsló segítségével szeretné elvégezni, adja ki az alábbi parancsot:

#### **./TERMÉK/db2setup**

ahol a TERMÉK a telepíteni kívánt DB2 termék. DB2 UDB nagyvállalati kiszolgáló kiadás (Enterprise Server Edition, ESE) telepítése esetén például a következőt írja be: ./ese/db2setup.

Ekkor megnyílik a telepítési Gyorsindító. Haladjon végig a telepítési ablakokon.

# <span id="page-25-0"></span>**DB2 UDB telepítése telepítési képfájlokból (Windows)**

#### **Előfeltételek:**

A DB2 telepítővarázsló indítása előtt:

- v Ellenőrizze, hogy rendszere megfelel-e a telepítési, memória- és lemezterületkövetelményeknek. Lásd a *Hardver- és szoftverkövetelmények* című részt.
- v Feltétlenül olvassa el a telepítési előfeltételeket. Az install.txt vagy az install.htm fájl a CD-n az alábbi helyen található: *x*:\doc\*nyelv*\ ahol:
	- *x* a CD-meghajtó betűjele,
	- *nyelv* jelöli a nyelvi könyvtár öt karakterből álló kódját.
- v A telepítéshez helyi rendszergazdai felhasználói azonosítóval kell rendelkeznie, a megfelelő felhasználói jogokkal.

Ha a telepítést a DB2 Telepítő varázsló segítségével szeretné elvégezni, helyezze be a CD-t a meghajtóba: Ha engedélyezve van, az automatikus indítás szolgáltatás rögtön elindítja a DB2 telepítési gyorsindítót.

#### **Eljárás:**

Ha az automatikus indítás ki van kapcsolva, saját kezűleg kell elindítania a DB2 Telepítő varázslót:

- 1. Kattintson a **Start** gombra, majd válassza a **Futtatás...** parancsot.
- 2. A **Megnyitás** mezőbe írja be a következő parancsot:

x:\setup /i *nyelv*

ahol:

- *x*: a CD-meghajtó betűjele,
- v *nyelv* a kívánt nyelv területi azonosítója (például EN az angol nyelv esetén).

Az /i nyelv paraméter megadása nem kötelező. Ha nem adja meg, a DB2 Telepítő varázsló az operációs rendszer nyelvét fogja használni.

3. Kattintson az **OK** gombra. Megnyílik a DB2 Telepítési gyorsindító.

Haladjon végig a telepítési ablakokon.

### **A DB2 UDB válaszfájlos telepítéséhez szükséges lemezterület**

Ha válaszfájl segítségével telepít DB2 Universal Database terméket, az etc könyvtárban 1 MB szabad lemezterületre van szükség.

A válaszfájlos telepítés során előfordulhat, hogy a DBI1191I hibaüzenetet kapja, mely azt közli, hogy a gyökérkönyvtárban nincs elég szabad hely. Ez az üzenet megtévesztő. Ellenőrizze, hogy az etc könyvtárban mennyi a rendelkezésre álló lemezterület. A telepítés újraindítása előtt gondoskodjon arról, hogy legalább 1 MB szabad lemezterület legyen ott.

# **Korlátozások a db2setup paranccsal felvenni kívánt termékekre vonatkozóan (Linux)**

Valamely DB2 termék telepítését követően további DB2 termékek is a rendszerhez adhatók. Ha a **db2setup** parancs segítségével telepít további termékeket, a következő javaslatok és korlátozások érvényesek.

**Javaslatok:**

<span id="page-26-0"></span>A telepített terméknek és a hozzáadandó terméknek ugyanazon a kódszinten kell lennie. Tegyük fel például, hogy a DB2 Universal Database (UDB) ESE Server 8-as verziójának 5-ös FixPak javítócsomagja már telepítve van, és szeretné hozzáadni a DB2 Information Integrator terméket. Ebben az esetben a DB2 Information Integrator programnak is 5-ös javítócsomaggal rendelkező 8-as verziónak kell lennie.

#### **Korlátozások:**

- v Ha a DB2 FixPak szintje meghaladja a hozzáadni kívánt termék FixPak szintjét, az megengedett kombináció. Mivel azonban a hozzáadott termék FixPak szintje alacsonyabb a DB2 FixPak szintjénél, a DB2 FixPak szintet újra kell telepíteni a hozzáadott termék telepítését követően. A javítócsomag újratelepítésével kapcsolatban lásd a megfelelő javítócsomag Readme fájlját.
- v Ha a DB2 FixPak szintje alacsonyabb, mint a hozzáadni kívánt terméké, a rendszer hibát generál. A hozzáadott termék FixPak szintje nem lehet magasabb a DB2 UDB FixPak szintjénél. Ilyenkor először a DB2 UDB programot a megfelelő szintre kell frissíteni, majd ezt követően telepíteni a hozzáadni kívánt terméket. Utasításokat a megfelelő javítócsomag Readme fájljában talál.

A következő tábla összegzi a db2setub kombinációkat:

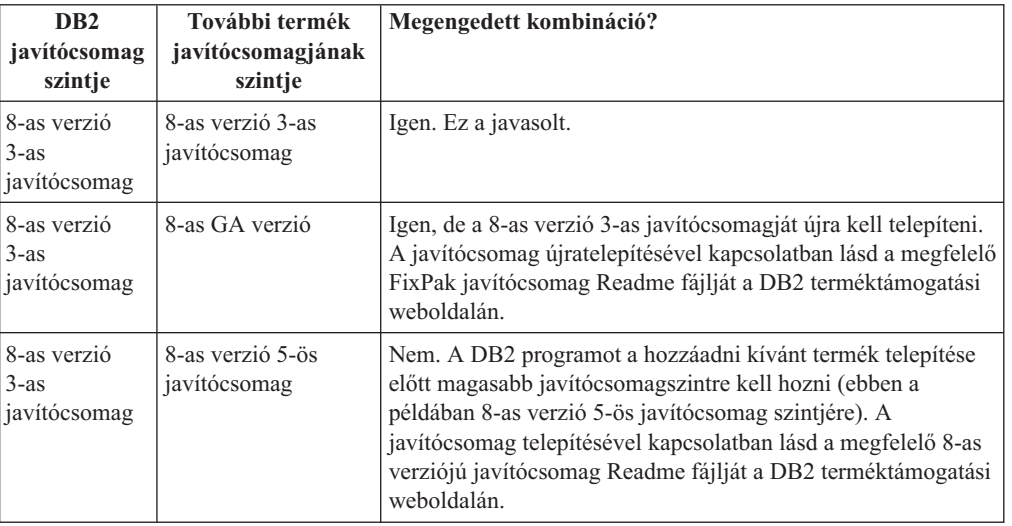

*5. táblázat: db2setup kombinációk*

A DB2 terméktámogatási webhely címe:

<http://www.ibm.com/software/data/db2/udb/support.html>

### **DB2 hálóeszközök**

Az alábbi nyelvek esetében a DB2 hálóeszközök (Web Tools) által támogatott alkalmazáskiszolgálóknak meg kell felelniük a Servlet 2.3-as specifikációnak:

- japán
- koreai
- egyszerűsített kínai
- hagyományos kínai
- orosz
- lengyel

### <span id="page-27-0"></span>**Adatbázisok béta verzióinak újbóli létrehozása**

Ha adatbázisokat hozott létre a 8.2-es DB2 UDB béta verziójának segítségével, azokat újra létre kell hoznia a 8.2-es verzió hivatalos kiadásában.

Ez magában foglalja a 8.2-es verziójú DB2 Geodetic Extender térbeli adatbázisainak újbóli létrehozását is.

### **MDAC fájlok telepítése a DB2 UDB különböző nyelvű verzióihoz**

Ha nem telepíti a Microsoft Data Access Components (MDAC) 2.7 megfelelő nyelvi verzióját a 8.2-es DB2 Universal Database (UDB) saját nyelvi verziójának telepítése előtt, a DB2 UDB alapértelmezés szerint az angol nyelvű MDAC fájlokat telepíti a rendszerre. Ez a telepítés azzal jár, hogy a Windows ODBC Data Source Administrator paneljei lefordítatlanul jelennek meg, ha az operációs rendszer nyelvi beállítása nem angol. Ezen probléma kiküszöböléséhez telepítse a "MDAC 2.7 RTM - Refresh" programcsomagot a Microsoft webhelyéről: [http://msdn.microsoft.com/data/downloads/updates/default.aspx.](http://msdn.microsoft.com/data/downloads/updates/default.aspx)

Válassza ki a telepíteni kívánt nyelvet, töltse le a szükséges végrehajtható fájlt, majd futtassa le. Ez az eljárás telepíti az ODBC Adatforrás adminisztrátor lefordított fájljait.

### **További ázsiai betűkészletek telepítése (Linux)**

Az IBM további betűkészlet-csomagokat biztosít Linux rendszerekhez, melyek további kétbájtos karakterkészleteket (DBCS) támogatnak ázsiai karakterek esetében. Ezek a betűkészlet-csomagok szükségesek a Linux néhány olyan verziója esetében, melyek csak az ország- vagy területspecifikus karakterek megjelenítéséhez szükséges betűkészleteket telepítik.

Ha kiadja a **db2setup** parancsot és hiányzó karaktereket észlel a DB2 Telepítő varázsló kezelőfelületén, nagy valószínűséggel a Linux rendszeren nincs telepíve minden szükséges betűkészlet. A következőket kell tennie annak érdekében, hogy a **db2setup** parancs megfelelő módon hivatkozhasson a telepítési CD beágyazott betűkészleteire:

1. Írja be a következő parancsot:

export JAVA\_FONTS=/<cdrom>/db2/<linux\_platform>/java/jre/lib/fonts

ahol <cdrom> a telepítési képfájl helye, a <linux\_platform> pedig egy *Linux* kezdetű könyvtárnév.

2. Futtassa újra a **db2setup** parancsot.

Ha a telepítést követően hiányzó karaktereket észlel a DB2 GUI eszközök használata közben, telepítse a DB2 termékhez mellékelt szükséges betűkészleteket. Ezek a betűkészletek az alábbi CD-lemezek fonts könyvtárában találhatók:

- v *IBM Developer Kit, Java Technology Edition (64 bit) for AIX 5L*
- v *DB2 Embedded Application Server és alkalmazások (XML nyilvántartás, hálóadminisztrációs eszközök és Java szétosztott hibakereső)* az adott operációs rendszerhez

A fonts könyvtárban kétféle betűkép található: Times New Roman WorldType és Monotype Sans Duospace WorldType. Mindegyik betűképhez tartozik egy-egy ország- vagy területspecifikus betűkészlet. Az alábbi táblázat felsorolja azt a nyolc betűkészletet, amely tömörített formátumban megtalálható a fonts könyvtárban.

<span id="page-28-0"></span>*6. táblázat: További ázsiai betűkészletek fájlnevei*

| Betűkészlet betűképe         | Betűkészlet fájlneve | Ország vagy régió                  |
|------------------------------|----------------------|------------------------------------|
| Times New Roman WT J         | $tnrwt_i.zip$        | Japán és más<br>országok/területek |
| Times New Roman WT K         | $tnrwt$ k.zip        | Korea                              |
| Times New Roman WT SC        | tnrwt_s.zip          | Kína (egyszerűsített kínai)        |
| Times New Roman WT TC        | $tnrwt_t.zip$        | Tajvan (hagyományos kínai)         |
| Monotype Sans Duospace WT J  | mtsansdi.zip         | Japán és más<br>országok/területek |
| Monotype Sans Duospace WT K  | mtsansdk.zip         | Korea                              |
| Monotype Sans Duospace WT SC | mtsansds.zip         | Kína (egyszerűsített kínai)        |
| Monotype Sans Duospace WT TC | mtsansdt.zip         | Tajvan (hagyományos kínai)         |

**Megjegyzés:** Ezek a betűkészletek nem helyettesítik a rendszer-betűkészleteket. Ezek a betűkészletek csak a DB2 Universal Database termékhez kapcsolódóan használhatók. A felhasználó nem bocsáthatja áruba, illetve egyéb módon sem terjesztheti ezeket a betűkészleteket.

#### **Eljárás:**

Kiegészítő ázsiai betűkészlet telepítése:

- 1. Csomagolja ki a tömörített betűkészlet-csomagot.
- 2. Másolja a betűkészlet-csomagot az /opt/IBMJava2–141/jre/lib/fonts könyvtárba. Ha ez a könyvtár még nem létezik, a felhasználónak kell létrehoznia.
- 3. Írja be a következő parancsot: export JAVA\_FONTS=/opt/IBMJava2–141/jre/lib/fonts

Legalalább egy betűkészletet telepítenie az adott ország vagy régió minden egyes betűképéből. Kínában, Koreában és Tajvanon használja az ország- vagy területspecifikus betűkészlet-változatokat; egyébként használja a japán betűkészlet-változatot. Ha van elég hely a rendszeren, telepítse mind a nyolc betűkészletet.

### **A Development Center konfigurálása a Java fejlesztőkészletek használatához (Linux)**

Bizonyos esetekben a DB2 Universal Database nem telepít Java fejlesztőkészletet az ügyfél operációs rendszerére. Ahhoz, hogy a Development Center segítségével Java stárolt eljárásokat készíthessen ezeken az ügyfeleken, a Development Center programnak egy telepített Java fejlesztőkészletre kell mutatnia.

Az alábbi lépésekkel adhatja meg valamely Java fejlesztőkészlet pontos helyét:

- 1. A Development Centerben válassza a **Projekt** –> **Környezeti beállítások** menüpontot.
- 2. A Környezeti beállítások jegyzettömbben válassza a **Folyamat** csomópontot.
- 3. A Folyamat lap **Java Home** szakaszában válassza azt a **JDK szint** szintet, amelyet a Java tárolt eljárások létrehozásakor és futtatásakor használni kíván.
- 4. A **Könyvtár** mezőben adja meg az ügyfélre telepített JDK könyvtárának elérési útvonalát.
- 5. Ha az ügyfél számítógép több DB2 kiszolgálón hoz létre Java tárolt eljárásokat, szükség lehet további JDK szintek kiválasztására és azok telepítési helyének megadására attól függően, hogy az adott kiszolgálók mely JDK szintet használják.

<span id="page-29-0"></span>Előfordulhat, hogy a DB2 kiszolgálón a Java fejlesztőkészlet (JDK) nem hozott létre hivatkozást a rendszer /usr/lib alkönyvtárában néhány Java könyvtár esetében. Ezek a hivatkozások Java tárolt eljárások létrehozásához és futtatásához szükségesek.

Az alábbi példa bemutatja, miként lehet létrehozni a JDK szükséges hivatkozásait Linux ügyfélen:

# A .so fájlok hivatkozásainak megadása cd /usr/lib ln -s /opt/IBMJava2-131/jre/bin/libhpi.so ln -s /opt/IBMJava2-131/jre/bin/libjava.so ln -s /opt/IBMJava2-131/jre/bin/libjitc.so ln -s /opt/IBMJava2-131/jre/bin/libxhpi.so ln -s /opt/IBMJava2-131/jre/bin/libzip.so ln -s /opt/IBMJava2-131/jre/bin/classic/libjvm.so

### **Csoport- és felhasználói azonosítók létrehozása United Linux 1.0 és SuSE Linux disztribúciókon**

Ha csoport- vagy felhasználói azonosítót szeretne létrehozni a 8.2-es verziójú DB2 UDB telepítéséhez United Linux 1.0 vagy SuSE Linux disztribúción, adja ki a groupadd parancsot (csoport esetén) vagy a useradd parancsot (felhasználó esetén). A 8.2-es verzióhoz tartozó *Telepítési és konfigurálási kiegészítés* kiadványban helytelenül szerepel, hogy a csoport- és felhasználói azonosítók létrehozása az mkgroup, illetve mkuser paranccsal történhet.

### **A súgórendszer démon nem indul el a db2\_install paranccsal végrehajtott telepítés után (Linux)**

Ha a DB2 Információs központ termék Linux platformra történő telepítését végzi a db2\_install paranccsal, a súgórendszer démon (db2icd) nem indul el a telepítés után. Saját kezűleg kell elindítani a démont, vagy pedig újra kell indítani a számítógépet a dokumentáció eléréséhez.

Olvassa el a "DB2 Információs központ démona" című témakört a **Dokumentáció-frissítések | Telepítés és konfigurálás** szakaszban, a *Kiadási megjegyzései* kiadványban.

### **A telepítési képfájl méretét csökkentő eszközWindows)**

A db2iprune parancssori segédprogram képes csökkenteni a DB2 Universal Database (UDB) Windows termék telepítési képfájljának méretét. Az eszköz különösen hasznos a DB2 UDB nagy számban történő telepítésekor. Az eszköz szintén hasznos a DB2 UDB termék valamely alkalmazásba történő beágyazásakor.

A db2iprune eszköz egy bemeneti fájlból és egy végrehajtható fájlból áll. A bemeneti fájl (.prn) tartalmazza az eltávolítható összetevők teljes listáját, és ebben kell megadni, hogy mely nyelveket és funkciókat szeretné kihagyni a telepítési képfájlból. A db2iprune végrehajtható fájl (db2iprune.exe) ezután eltávolítja a törlésre kijelölt nyelvekhez és funkciókhoz tartozó tároló (telepítő) fájlokat. Így létrejön egy új, az eredetinél kisebb méretű DB2 UDB képfájl, melyet a megszokott módon lehet telepíteni. A javítócsomagok alkalmazása is a szokásos eljárással történik. A telepítés során a javítócsomag automatikusan megállapítja, hogy mely összetevők voltak telepítve a db2prune használatával, és csak ezen összetevőket frissíti.

A db2iprune eszköz a \db2\windows\utilities\db2iprune könyvtárban található a DB2 UDB termék telepítő CD-lemezén. Ez a könyvtár tartalmaz egy Readme (Olvassel) fájlt is. Ebben megtalálhatja a db2iprune eszköz használatának részletes ismertetését.

# <span id="page-30-0"></span>**A DB2 Universal Database8-as verzió HTML dokumentációjának telepítésére vonatkozó korlátozás (Windows)**

Windows rendszeren ne telepítse a DB2 Universal Database (UDB) 8-as verziójának HTML dokumentációját olyan munkaállomásra vagy kiszolgálóra, ahol már telepítve van 7-es verziójú (vagy korábbi) DB2 UDB termék. A telepítő ugyanis felismeri a korábbi verziót, és eltávolítja a terméket.

# **Korábbi telepítések frissítése a legújabb szintre (Windows)**

Ha olyan DB2 termékkel rendelkezik, melynek telepítése a 8-as verziónak valamely korábbi szintjén történt, a telepítési képfájl érzékeli ezt, és a legújabb szintre frissíti a terméket.

### **A DB2 .NET Data Provider rendszerkövetelményei (Windows)**

Mielőtt a DB2 Universal Database (UDB) telepítőprogram segítségével telepítené a DB2 .NET Data Provider programot, a számítógépre telepítenie kell a .NET Framework keretrendszert. Ha a .NET Framework nincs telepítve, a DB2 UDB telepítőprogram nem jegyzi be a DB2 .NET Data Provider programot.

Ha a DB2 UDB telepítve van, de a .NET Framework nincs, a DB2 .NET Data Provider bejegyzése nem történik meg. Ha a .NET Framework egy későbbi időpontban aztán telepítésre kerül, akkor le lehet futtatni a db2nmpreg programot a Data Provider bejegyzése céljából. Ez a program az sqllib\bin könyvtárban található, használatához nem kellenek paraméterek.

A DB2 .NET Data Provider bejegyzéséhez adja ki a db2nmpreg parancsot bármely parancsablakban.

# **A 8-as verziójú DB2 ügyfelek és a DB2 Connect PE telepítése nem rendszergazdaként (Windows)**

Ha DB2 Administration ügyfelet, DB2 Application Development ügyfelet vagy DB2 Connect személyi kiadást telepít, frissítenie kell a Windows TCP/IP szolgáltatások fájlját, ha a következő feltételek teljesülnek:

- v A telepítési beállításainál az adatraktározás funkció kiválasztásra került.
- v A telepítést végrehajtó felhasználói azonosító nem tagja a célszámítógépen a rendszergazdák csoportjának.
- v A termék telepítése a következő operációs rendszerek valamelyikére történik: Windows NT, Windows 2000, Windows XP vagy Windows Server 2003.

Ha ezen feltételek mindegyike teljesül, a következő bejegyzéseket kell felvenni a Windows TCP/IP szolgáltatások fájljába:

| Port name | Port number        |
|-----------|--------------------|
| vwkernel  | $11000/\text{top}$ |
| ywd       | $11001/\text{top}$ |
| vwlogger  | $11002/\text{tcp}$ |

*7. táblázat: A Windows TCP/IP szolgáltatások fájljában szükséges bejegyzések*

Ezen bejegyzések nélkül a Data Warehouse Center nem fog megfelelően működni.

# <span id="page-31-0"></span>**Költöztetési megjegyzések**

### **A DB2 Universal Database költöztetése (Windows)**

Az alábbi lépések bemutatják a költöztetés előfeltételeinek helyes ellenőrzési sorrendjét a DB2 Universal Database (UDB) termék esetében, Windows rendszeren.

### **Előfeltételek:**

A költöztetés előtt:

- 1. Olvassa el a költöztetési ajánlásokat, korlátozásokat és lemezterület-igényeket.
- 2. A DB2 UDB költöztetése előtt rögzítse a konfigurációs beállításokat.
- 3. Módosítsa a diagnosztikai hibaszintet.
- 4. Ellenőrizze, hogy az adatbázisok készen állnak-e a DB2 UDB költöztetésére.
- 5. Készítsen biztonsági másolatot az adatbázisokról.
- 6. Ha többszörözést használ, akkor archiválnia kell az összes DB2 UDB naplófájlt.
- 7. SYSADM jogosultsággal kell rendelkeznie.
- 8. A DB2 UDB költöztetéséhez hozza a DB2 kiszolgálót offline állapotba.
- **Megjegyzés:** A 8.1-es verzióban a DB2\_HASH\_JOIN rendszerleíróadatbázis-változó értéke alapértelmezés szerint ON. A részleteket olvassa el a "Dokumentáció frissítése" rész "Adminisztráció: Teljesítmény" szakaszában.

# **A DB2 Universal Database költöztetése DataJoiner használata vagy többszörözés végrehajtása közben**

Ha költöztetni kívánja a DataJoiner vagy a DB2 Universal Database (UDB) for Linux/Windows egy példányát, amelyen a Capture vagy az Apply programot futtatja a DB2 UDB többszörözéséhez, előbb a többszörözési környezet költöztetését kell előkészítenie, és csak ezután költöztetheti a DB2 UDB vagy a DataJoiner példányát. A szükséges előkészületek részletes leírása a DB2 DataPropagator 8-as verziójának költöztetési dokumentációjában olvasható. A DB2 DataPropagator 8-as verziójának költöztetési dokumentációjának címe: [http://www.ibm.com/software/data/dpropr/.](http://www.ibm.com/software/data/dpropr/)

# **8-as verziójú DB2 adatbázis költöztetése 32 bites Windows rendszerről 64 bites Windows rendszerre**

Ez a témakör felsorolja azokat a lépéseket, amelyeken keresztül átköltöztethető egy 32 bites gépen futó, 32 bites DB2 8-as adatbázis egy 64 bites Windows operációs rendszeren futó 64 bites adatbázisba.

#### **Előfeltételek:**

- v A 8-as DB2 64 bites verzióját 64 bites számítógépre kell telepíteni.
- v Ellenőrizze, hogy a 32 bites Windows rendszeren a DB2 8-as verziója fut.

#### **Eljárás:**

64 bites Windows rendszeren futó DB2 8-as adatbázisba történő költöztetéshez tegye a következőket:

- 1. Készítsen biztonsági másolatot a 8-as verziójú DB2 adatbázisokról a 32 bites Windows rendszeren.
- 2. Állítsa vissza az 1. lépésben létrehozott 8-as DB2 biztonsági másolatot a 64 bites Windows rendszeren.

#### <span id="page-32-0"></span>**Megjegyzés:** A DB2 UDB 32 bites rendszerről 64 bites rendszerre történő költöztetésén kívül az alábbi költöztetési feladatok is megoldhatók:

- v Költöztetés a Windows különböző verziói között
- v Költöztetés a DB2 UDB különböző verziói között
- Költöztetés mindent egyszerre
- Visszaköltöztetés 32 bitre

Részletes információk olvashatók a következő IBM Piros könyvben: Scaling DB2 UDB on Windows Server 2003. Ez a Piros könyv a következő címen található:

[http://publib](http://publib-b.boulder.ibm.com/Redbooks.nsf/RedbookAbstracts/sg247019.html)[b.boulder.ibm.com/Redbooks.nsf/RedbookAbstracts/sg247019.html](http://publib-b.boulder.ibm.com/Redbooks.nsf/RedbookAbstracts/sg247019.html)

### **XML Extender költöztetése korábbi verziókról**

Ha a DB2 XML Extender korábbi verzióját használja, az XML Extender számára engedélyezett minden adatbázist költöztetni kell, mielőtt meglévő XML támogatású adatbázist használna a frissített XML Extender kiadással. Minden új javítócsomag tartalmazza az összes előző javítócsomag frissítéseit.

A költöztető program futtatása előtt készítsen biztonsági másolatot az adatbázisról.

XML támogatású adatbázis és XML támogatású oszlopok költöztetéséhez kövesse az alábbi utasításokat.

1. A DB2 parancssorban írja be a következőt:

```
db2 connect to adatbázis_neve
db2 bind dxxinstall/bnd/@dxxMigv.lst
db2 bind dxxinstall/bnd/@dxxbind.lst
```
ahol a *dxxinstall* az a könyvtárútvonal, melybe a DB2 Universal Database terméket telepítette.

2. A DB2 parancssorban írja be a következőt:

dxxMigv *adatbázis\_neve*

# <span id="page-34-0"></span>**Információk a telepített termék eltávolításáról**

### **A DB2 UDB beavatkozás nélküli eltávolítása (Windows)**

DB2 termékek beavatkozás nélküli eltávolítása az **msiexec** parancs segítségével: msiexec /x <termékkód> /qn

ahol a <termékkód> jelöli az eltávolítani kívánt termék kódját.

Itt található a DB2 termékek kódjainak listája:

**DB2 Universal Database nagyvállalati kiszolgálói kiadás (Enterprise Server Edition, ESE)** {D8F53726-C7AD-11D4-9155-00203586D551}

**DB2 Universal Database munkacsoport kiszolgálói kiadás (Workgroup Server Edition, WSE)** {7A28F948-4945-4BD1-ACC2-ADC081C24830}

**DB2 Universal Database vállalati kiadás (Express Edition, EXP)** {58169F10-CA30-4F40-8C6D-C6DA8CE47E16}

**DB2 Universal Database személyi kiadás (Personal Edition, PE)** {C0AA883A-72AE-495F-9601-49F2EB154E93}

**DB2 Warehouse Manager (WM)** {84AF5B86-19F9-4396-8D99-11CD91E81724}

**DB2 Data Links Manager (DLM)** {1D16CA65-F7D9-47E5-BB26-C623A44832A3}

**Relational Connect (RCON)** {273F8AB8-C84B-4EE6-85E7-D7C5270A6D08}

**DB2 Connect nagyvállalati kiadás (Enterprise Edition, CEE)** {9C8DFB63-66DE-4299-AC6B-37D799A728A2}

**DB2 Connect személyi kiadás (Personal Edition, CPE)** {F1912044-6E08-431E-9B6D-90ED10C0B739}

**DB2 Administration Client (ADMCL)** {ABD23811-AA8F-416B-9EF6-E54D62F21A49}

**DB2 Application Development Client (ADCL)** {68A40485-7F7F-4A91-9AB6-D67836E15CF2}

**DB2 Run-Time Client (RTCL)** {63F6DCD6-0D5C-4A07-B27C-3AE3E809D6E0}

**DB2 Run-Time Client Lite (RTLITE)** {07C9CEE7-4529-4E60-95D3-6B6EF6AC0E81}

**DB2 Eclipse Documentation (DOCE)** {FE2D4758-041C-4E4E-95B3-529E4E1EAF3E}

**DB2 Query Patroller (QP)** {7A8BE511-8DF3-4F22-B61A-AF0B8755E354}

**Life Sciences Data Connect (LSDC)** {DD30AEB3-4323-40D7-AB39-735A0523DEF3}

**DB2 Cube Views (CUBE)** {C8FEDF8F-84E8-442F-A084-0A0F6A772B52}

#### <span id="page-35-0"></span>**DB2 Spatial Extender (SE)** {F6846BF9-F4B5-4BB2-946D-3926795D5749}

#### **Példa:**

- Ha el kívánja távolítani a DB2 UDB nagyvállalati kiadást, adja ki a következő parancsot: msiexec /x <termékkód> /qn
- A következő DB2 termékkódok támogatása kikerült a 8.2-es verziójú DB2 UDB termékből:
- v WMC {5FEA5040-22E2-4760-A88C-73DE82BE4B6E}
- v DOC {73D99978-A255-4150-B4FD-194ECF4B3D7C}

# **Termékkód a DB2 Információs központ beavatkozás nélküli eltávolításához (Windows)**

Ha a DB2 Információs központ beavatkozás nélküli, Windows rendszerről történő eltávolításakor, használja a következő termékkódot: {FE2D4758-041C-4E4E-95B3-529E4E1EAF3E}
# **Korlátozások**

## **Az IMPORT REPLACE parancs nem fogadja el a Not Logged Initially tagmondatot**

Az IMPORT parancs REPLACE paramétere nem fogadja el a CREATE TABLE utasítás NOT LOGGED INITIALLY (NLI) tagmondatát és az ALTER TABLE utasítás ACTIVATE NOT LOGGED INITIALLY tagmondatát.

Ha importálás történik a REPLACE művelet megadásával, és egyazon tranzakción belül szerepel a CREATE TABLE vagy az ALTER TABLE utasítás NLI tagmondattal, az importálás nem fogadja el az NLI tagmondatot. Minden beillesztés naplózásra kerül.

### **A probléma megkerülésének egyik módja**

Törölje a tábla tartalmát a DELETE utasítással, majd indítsa el az importálást az INSERT utasítással.

### **A probléma megkerülésének másik módja**

Dobja el, majd hozza létre újból a táblát, ezután pedig indítsa el az importálást az INSERT utasítással.

Ez a korlátozás a DB2 UDB 7-es és a DB2 UDB 8-as verziójára vonatkozik.

### ″**Adatok kivitele fájlba ODBC segítségével**″ **raktárprogram**

Az ″Adatok kivitele fájlba ODBC segítségével″ raktárprogram nem támogatja az alábbi Sybase adattípusokat:

- $\cdot$  BIT
- $\cdot$  BINARY
- VARBINARY

# **A Development Center programba integrált SQL hibakereső által nem támogatott adattípusok**

A következő adattípusokat nem támogatja a Development Center programba integrált SQL hibakereső:

- DB2 Universal Database (UDB) for Linux és Windows esetében a CHAR FOR BIT DATA, a VARCHAR FOR BIT DATA és a GRAPHIC adattípusok nem támogatottak.
- v A DB2 UDB for z/OS esetében nem támogatott a GRAPHIC adattípus, valamint a paraméterként használt BLOB és CLOB adattípusok. A BLOB és CLOB típus helyi változóként történő használata támogatott.

### **Strukturált típusok a Development Centerben**

A Development Center a továbbiakban nem támogatja strukturált típusok létrehozását.

# **A Development Center nem támogatja a 64 bites operációs rendszereket**

A Development Center nem teszi lehetővé hibakeresés futtatását Java tárolt eljárásokra a 64 bites kiszolgálókon. Az SQL tárolt eljárások hibakeresése támogatott a 64 bites Windows operációs rendszereken. OLE DB vagy XML felhasználó által megadott függvények fejlesztése nem támogatott 64 bites kiszolgálókon.

## **Development Center (Linux)**

Nem használható a Development Center Java tárolt eljárások hibakeresésére a Linux disztribúciók egyikén sem (32 bites, 64 bites, Intel, zSeries vagy iSeries).

## **Idézőjelet tartalmazó tárolt eljárások hibakeresése**

A Development Center nem támogatja az olyan tárolt eljárások hibakeresését, amelyek dupla idézőjeleket tartalmaznak (") a nevükben, sémájukban vagy specifikus nevükben.

# **Útvonal-beállítások, amelyekkel engedélyezhető a Java rutinok Development Center programon belüli fordítása**

A Development Center csak akkor tudja lefordítani a Java rutinokat, ha ismeri a telepített fejlesztőkészlet verziók helyét. A fejlesztőkészlet alapértelmezés szerinti könyvtárai a \$HOME/.ibm/db2/dc/DB2DC.settings fájlba kerülnek a Development Center első elindításakor. A könyvtárakat a saját \$USER.settings fájljába másolhatja, és Unicode szerkesztővel módosíthatja, illetve az alapértelmezett helyeken szimbolikus hivatkozásokat hozhat létre a fejlesztői készletek könyvtáraihoz.

# **A Development Center korlátozásai a Java tárolt eljárások egyidejű futtatására és hibakeresésére vonatkozóan**

A Development Center nem támogatja a Java árolt eljárások egyidejű futtatását és hibakeresését. A Development Centerben egyidőben futtathat több Java tárolt eljárást, vagy elvégezheti egy Java Java tárolt eljárás hibakeresését, de nem futtathat Java tárolt eljárást, miközben egy másik Java tárolt eljárás hibakeresését végzi. Alapértelmezés szerint a KEEPFENCED adatbázis-kezelési konfigurációs kulcsszó beállítása KEEPFENCED=YES, mivel ez szükséges az SQL tárolt eljárások hibakereséséhez. Ha a KEEPFENCED beállítás értéke az alapértelmezett YES, a rutinfolyamat aktív marad és JVM portütközés fordul elő. A Java tárolt eljárások JVM kivételt okoznak és a következő körülmények között sikertelenek lesznek, ha a rendszer az alapértelmezett KEEPFENCED=YES adatbázis-kezelési konfigurációs beállítást használja:

- v Java tárolt eljárások felépítése a Development Center programban, majd azok hibakeresése
- v Egy felhasználó Java tárolt eljárást futtat, egy másik pedig Java tárolt eljárás hibakeresését végzi, miközben az első Java tárolt eljárás futása még nem állt le.
- v Egy felhasználó Java tárolt eljárás hibakeresését végzi, egy másik felhasználó Java tárolt eljárást futtat, miközben a kezdeti Java tárolt eljárás hibakeresése még nem fejeződött be.

A korlátozás megkerülése érdekében a következő parancsok használatával biztosítsa, hogy a KEEPFENCED adatbázis-kezelési konfigurációs kulcsszó beállítása KEEPFENCED=NO legyen:

```
db2 update dbm cfg using KEEPFENCED NO
db2stop
db2start
```
Ha a KEEPFENCED beállítás értéke NO, a db2fmp folyamat leáll, ha egy Java tárolt eljárás hívása befejeződik, a DB2 Universal Database pedig új db2fmp folyamatot indít a következő rutinhívás kezeléséhez. Ez biztosítja, hogy Java tárolt eljárás hibakeresésének elindításakor nem legyen már hibakeresési módban lévő JVM.

A KEEPFENCED=YES beállítás szükséges az SQL tárolt eljárások hibakereséshez történő felépítéséhez, és az SQL tárolt eljárások hibakereséséhez. Ha a KEEPFENCED=NO beállítás az érvényes, felépíthet és végrehajthat SQL tárolt eljárásokat, de nem végezhet rajtuk hibakeresést.

## **Kurzorok PHP alkalmazásokban**

Amikor a PHP értelmező kurzort hoz létre egy alkalmazás megbízásából, alapértelmezés szerint kulcskészlet által vezérelt, görgethető kurzor jön létre. Néhány esetben ez nem várt eredményeket adhat. Ezen helyzet elkerülése érdekében explicite meg kell adni a "FOR READ ONLY" tagmondatot minden SELECT utasításnál, amely az adatok frissítésére szolgál. Más megoldások: a következő CLI konfigurációs paraméterek beállítása: "Patch2=6", "Patch2=42", vagy "DisableKeysetCursor=1". Ezek mindegyike azonban más következményekkel is járhat. A *CLI Útmutató és kézikönyv* kiadványban talál részletes útmutatást ezekkel a konfigurációs kulcsszavakkal kapcsolatban.

## **Négy nem támogatott SQL adminisztratív rutin**

Az alábbi SQL adminisztratív rutinok nem támogatottak ebben a kiadásban:

- APP eljárás
- **INSTALLAPP** eljárás
- SERVER eljárás
- UNINSTALLAPP eljárás

## **Összerendelési beállításokra vonatkozó korlátozások CLI csomagoknál**

Néhány összerendelési beállítás hatástalan maradhat, amikor CLI csomagokat rendel össze a következő listafájlok valamelyikével: db2cli.lst, ddcsmvs.lst, ddcs400.lst, ddcsvm.lst vagy ddcsvse.lst. Mivel a CLI csomagokat a CLI, ODBC, JDBC, OLE DB, .NET és ADO alkalmazások használják, a CLI csomagokat érintő bármilyen változás hatással lesz az ilyen típusú alkalmazásokra is. Ezért CLI csomagok összerendelésekor alapértelmezés szerint az összerendelési beállításoknak csak egy része támogatott. A támogatott beállítások: ACTION, COLLECTION, CLIPKG, OWNER és REPLVER. Az összes többi olyan összerendelési beállítás, amely hatással van a CLI csomagokra, figyelmen kívül marad.

Ha olyan összerendelési beállításokkal szeretne létrehozni CLI csomagokat, amelyek alapértelmezés szerint nem támogatottak, adja meg a COLLECTION összerendelési beállítást egy olyan gyűjtemény-azonosítóval, amely különbözik az alapértelmezett gyűjtemény-azonosítótól (melynek értéke NULLID). Ezután a rendszer már minden összerendelési beállítást elfogad. Ha például az alapértelmezésben nem támogatott KEEPDYNAMIC YES összerendelési beállítással szeretne létrehozni CLI csomagokat, adja ki az alábbi parancsot:

db2 bind @db2cli.lst collection új\_gyűjt\_azon keepdynamic yes

Ahhoz, hogy CLI/ODBC alkalmazások elérhessék az új gyűjteményben létrehozott CLI csomagokat, a db2cli.ini inicializáló fájlban állítsa a CurrentPackageSet CLI/ODBC kulcsszót az új gyűjtemény-azonosítóra.

Egy konkrét gyűjtemény-azonosító alatt létező CLI csomagok felülírásához hajtsa végre az alábbi műveletek valamelyikét:

- v Dobja el a meglévő CLI csomagot még azelőtt, hogy erre a gyűjtemény-azonosítóra kiadná az összerendelési parancsot.
- v Az összerendelési parancs kiadásakor adja meg az ACTION REPLACE összerendelési beállítást.

# **A CLI LOAD segédprogram korlátozása az oszlopnevek megadására vonatkozóan**

Ha a CLI LOAD segédprogramnak átadott INSERT utasítás VALUES tagmondatot tartalmaz, akkor nem lehet megadni céloszlopokat. Például a következő utasítást támogatja a CLI LOAD:

INSERT into tableA VALUES (?, ?, ?)

A most következő utasítást, amely megadja a céloszlopokat is, nem támogatja a CLI LOAD segédprogram:

INSERT into tableA (col1, col2, col3) VALUES (?, ?, ?)

# **Eszközkatalógus-adatbázis létrehozása nem támogatott (Linux for AMD64)**

Linux (AMD64) rendszereken nem támogatott az eszközkatalógus-adatbázis létrehozása 64 bites DB2 Universal Database (UDB) példányok esetében. Ne kísérelje meg az eszközkatalógus létrehozását 64 bites példányon a következő eljárásokkal:

- v A DB2 UDB telepítése
- v 64 bites példány frissítése a **db2isetup** paranccsal
- v A telepítést követően a parancsfeldolgozó **CREATE TOOLS CATALOG** parancsának kiadásával.

A 8.1.4-es verzió esetében támogatott az eszközkatalógus-adatbázis létrehozása 32 bites példányon, Linux (AMD64) rendszeren.

# **Memóriakorlátozások DB2 UDB vállalati kiadás és a DB2 munkacsoport kiszolgáló kiadás 8.2-es verziójában**

Memóriakorlátozások vonatkoznak a következő termékekre:

- v IBM DB2 Universal Database (UDB) vállalati kiadás (Névvel ellátott felhasználó beállítás). Kiszolgálónként maximálisan 4 GB memória használható.
- v IBM DB2 UDB vállalati kiadás (CPU beállítás). Kiszolgálónként maximálisan 4 GB memória használható.
- v IBM DB2 UDB munkacsoport kiszolgálói kiadás. Kiszolgálónként maximálisan 16 GB memória használható.
- v IBM DB2 UDB munkacsoport kiszolgálói korlátlan kiadás. Kiszolgálónként maximálisan 16 GB memória használható.

# **Raktárfolyamat rendszeres időközönkénti futtatásának beütemezése**

Amikor egy raktárfolyamat rendszeres időközönkénti futtatását akarja beütemezni, határozza meg, hogy legfeljebb mennyi ideig tarthat a folyamat összes lépésének futtatása, s ennek megfelelően állítsa be az időközt. Ha a folyamat túllépi az ütemezett időintervallumot, a folyamat soron következő ütemezett futtatása nem történik meg és nem is lesz újraütemezve.

# **A Betöltés vagy Behozatal műveletek Oszlopok lapja nem támogatja az IXF-fájlok DBCS karaktereit**

Ha a DBCS karaktereket tartalmazó IXF-fájlból történő betöltés vagy behozatal beállításához a Betöltés varázslót vagy a Behozatal párbeszédpanelt szeretné használni, az Oszlopok lap nem megfelelően fogja megjeleníteni a fájlban szereplő oszlopok neveit.

# **A biztonsági bővítőt érintő probléma és megkötés DB2 UDB ügyfelek esetében (Windows)**

Windows operációs rendszeren futó DB2 ügyfelekre telepítendő biztonsági bővítők fejlesztésekor ne vegyen ki (unload) egyetlen kiegészítő könyvtárat sem a bővítő befejezési függvényében. Ez a megkötés vonatkozik minden típusú ügyfélbiztonsági bővítőre, beleértve a csoport, felhasználói azonosító és jelszó, Kerberos, valamint GSS-API bővítőket is.

Ezt a korlátozást az indokolja, hogy a DB2 Universal Database nem képes kivenni (unload) biztonsági bővítőket DB2 ügyfelek esetében, Windows operációs rendszereken.

# **A kétrészes felhasználói azonosító nem támogatott (Windows ME)**

Windows ME rendszeren nem támogatott a kétrészes felhasználói azonosító a CONNECT utasítás és az ATTACH parancs esetében (pl. tartománynév\felhasználónév).

## **A grafikus eszközökhöz szükséges minimális megjelenítési beállítások**

Ahhoz, hogy a grafikus eszközök, például a Vezérlőközpont, megfelelően működjenek, a képernyő felbontásának minimálisan 800 x 600-nak kell lennie, és legalább 32 színt kell használnia.

## **A GB18030 karakterek helytelen megjelenítése egy ablak címsorában**

Ha egy ablak címsorában a GB18030 kínai karakterkódoló szabványba tartozó karakterek vannak, előfordulhat, hogy a karakterek helyén csak kérdőjelek vagy négyzetek jelennek meg.

### **Az állapotjelzővel kapcsolatos korlátozások**

Az Állapotfigyelő nem képes végrehajtani a *db2.db2\_op\_status* állapotjelzővel kapcsolatos utasításokat, ha a jelző kikapcsolt állapotban van. Ez az állapot akkor jöhet létre, ha például egy, a jelző által felügyelt példány inaktívvá válik határozott leállítási kérelem vagy hibás befejeződés miatt. Ha azt szeretné, hogy a hibás befejeződést követően a példány automatikusan újrainduljon, úgy kell konfigurálnia a hibajelzőt, hogy az magas rendelkezésre állású állapotban tartsa a példányt.

# **Ismert problémák és ezek megoldásai**

## **A db2nkill eszközt nem tartalmazza a DB2 UDB vállalati kiadás**

### **Probléma:**

A db2nkill eszközt nem tartalmazza a 8-as verziójú DB2 Universal Database (UDB) vállalati kiadás. Ez különféle problémákat okozhat, köztük a db2gcf -k″ parancs futtatása közbeni hibát.

Például a ″db2gcf -k -i psustr -p 0 -L″ parancs kiadása a következő eredményt adja: Instance : psustr DB2 Kill : Failure Partition 0 : Failure

A db2diag.log fájlban szereplő megfelelő bejegyzés a következő:

2003-07-06-22.11.40.241991 pid:26366 tid:1 level:2 Common - Generic Control Facility - gcf\_kill() probe:220 impact 0x900002C1 DB2 kill service failed data  $#1$  (36 bytes) 'psustr', 0 : could not be killed.

#### **Megoldás:**

Ugyanezen műveletek hiba nélkül végrehajthatók a DB2 UDB nagyvállalati kiszolgálói kiadásban. Használja a 8-as verziójú DB2 UDB nagyvállalati kiszolgálói kiadásban megtalálható db2nkill eszközt.

# **A "db2gcf –k" parancs végrehajtása sikertelen DB2 UDB vállalati kiadás esetén**

### **Probléma:**

A db2gcf parancs valamely DB2 Universal Database (UDB) példány elindítását, leállítását vagy figyelését hajtja végre, általában egy automatizált parancsfájl részeként, például egy HA (magas rendelkezésre állású) szektorcsoporton.

A db2nkill eszközt nem tartalmazza a 8-as verziójú DB2 UDB vállalati kiadás. Ez hibát okoz a db2gcf parancs –k paraméterrel történő használatakor.

#### **Megoldás:**

A "db2gcf –k" parancs hibátlanul fut a nagyvállalati kiadáson (ESE), mivel a db2nkill részét képezi a 8-as verziójú DB2 UDB ESE programcsomagnak.

# **Nem működnek a gyorsbillentyűk Microsoft Visual Studio .NET Framework 1.1 rendszeren**

Ha nem működnek a gyorsbillenytűk a Microsoft Visual Studio .NET Framework 1.1 használatakor, letölthet egy gyorsjavítást a Microsoft webhelyéről. A gyorsjavítást megtalálja a Microsoft Tudásbázisban, a Q836745 szám alatt.

## **Az egyszerűsített kínai területi beállítások (Red Hat Linux)**

A Red Hat 8-as és újabb verzióiban (köztük a Red Hat Enterprise Linux [RHEL] 2.1-es és 3-as verziójában) megváltozott az egyszerűsített kínai nyelvhez tartozó alapértelmezett kódkészlet: GBK (1386-os kódlap) kódkészletről GB18030 (5488-as vagy 1392-es kódlap) kódkészletre.

Mivel a DB2 Universal Database (UDB) for Linux natív módon támogatja a GBK kódkészletet, a GB18030 kódkészletet pedig a Unicode kódoláson keresztül, a DB2 UDB kódkészletként alapértelmezés szerint az ISO 8859-1 (819-es kódlap) kódkészletet használja, bizonyos műveletek esetében pedig alapértelmezett területkódja szintén az Egyesült Államok (US) lesz.

Ezen korlátozás két módon kerülhető meg:

- v Változtassa meg a Red Hat alapértelmezett kódkészletét: a GB18030 helyett állítsa be a GBK értéket, a területkódnál pedig az US helyett válassza Kínát (területazonosítója CN, területkódja 86).
- v Használjon más egyszerűsített kínai területi beállítást.

Ha az első módszert választja, a következő parancsokat kell kiadnia:

db2set DB2CODEPAGE=1386 db2set DB2TERRITORY=86 db2 terminate db2stop db2start

A második módszer választásakor a következő parancsok valamelyikét kell használnia:

export LANG=zh\_CN.gbk export LANG=zh\_CN export LANG=zh\_CN.utf8

, ahol a zh\_CN kódkészlete eucCN, illetve kódlapja 1383, míg a zh\_CN.utf8 kódlapja 1208.

# **Az SQLFLAG(STD) előfordító beállítás hibája**

Ha az SQLFLAG(STD) előfordítási beállítás engedélyezve van, a következő hibát kapja: Abend C6 occurred while running Precompile program DSNHPC (C6 rendellenes leállás történt a DSNHPC előfordítási program futtatása során).

Távolítsa el az SQLFLAG (STD) előfordítási beállítást, ha a Development Center segítségével a DB2 Universal Database for z/OS 8-as verzióján futtatni kívánt SQL tárolt eljárásokat hoz létre.

### **DB2 Connect Custom Advisor**

Bár szerepel a *DB2 Connect felhasználói kézikönyvben*, a DB2 Connect Custom Advisor támogatása megszűnt a 8.2-es verzióban.

### **Ind karakterek megjelenítése a DB2 GUI grafikus felhasználói felületén**

Ha a DB2 grafikus kezelőfelületének eszközeit használva problémái vannak az ind karakterek megjelenítésével, a szükséges betűkészletek valószínűleg nincsenek telepítve a rendszeren.

A DB2 Universal Database (UDB) az alábbi IBM TrueType és OpenType arányos ind betűtípusokat tartalmazza. Ezeket a betűkészleteket megtalálja a következő CD-lemezek font könyvtárában:

- v *IBM Developer Kit, Java Technology Edition (64 bit) for AIX 5L*
- v *DB2 Embedded Application Server és alkalmazások (XML nyilvántartás, Hálóadminisztrációs eszközök és Java elosztott hibakereső)* az adott operációs rendszerhez

Ezek a betűkészletek csak a DB2 UDB termékhez kapcsolódóan használhatók. Nem bocsáthatja áruba, illetve egyéb módon sem terjesztheti ezeket a betűtípusokat.

**Betűtípus Betűstílus A betűtípust tartalmazó fájl neve** Devanagari MT for IBM Közepes devamt.ttf Devanagari MT for IBM Félkövér devamtb.ttf Tamil Közepes TamilMT.ttf Tamil Félkövér TamilMTB.ttf TeluguMT.ttf Telugu **Félkövér** Félkövér TeleguMTB.ttf

*8. táblázat: A DB2 UDB termékcsomagban található ind betűkészletek*

A betűtípusok telepítésével és a font.properties fájl módosításával kapcsolatos részletes tudnivalókat az IBM Development Kit for Java (IBM fejlesztői készlet Java nyelvhez) című dokumentáció Internationalization (Lokalizáció) című része tartalmazza.

Ezen túlmenően a Microsoft alábbi termékei is tartalmaznak ind betűkészleteket, melyek szintén használhatók a DB2 GUI eszközei esetében:

- Microsoft Windows 2000 operációs rendszer
- oMicrosoft Windows XP operációs rendszer
- Microsoft Publisher
- Microsoft Office

# **A DB2 Információs központ keresési kifejezéseit idézőjelek közé kell írni, ha szerepel bennük számjegy**

Ahhoz, hogy a DB2 Információs központ pontos találatokat adjon kereséskor, a számokat is tartalmazó keresési kifejezéseket idézőjelek közé kell írni.

Ha például az alábbi kifejezést írja be, nem fog rá eredményt kapni:

1.4.1

Ha azonban idézőjelek közé írja ugyanezt, megkapja a kívánt találatokat: "1.4.1"

Másik példa: ha a következő kifejezést írja be, túl sok (nem oda tartozó) témakört kap találatként:

DB20000I

Ha viszont kiteszi az idézőjeleket, akkor a megfelelő találatokat kapja: "DB20000I"

### **Biztonságos környezetek (Windows)**

Fájlhozzáférési problémákba ütközhet, ha a DB2 Universal Database (UDB) terméket Windows rendszeren használja és a Windows rendszeren nem rendelkezik rendszergazdai jogkörrel. Ha SQL1035N, SQL1652N vagy SQL5005C hibaüzenetet kap, a lehetséges okok és elhárítási módjaik a következők:

### **A felhasználónak nincs elég jogosultsága az sqllib könyvtárra vonatkozóan:**

### **Probléma**

A DB2 CLP vagy parancsablak megnyitására tett kísérlet esetén a felhasználó SQL1035N vagy SQL1652N hibaüzenetet kap. A DB2 UDB kódjának (az alaprendszer fájljainak) telepítése korlátozott írási jogosultságú könyvtárszerkezetben történik, ugyanakkor bizonyos DB2 UDB eszközök működése a DB2INSTPROF alkönyvtárban található fájlok létrehozását és módosítását igényli.

### **Megoldás**

Hozzon létre egy olyan új alkönyvtárat, ahol a felhasználók számára legalább MODIFY (módosítási) jogosultságot állíthat be, és használja vagy a **db2set -g db2tempdir** parancsot az új alkönyvtár megadásához, vagy adja meg a db2tempdir változó értékét a Windows rendszerkörnyezetben.

### **A felhasználó nem rendelkezik elég jogosultsággal az sqllib\<példány\_könyvt> könyvtár írásához annak ellenére, hogy a felhasználó a SYSADM\_GROUP csoportba tartozik:**

### **Probléma**

Az adatbázis-kezelő konfigurációs fájljának frissítésekor (update dbm cfg) a felhasználó SQL5005C hibát kapott. A felhasználó nem rendelkezik az sqllib\*példány\_könyvt* könyvtár írásához szükséges NTFS jogosultsággal annak ellenére, hogy a SYSADM\_GROUP csoportba tartozik.

### **Első megoldás**

Adjon a felhasználóknak legalább fájlrendszer szintű MODIFY (módosítási) jogosultságot az *instance\_dir* alkönyvtárhoz.

### **Második megoldás**

Hozzon létre egy új könyvtárat, ahol a felhasználókhoz legalább MODIFY (módosítási) jogosultságot rendelhet. Az új alkönyvtár helyének megadásához használja a **db2set db2instprof** parancsot. Ahhoz, hogy az információ a db2instprof parancs által megadott új példányalkönyvtárba kerüljön, újból létre kell hoznia a példányt, vagy át kell helyeznie a régi példányalkönyvtárat az új könyvtárba.

## **Átnevezett XML Extender mintaprogramok**

Néhány XML Extender mintaprogram neve megegyezhet más telepített programéval. Az XML Extender mintaprogram nevével megegyező programok véletlen elindítása kárt okozhat az XML-fájlokban. A következő lista a régi XML Extender mintaprogramok neveit mutatja, valamint az újabb neveiket, amelyek kisebb valószínűséggel okoznak ütközést. Gondoskodjon arról, hogy az újabb mintaprogramneveket használja a régiek helyett, így elkerülheti az XML-fájlok károsodását.

*9. táblázat: Helyettesítő mintaprogramok XML Extender termékhez (Windows)*

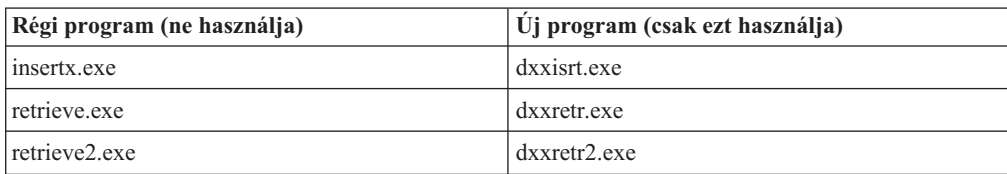

*9. táblázat: Helyettesítő mintaprogramok XML Extender termékhez (Windows) (Folytatás)*

| Régi program (ne használja) | Uj program (csak ezt használja) |
|-----------------------------|---------------------------------|
| retrievec.exe               | dxxretrc.exe                    |
| shred.exe                   | dxxshrd.exe                     |
| tests2x.exe                 | dxxgenx.exe                     |
| tests2xb.exe                | dxxgenxb.exe                    |
| tests2xc.exe                | dxxgenxc.exe                    |

*10. táblázat: Helyettesítő mintaprogramok XML Extender termékhez (Linux)*

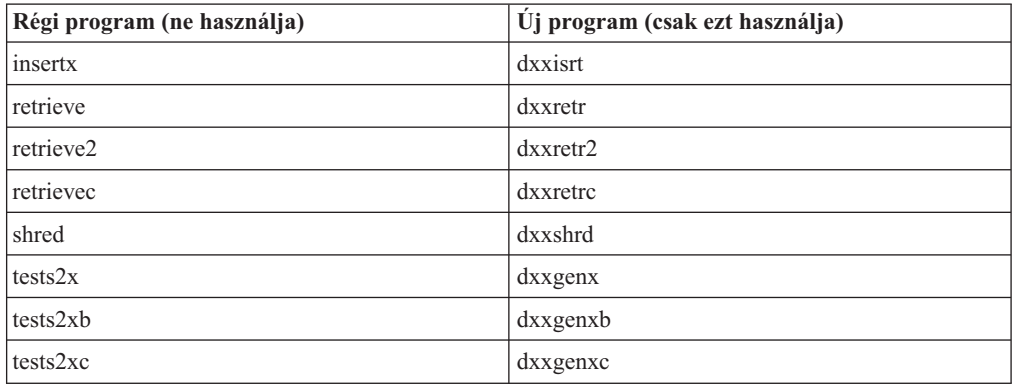

## **Az új mintaprogramok használata a mintaként adott sqx fájlokkal**

A fent felsorolt programokhoz tartozó forráskód (.sqx fájlok) a telepítés samples\db2xml\c könyvtárában találhatók. A forrásfájlok azonban még a régi neveken szerepelnek. Ha módosítja a forráskódot, az újonnan lefordított végrehajtható programokat (a régi nevekkel) másolja az sqllib\bin könyvtárba.

Windows platformokon újabb másolatot kell készítenie, nevezze át a fentebbi új névre, majd másolja a bin könyvtárba. A két másolás lecseréli a bin könyvtárban meglévő fájlokat. Ha például a shred.exe új verzióját készítette el, két fájlt kell a bin könyvtárba másolnia: az egyik a shred.exe, a másik az átnevezett dxxshrd.exe.

Linux platformokon a régi nevű fájlt le kell cserélnie az újonnan fordított verzióval. Ha új végrehajtható fájlokat hoz létre ezekből a mintákból, az új fájlokat az \SQLLIB\samples\db2xml\c\ könyvtárból az \SQLLIB\bin\ könyvtárba kell másolnia, majd minden fájlról másodpéldányt kell készítenie, a fenti táblázat szerinti néven.

# **Nem egyedi attribútum- és elemneveket tartalmazó dokumentumok lebontása az XML Extender segítségével**

Ezentúl az ugyanazon vagy más táblák különböző oszlopaira leképeződő nem egyedi attribútumneveket vagy elemneveket tartalmazó dokumentumokat is szétbonthat, így nem kapja a DXXQ045E hibaüzenetet. A példaként bemutatott következő XML dokumentum nem egyedi attribútum- és elemneveket tartalmaz:

```
<Order ID="0001-6789">
       <!-- Megjegyzés: az attribútumnév nem egyedi —>
       <Customer ID = "1111">
                    <Name>John Smith</Name>
      </Customer>
       <!-- Megjegyzés: a Name elemnév nem egyedi —>
```

```
<Salesperson ID = "1234">
              <Name>Jane Doe</Name>
       </Salesperson>
       <OrderDetail>
              <ItemNo>xxxx-xxxx</ItemNo>
              <Quantity>2</Quantity>
              <UnitPrice>12.50</UnitPrice>
       </OrderDetail>
       <OrderDetail>
              <ItemNo>yyyy-yyyy</ItemNo>
              <Quantity>4</Quantity>
              <UnitPrice>24.99</UnitPrice>
       </OrderDetail>
</Order>
```
Az ismétlődő elemeket és attribútumokat különböző oszlopokba leképező DAD a következő:

```
<element_node name="Order">
  <RDB_node>
    <table name="order_tab" key="order_id"/>
   <table name="detail_tab"/>
   <condition>
      order tab.order id=detail tab.order id
    \leq/condition>
 </RDB_node>
 <!--az attribútum lejjebb megismétlődik, de másik oszlopnak megfeleltetve—>
 <attribute_node name="ID">
    <RDB_node>
      <table name="order_tab" />
      <column name="order id" type="char(9)"/>
   </RDB_node>
 \frac{1}{\sqrt{2}} attribute node>
 <element_node name="Customer">
    <!--a fenti attribútum megismétlődik, de másik oszlopnak megfeleltetve—>
    <attribute_node name="ID">
      <RDB_node>
        <table name="order_tab" />
        <column name="cust_id" type="integer"/>
      </RDB_node>
    </attribute_node>
    <!--az elemnév lejjebb megismétlődik, de másik oszlopnak megfeleltetve—>
    <element_node name="Name">
      <text_node>
        <RDB_node>
          <table name="order_tab" />
          <column name="cust_name" type="char(20)" />
        </RDB_node>
      </text_node>
    </element_node>
 </element_node>
  <element_node name="Salesperson">
    <!--a fenti attribútum megismétlődik, de másik oszlopnak megfeleltetve—>
    <attribute_node name="ID">
      <RDB_node>
        <table name="order_tab" />
        <column name="salesp_id" type="integer"/>
      </RDB_node>
    </attribute_node>
    <!--a fenti elemnév megismétlődik, de másik oszlopnak megfeleltetve—>
    <element_node name="Name">
      <text_node>
        <RDB_node>
```

```
<table name="order_tab" />
          \leqcolumn name="salesp_name" type="char(20)" />
        </RDB_node>
      \lt/text_node>
    \le/element node>
  </element_node>
 <element_node name="OrderDetail" multi_occurrence="YES">
    <element_node name="ItemNo">
      <text_node>
        <RDB_node>
          \leqtable name="detail tab" />
          <column name="itemno" type="char(9)"/>
        </RDB_node>
      \lt/text_node>
    </element_node>
    <element_node name="Quantity">
      <text_node>
        RDB node>
          <table name="detail_tab" />
          <column name="quantity" type="integer"/>
        </RDB_node>
      \overline{\left(1 + \frac{1}{2}\right)}\leq/element node>
    <element_node name="UnitPrice">
      <text_node>
        <RDB_node>detail_tab" />
           />
          \leqcolumn name="unit price" type="decimal(7,2)"/>
        </RDB_node>
      \overline{\left(1 + \frac{1}{2}\right)}\le/element_node>
  </element_node>
</element_node>
```
A fenti dokumentum szétbontása után a táblák tartalma a következő lehet: ORDER TAB:

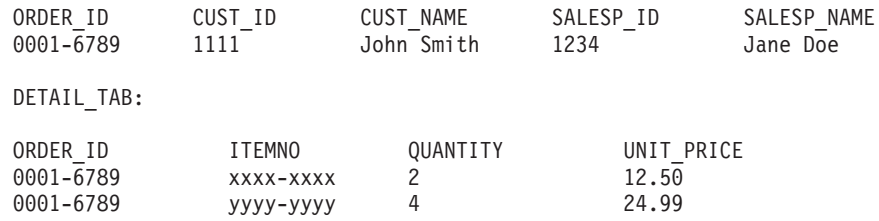

**Megjegyzés:** Ha több elemet és attribútumot akar leképezni ugyanarra az oszlopra ugyanabban a táblában, adjon meg egy fedőnevet a tábla számára, és ezt a fedőnevet használja az egyik leképezés DAD <table> elemében.

# **A dokumentáció frissítései**

## **Adminisztráció: Megvalósítás**

### **Hitelesítési szempontok távoli ügyfelek esetében**

A DATA\_ENCRYPT\_CMP hitelesítési típus kialakítása úgy történt, hogy lehetővé tegye a korábbi, az adattitkosítást nem támogató kiadások valamelyikét használó ügyfelek csatlakozását kiszolgálóhoz SERVER\_ENCRYPT hitelesítéssel (DATA\_ENCRYPT hitelesítés helyett). Ez a hitelesítés nem működik, ha a következő három állítás igaz:

- Az ügyfél szintje 7.2-es verzió.
- v Az átjáró szintje 8-as verzió, 7-es vagy frissebb FixPak javítócsomaggal.
- v A kiszolgáló 8-as verziójú, 7-es vagy frissebb FixPak javítócsomaggal.

Ebben az esetben az ügyfél nem tud csatlakozni a kiszolgálóhoz. A csatlakozás lehetővé tételéhez vagy az ügyfelet kell frissíteni 8-as verziójúra, vagy az átjáró esetében kell a 8-as verzió 6-os vagy korábbi FixPak javítócsomagját használni.

# **Közvetlen I/O (DIO) és egyidejű I/O (CIO) támogatás**

A közvetlen I/O (Direct I/O, DIO) javítja a memóriafelhasználási teljesítményt, mivel a fájlrendszer szintjén kiküszöböli a gyorsítótár használatát. Ez a folyamat csökkenti a CPU többletterhelését és több szabad memóriát tesz elérhetővé az adatbázispéldány számára.

Az egyidejű I/O (Concurrent I/O, CIO) biztosítja a DIO előnyeit, továbbá feloldja az írási hozzáférések sorosítását (serialization).

A DB2 Universal Database (UDB) támogatja a DIO és a CIO szolgáltatást AIX rendszer esetében; illetve a DIO szolgáltatást HP-UX, Solaris Operating Environment, Linux és Windows rendszerek esetében.

A NO FILE SYSTEM CACHING és a FILE SYSTEM CACHING kulcsszó része a CREATE és az ALTER TABLESPACE SQL utasításnak, így minden egyes táblaterületre vonatkozóan megadható a DIO vagy a CIO használata. Ha a NO FILE SYSTEM CACHING van megadva, a DB2 UDB megkísérli a CIO használatát, ahol az lehetséges. Ha a CIO nem támogatott (például JFS használata esetén), a rendszer a DIO szolgáltatást használja.

További információkért olvassa el az "Improve database performance on file system containers in IBM DB2 UDB Stinger using Concurrent I/O on AIX" című (Adatbázis teljesítményének növelése AIX rendszeren, az IBM DB2 UDB Stinger program fájlrendszer-tárolóin, egyidejű I/O segítségével) cikket a következő URL címen:

<http://www.ibm.com/developerworks/db2/library/techarticle/dm-0408lee/>

## **Distributor Technology (szétosztási technológia) és automatikus ügyfélátirányítás**

A következő információk megtalálhatók az *Adminisztrációs útmutató: Megvalósítás* B függelék "Az automatikus ügyfélátirányítás használata" részben:

A DB2 Universal Database for Linux és Windows automatikus ügyfélátirányítási szolgáltatás lehetővé teszi az ügyfélalkalmazások számára, hogy a kiszolgálóval folytatott kommunikáció

megszakadása esetén automatikusan új adatbázis-kapcsolatot hozzon létre a kiszolgáló és a kiszolgáló között, így az alkalmazás minimális fennakadással képes folytatni működését.

Ha az ügyfél-kiszolgáló kapcsolódás sikertelen, az ügyfél kérelmeit egy szétosztó (distributor) vagy elosztó (dispatcher) program elküldi a rendszerek egy megadott csoportjának. Ilyen program például a WebSphere EdgeServer.

A Distributor Technology (szétosztási technológia) a következőhöz hasonló környezetben használható:

Client —> Distributor Technology —> (DB2 Connect Server 1 vagy DB2 Connect Server 2)  $\Rightarrow$  DB2 z/OS

ahol:

- v A Distributor Technology összetevő TCP/IP gazdaneve: DThostname
- A DB2 Connect Server 1 TCP/IP gazdaneve: GWYhostname1
- A DB2 Connect Server 2 TCP/IP gazdaneve: GWYhostname2
- v A DB2 z/OS kiszolgáló TCP/IP gazdaneve: zOShostname

Az ügyfél katalógusba vétele a DThostname segítségével történt annak érdekében, hogy a szétosztási technológia (distributor technology) használható legyen a DB2 Connect kiszolgálók valamelyikének eléréséhez. A beavatkozó szétosztási technológia meghatározza, hogy a GWYhostname1 vagy a GWYhostname2 kiszolgálót használja-e. Ennek eldöntése után az ügyfél közvetlen socket (foglalati) kapcsolatot létesít ezen két DB2 Connect átjáró egyikével. Miután a socket (foglalati) kapcsolódás létrejött a kiválasztott DB2 Connect kiszolgálóval, szokványos ügyféllel rendelkezik a DB2 Connect kiszolgáló és a DB2 z/OS közti kapcsolódáshoz.

Például tegyük fel, hogy a szétosztó a GWYhostname2 kiszolgálót jelöli ki. Ez a következő környezetet eredményezi:

Client —> DB2 Connect Server 2 —> DB2 z/OS

A szétosztó nem kísérli meg a csatlakozások újbóli létrehozását, ha kommunikációs hiba lép fel. Ha engedélyezni kívánja az Automatic Client Reroute (Automatikus ügyfélátirányítás) szolgáltatást egy ilyen környezetben futó adatbázis esetében, a DB2 Connect Server (DB2 Connect Server 1 vagy DB2 Connect Server 2) kiszolgálón található társított adatbázis(ok)hoz tartozó másodlagos kiszolgálót kell szétosztóként (DThostname) beállítani. Ebben az esetben, ha a DB2 Connect Server 1 bármilyen okból zárolás alá kerül, elindul az Automatic Client Reroute (Automatikus ügyfélátirányítás) szolgáltatás, és a program megkísérli újra létrehozni az ügyfélkapcsolatot a szétosztóval elsődleges és másodlagos kiszolgálóként egyaránt. Ez a beállítás lehetővé teszi a szétosztó szolgáltatásainak egyesítését és fenntartását a DB2 Automatic Client Reroute szolgáltatással. A másodlagos kiszolgáló a szétosztó gazdanevétől eltérő gazdagépként történő megadása továbbra is lehetővé teszi az ügyfelek számára az Automatic Client Reroute (Automatikus ügyfélátirányítás) szolgáltatás használatát. Ekkor azonban az ügyfelek közvetlen kapcsolatokat létesítenek a megadott másodlagos kiszolgálóval és megkerülik a szétosztási technológiát, mely kizárja a szétosztót és az általa adott értéket.

Az Automatic Client Reroute a következő sqlcode kódok esetében avatkozik be:

- $\cdot$  sqlcode -20157
- sqlcode  $-1768$  (reason code = 7)

## **Helyi rendszerfiók támogatása (Windows)**

A helyi rendszerfiók (LSA) környezetében futó alkalmazások a Windows ME kivételével minden Windows rendszeren támogatottak.

## **A kétrészes felhasználói azonosító támogatása**

A CONNECT utasítás és az ATTACH parancs támogatja a kétrészes felhasználói azonosítókat. A SAM-kompatibilis felhasználói azonosító minősítője a NetBIOS stílusnév, amely maximum 15 karakterből állhat. Ez a szolgáltatás nem támogatott Windows ME rendszer esetében.

# **A Kerberos támogatására vonatkozó kiegészítő információk**

### **Linux előfeltételek:**

A Linux Kerberos támogatásra vonatkozó előfeltételek leírása pontatlan a dokumentációban. A mellékelt DB2 Kerberos biztonsági bővítő a következő esetében támogatott: Red Hat Enterprise Linux Advanced Server 3, IBM Network Authentication Service (NAS) 1.4 ügyféllel.

### **zSeries és iSeries kompatibilitás:**

zSeries vagy iSeries rendszerhez való kapcsolódáskor az adatbázist az AUTHENTICATION KERBEROS paraméterrel kell katalógusba venni, és pontosan meg kell adni a TARGET PRINCIPAL paraméternevet.

Sem a zSeries, sem az iSeries nem támogatja a kölcsönös hitelesítést.

### **Problémák Windows esetén:**

- v A Windows hibaérzékelési és -jelentési módszere miatt az alábbi helyzetek nem várt hibát okozhatnak az ügyfél biztonsági bővítőjében (SQL30082N, rc=36):
	- Lejárt felhasználói fiók
	- Érvénytelen jelszó
	- Lejárt jelszó
	- Az adminisztrátor által kényszerített jelszóváltoztatás
	- Letiltott felhasználói fiók

Továbbá a DB2 adminisztrációs naplója vagy a db2diag.log naplófájl minden esetben ″Logon failed″ (″Sikertelen bejelentkezés″) vagy ″Logon denied″ (″Bejelentkezés visszautasítva″) bejegyzést fog tartalmazni.

v Ha tartományfióknév is meg van adva helyileg, azok a kapcsolatok, amelyek pontosan megadják a tartománynevet és jelszót, az alábbi hibát fogják kapni:

The Local Security Authority cannot be contacted

A hibát az okozza, hogy a Windows először a helyi felhasználót keresi. Megoldás: teljesen meg kell adni a felhasználót a kapcsolódási karakterláncban. Például: name@DOMAIN.IBM.COM

- Windows fiókok nevében nem lehet  $@$  karakter, mert ezt a karaktert a DB2 Kerberos bővítő tartományelválasztónak tekinti.
- v Nem Windows rendszerrel való együttműködés esetén győződjön meg arról, hogy minden Windows tartománykiszolgálói fiók és minden Windows ügyfélfiók a DES titkosítás használatára van konfigurálva. Ha a DB2 szolgáltatás indítására szolgáló fiók nem DES titkosítást használ, a DB2 kiszolgáló nem fogadja el a Kerberos környezeteket. Konkrétan: a DB2 Universal Database nem várt hibát jelez a kiszolgálói bővítőnél, és naplózni fogja az

AcceptSecurityContext API által küldött következő üzenetet: SEC I CONTINUTE NEEDED (0x00090312L).

Annak megállapítására, hogy a Windows fiókok a DES titkosítás használatára vannak-e konfigurálva, nézze meg a **Fiók tulajdonságai** alatt, az **Active Directory** helyen. A fiók tulajdonságainak módosításakor újra kell indítani a rendszert.

v Ha az ügyfél és a kiszolgáló egyaránt Windows rendszeren fut, a DB2 szolgáltatás elindítható helyi rendszerfiók alól. Ha azonban az ügyfél és a kiszolgáló különböző tartományban van, a kapcsolat meghiúsulhat, érvénytelen cél hitelesítési név hibával. A probléma megkerülése: explicite katalógusba kell venni a cél hitelesítési nevet az ügyfélen teljesen megadott kiszolgálói gazdanévvel, és teljesen megadott tartománynévvel, a következő formában:

gazdagép/ *<kiszolgálói gazdagépnév>*@*<kiszolgálói tartománynév>*

Például:

gazda/gazda.tartomany.ibm.com@TARTOMANY.IBM.COM

Máskülönben a DB2 szolgáltatást érvényes tartományfiókból kell indítani.

# **Adminisztráció: Teljesítmény**

# **Új rendszerkörnyezeti változók (Linux)**

A DB2\_MAPPED\_BASE és a DB2DBMSADDR rendszerkörnyezeti változók hozzáadása történt meg a 8-as FixPak javítócsomagban.

Ezen rendszerleíróadatbázis-változók használata csak gyakorlott felhasználók esetében ajánlott.

### **DB2\_MAPPED\_BASE:**

### **Változó neve**

DB2\_MAPPED\_BASE

### **Értékek**

0 VAGY (hex) látszólagos cím a 31 bites és 32 bites címtartományban VAGY NULL (nincs megadva)

#### **Operációs rendszerek**

Linux x86 gépen és Linux zSeries (31 bites) gépen

**Leírás** A DB2\_MAPPED\_BASE rendszerleíróadatbázis-változó használható valamely DB2 Universal Database (UDB) folyamat számára elérhető, egybefüggő látszólagos címtartomány növelésére, mivel áthelyezi az adott folyamathoz tartozó megosztott könyvtárak csatolási címét. Az egybefüggő látszólagos címtartomány fontos szerepet játszik a DB2 UDB számára elérhető közös adatbázis-memória mennyiségének maximalizálásában. Ez a változó olyan szétosztások esetében hatékony, melyek tartalmazzák a mapped\_base fájlt a folyamatazonosítási könyvtárban, a folyamat fájlrendszerén.

Ha nincs megadva ez a változó, a DB2 UDB megkísérli áthelyezni a megosztott könyvtárakat a 0x20000000 látszólagos címre.

A rendszerleíróadatbázis-változónak tetszőleges látszólagos cím (hex) adható a 31 és 32 bites címtartomány tartományában, ha az új cím a megosztott könyvtárakat alacsonyabbra helyezi a címtartományon.

**Megjegyzés:** Érvénytelen cím megadása komoly problémákat okozhat a DB2 UDB esetében, meggátolva az adatbázishoz való kapcsolódást, vagy a DB2 UDB elindíthatatlanságát eredményezve. Érvénytelennek számít minden olyan cím, mely a memória egy már használatban lévő, illetve másra kijelölt területére mutat. Ezen hiba kiküszöböléséhez állítsa vissza a DB2\_MAPPED\_BASE változót NULL értékűre a következő parancs segítségével:

db2set DB2\_MAPPED\_BASE=

A következő üzenet többször is megjelenhet a db2diag.log fájlban, mivel ez a változtatás minden logikai csomópont esetében szükséges: ADM0506I DB2 has automatically updated the "mapped base" kernel parameter from "0x40000000(hex) 1073741824(dec)" to the recommended value "0x20000000(hex) 536870912(dec)".

Ez az üzenet csak akkor jelenik meg, ha a rendszerleíróadatbázis-változó megadása sikeres, és tartalmazza az áthelyezett megosztott könyvtárak új címét.

### **DB2DBMSADDR:**

#### **Változó neve**

DB2DBMSADDR

#### **Értékek**

Látszólagos címek a 0x09000000 - 0xB0000000 tartományban, 0x10000-ás lépésenként növekedve

#### **Operációs rendszerek**

Linux x86 gépen és Linux zSeries (31 bites) gépen

- **Leírás** Megadja az alapértelmezett adatbázis közös memóriájának hexadecimális formátumú címét.
	- **Megjegyzés:** Érvénytelen cím megadása komoly problémákat okozhat a DB2 UDB, esetében, meggátolva az adatbázishoz való kapcsolódást, vagy a DB2 UDB elindíthatatlanságát eredményezve. Érvénytelen például minden olyan cím, mely a memória egy már használatban lévő, illetve másra kijelölt területére mutat. Ezen hiba kiküszöböléséhez állítsa vissza a DB2DBMSADDR változót NULL értékűre a következő parancs segítségével:

db2set DB2DBMSADDR=

Ezt a változót megadhatja a DB2\_MAPPED\_BASE változóval együtt, illetve magában is a DB2 UDB folyamatok címtartomány-elrendezésének finomhangolásához. Ez a változó módosítja a példány közös memóriájának helyét a jelenlegi 0x10000000 látszólagos címről a megadott új értéknek megfelelő helyre.

## **Új kommunikációs nyilvántartási változó**

A 8.2-es verzióban megjelent a DB2TCP\_CLIENT\_RCVTIMEOUT rendszerleíróadatbázisváltozó.

*11. táblázat: Kommunikációs változók*

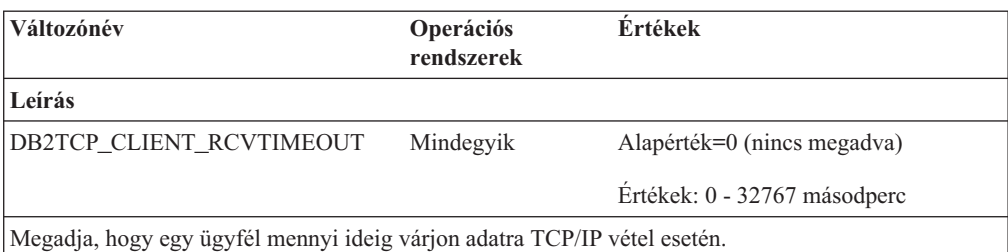

Nincs időkorlát, ha a nyilvántartási változó nincs megadva vagy 0 értékre van állítva. Ha a TCP/IP vétel az időkorláton belül szolgáltatja az adatokat, az alkalmazás működése a megszokott módon

folytatódik. Ha azonban az időkorlát letelik az adatok megérkezése előtt, a kapcsolat bezáródik.

**Megjegyzés:** Ez a rendszerleíróadatbázis-változó csak a DB2 Client ügyfél esetében és a DB2 Gateway átjáró ügyféloldalán alkalmazható. Nem alkalmazható a DB2 Server esetében.

# **SQL fordító változók**

A következő frissítés az "SQL fordító változók" témára vonatkozik, mely az *Adminisztrációs útmutató: Teljesítmény* kiadvány A függelékében ("DB2 rendszerleíróadatbázis- és környezeti változók") szerepel:

Ha valamelyik vagy mindkét DB2 fordító változó (DB2\_MINIMIZE\_LISTPREFETCH és DB2\_INLIST\_TO\_NLJN) beállítása ON, aktív állapotban maradnak REOPT(ONCE) megadása esetén is.

# **Konfigurációs paraméterek frissítései**

A következő frissítések történtek a konfigurációs paraméterek dokumentációjában:

### **authentication – Hitelesítési típus**

A Hitelesítési típus (authentication) adatbázis-kezelő konfigurációs paraméter elfogadja a következő értékeket is:

• DATA\_ENCRYPT

A kiszolgáló elfogadja a titkosított SERVER hitelesítési sémákat és a felhasználói adatok titkosítását. A hitelesítés menete teljesen azonos a SERVER\_ENCRYPT esetén zajlóval. A következő felhasználói adatok titkosítása történik meg ezen hitelesítési típus használata esetén:

- SQL utasítások.
- SQL program változók adatai.
- SQL utasítás feldolgozását végző kiszolgálótól származó kimeneti adatok, az adatok leírásával együtt.
- Lekérdezésből származó eredménykészlet adatainak némelyike vagy mind.
- Nagy objektum (LOB) adatfolyam.
- SQLDA leírók.
- DATA ENCRYPT CMP

A kiszolgáló elfogadja a titkosított SERVER hitelesítési sémákat és a felhasználói adatok titkosítását. Ezen felül ez a hitelesítési típus lehetővé teszi a korábbi, DATA\_ENCRYPT hitelesítési típust nem támogató termékekkel való kompatibilitást. Ezen termékek számára engedélyezi a kapcsolódást a SERVER\_ENCRYPT hitelesítési típussal, a felhasználói adatok titkosítása nélkül. Az új hitelesítési típust támogató termékek számára használata kötelező. Ez a hitelesítési típus csak a kiszolgáló adatbázis-kezelő konfigurációs fájljában érvényes, a CATALOG DATABASE parancs esetében érvénytelen.

### **util\_impact\_lim – Példányérintettségi rend**

A 8.2-es verziójú DB2 Universal Database termékkel kezdődően az **Példányérintettségi rend** ( *util\_impact\_lim*) adatbázis-kezelő konfigurációs paraméter alapértelmezett értéke 100-ról 10-re változik.

### **sysadm\_group, sysmaint\_group, sysctrl\_group, sysmon\_group**

A következő adatbázis-kezelő konfigurációs paraméterek mindegyike elfogad 30 bájtos (vagy kisebb) csoportneveket minden platformon:

- v Rendszeradminisztrációs jogosultságú csoport neve (*sysadm\_group*)
- v Rendszerkarbantartói jogosultságú csoport neve (*sysmaint\_group*)
- v Rendszerirányítói jogosultságú csoport neve (*sysctrl\_group*)
- v Rendszermegfigyelői jogosultságú csoport neve (*sysmon\_group*)

A ″Database manager configuration parameter summary″ (″Adatbázis-kezelői konfigurációs paraméterek összefoglalója″) téma hibás adattípusokat tartalmaz ezen adatbázis-kezelői konfigurációs paraméterekre vonatkozóan. A helyes érték minden esetben char(30).

### **estore\_seg\_sz – Kiterjesztett tároló memóriaszegmensének mérete**

A **Kiterjesztett tároló memóriaszegmensének mérete** (*estore\_seg\_size*) konfigurációs paraméter maximális mérete Windows alapú platformokon 16 777 216.

### **hadr\_timeout – HADR időtúllépési érték**

A **HADR időtúllépési érték** (*hadr\_timeout*) adatbázis-konfigurációs paraméter helyes értéke: 4 294 967 295.

### **locklist – Maximális tárhely zárlistához**

A **Maximális tárhely zárlistához** (*locklist*) adatbázis-konfigurációs paraméter dokumentációjában az szerepel, hogy a csak helyi ügyfelekkel dolgozó, 64 bites és 32 bites Windows kiszolgálók esetében a maximális érték 60 000. Ez az érték hibás, a helyes érték: 524 288.

### **num\_db\_backups – Adatbázis-másolatok száma**

Az **Adatbázis-másolatok száma** (*num\_db\_backups* adatbázis-konfigurációs paraméter lehetséges értékeinek tartománya hibás. A helyes tartomány: 0 – 32 767.

### **SQLDBCONF adatbázis-konfigurációs paraméter fájl**

8.1-es verzióról 8.2-es verziójú DB2 Universal Database (UDB) rendszerre történő költöztetés után a DB2 UDB új, 16 KB méretű adatbázis-konfigurációs paraméter fájlt használ, melynek neve SQLDBCONF. (A 8.1-es verzióban az adatbázis-konfigurációs paraméter fájl mérete csak 4 KB volt, neve pedig SQLDBCON).

## **A DB2\_HASH\_JOIN alapértelmezett értékének módosítása**

A 8.1-es verzióban a DB2\_HASH\_JOIN rendszerleíróadatbázis-változó értéke alapértelmezés szerint ON.

A hash-join változót kell használni, de a legjobb teljesítmény eléréséhez szükséges annak finomhangolása.

A hash-join teljesítmény akkor a legmagasabb, ha sikerül elkerülni a hash hurkokat és túlcsordulásokat a lemezre. A hash-join teljesítmény finomhangolásához becsülje meg a **sheapthres** paraméter számára elérhető memória maximális méretét, majd hajtsa végre a **sortheap** paraméter finomhangolását. Növelje értékét mindaddig, amíg a lehető legtöbb hash hurkot és lemeztúlcsordulást kiküszöbölte, de ne érje el a **sheapthres** paraméter által meghatározott korlátot.

További információk a ″Join methods″ (″Összekapcsolási módok″) témában érhetők el, az *Adminisztrációs útmutató: Teljesítmény* kézikönyvben.

### **A DB2NTNOCACHE nyilvántartási változó érvénytelenítésre került**

Azon funkciók, amelyek korábban a DB2NTNOCACHE változón keresztül voltak elérhetők, a továbbiakban táblaterület szinten úgy érhetők el, hogy a CREATE TABLESPACE vagy az ALTER TABLESPACE utasításnál megadja a NO FILE SYSTEM CACHING tagmondatot. A használat részleteit az *SQL kézikönyvben* találja. A DB2NTNOCACHE nyilvántartási változó a jövőbeni kiadásokban már nem fog szerepelni.

### **Magyarázó táblák; a magyarázó információk szervezése**

A magyarázó táblák több felhasználó számára lehetnek közösek. Azonban a magyarázó tábla egy felhasználónál lehet definiálva, a fedőneveket lehet definiálni minden további felhasználónál ugyanazzal a névvel a definiált táblára mutatva. Másik megoldásként a magyarázó táblákat a SYSTOOLS séma alatt is lehet definiálni. Az Explain (Magyarázat) szolgáltatás alapértelmezésben a SYSTOOLS sémára mutat, ha nem található más magyarázó tábla vagy fedőnév a felhasználó munkameneti azonosítója alatt (dinamikus SQL-nél), vagy az utasíás hitelesítési azonosítója alatt (statikus SQL-nél). A közös magyarázó táblákat használó minden egyes felhasználónak beillesztési engedéllyel kell rendelkeznie azokra a táblákra vonatkozóan. A közös magyarázó táblák olvasási engedélyeit is korlátozni kell, általában azokra a felhasználókra, akik a magyarázó információkat elemzik.

### **Útmutató a magyarázó információk megszerzéséhez**

Magyarázó adatok akkor kerülnek megszerzésre, ha ezt kéri egy SQL állítás fordításakor. Gondolja át, miként fogja felhasználni a megszerzett információkat a magyarázó adatok kérelmezésekor.

### **A magyarázó táblákban lévő információk megszerzése:**

v Dinamikus SQL utasítások:

A magyarázó táblák információi az alábbi esetekben kerülnek beolvasásra:

- A CURRENT EXPLAIN MODE speciális regiszter az alábbiakra van állítva:
	- YES: Az SQL fordító megszerzi a magyarázó adatokat és végrehajtja az SQL utasítást.
	- EXPLAIN: Az SQL fordító megszerzi a magyarázó adatokat, de nem hajtja végre az SQL utasítást.
	- RECOMMEND INDEXES: Az SQL fordító megszerzi a magyarázó adatokat, és a javasolt indexek az ADVISE\_INDEX táblába kerülnek, de az SQL utasítás nem kerül végrehajtásra.
	- EVALUATE INDEXES: Az SQL fordító azokat az indexeket használja, amelyeket a felhasználó helyezett az ADVISE\_INDEX táblába (kiértékeléshez). Az EVALUATE INDEXES módban minden dinamikus utasítás úgy van magyarázva, mintha ezek a virtuális indexek elérhetők lennének. Az SQL fordító ezután akkor dönt a virtuális indexek használata mellett, ha azok javítják az utasítások teljesítményét. Más esetben az indexek figyelmen kívül maradnak. A javasolt indexek hasznosságának eldöntéséhez nézze át az EXPLAIN eredményeket.
- REOPT: Az SQL fordító megszerzi a magyarázó adatokat a statikus és dinamikus SQL utasításokhoz az utasítások újraoptimalizálása során végrehajtási időben, ha a forrásváltozók, speciális regiszterek vagy paraméterjelölők tényleges értékei rendelkezésre állnak.
- Az EXPLAIN ALL beállítás a BIND vagy PREP parancson lett megadva. Az SQL fordító megszerzi a magyarázó adatokat a dinamikus SQL utasításokhoz futásidőben, még akkor is, ha a CURRENT EXPLAIN MODE speicális regiszter NO értékre van állítva. Az SQL utasítás végrehajtódik, és visszaküldi a lekérdezés eredményét.

# **Kiegészítő visszatérési kódok a db2CfgGet API collate\_info paraméterétől**

Az információrendezési paraméter (collating information) csak a db2CfgGet API használatával jeleníthető meg. A parancsfeldolgozó vagy a Vezérlőközpont használatával **nem** lehet megjeleníteni.

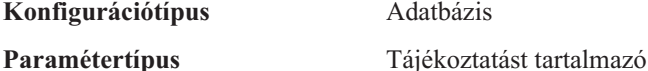

Ez a paraméter 260 bájtos adatbázis-rendezési információt szolgáltat. Az első 256 bájt adja meg az adatbázis-rendező sorrendet, ahol az "n". bájt tartalmazza a rendezési súlyát annak a kódpontnak, amelynek decimális megfeleltetése "n" az adatbázis kódlapján.

Az utolsó 4 bájt a rendezési sorrend típusára vonatkozó belső információt tartalmaz. A collate\_info utolsó 4 bájtja egész számot alkot. Ez az egész szám érzékeny arra, hogy az adott rendszeren milyen a helyiérték sorrend. A lehetséges értékek:

- v **0** A sorrend nem egyedi súlyokat tartalmaz
- **1** A sorrend egyedi súlyokat tartalmaz
- v **2** A sorrend az azonosító sorrend, a karakterláncok bájtonként kerülnek összehasonlításra.
- v **3** A sorrend NLSCHAR, célja egy TIS620-1 kódú (874-es kódlapú) thai nyelvű adatbázis karaktereinek rendezése.
- v **4** A sorrend IDENTITY\_16BIT, amely a "CESU-8 Compatibility Encoding Scheme for UTF-16: 8-Bit" algoritmust valósítja meg, a Unicode Technical Report #26 kiadványban leírtak szerint, amely itt érhető el: [http://www.unicode.org.](http://www.unicode.org)
- **X'8001'** A sorrend UCA400 NO, amely a UCA (Unicode Collation Algorithm) algoritmust valósítja meg, amely a Unicode szabvány 4.00-es verzióján alapul, a normalizálás közvetve ON értékre van állítva.
- v **X'8002'** A sorrend UCA400\_LTH, amely a UCA (Unicode Collation Algorithm) algoritmust valósítja meg, amely Unicode szabvány 4.00-es verzióján alapul, és a thai karaktereket a Royal Thai Dictionary sorrendje alapján rendezi.
- v **X'8003'** A sorrend UCA400\_LSK, amely a UCA (Unicode Collation Algorithm) algoritmust valósítja meg, amely a Unicode szabvány 4.00-es verzióján alapul, és helyesen rendezi a szlovák karaktereket.

Ha felhasználja ezt a belső típusinformációt, figyelnie kell a bájtok esetleges fordított sorrendjére, ha más platformon lévő adatbázisról olvas be adatokat.

A rendezési sorrendet az adatbázis létrehozásának idejében adhatja meg.

## **Az előzetes lehívás alapértelmezett méretének automatikus beállítása és az alapértelmezett értékek frissítése**

A DB2 Universal Database (UDB) 8.2-es verziójától kezdődően lehetőség van az előzetes lehívás méretének AUTOMATIC (automatikus) értéket adni valamely táblaterületre vonatkozóan. A DB2 UDB automatikusan frissíti az előzetes lehívás méretét, ha a táblaterülethez tartozó tárolók száma megváltozik.

A DB2\_PARALLEL\_IO rendszerleíróadatbázis-változó szintaxisa kibővült annak érdekében, hogy felismerje az eltérő I/O párhuzamossági jellemzővel bíró tárolókat. A kibővített szintaxisnak köszönhetően a különböző táblaterületekhez tartozó tárolók különböző I/O párhuzamossági jellemzővel rendelkezhetnek. Az egyes táblaterületek I/O párhuzamossági jellemzőjét akkor használja a rendszer, ha a táblaterület esetében az előzetes lehívás méretének beállítása AUTOMATIC. Ha a DB2\_PARALLEL\_IO rendszerleíróadatbázisváltozó engedélyezett, de a táblaterületekre vonatkozó I/O párhuzamossági jellemzőket azonosító kibővített szintaxis nincs használatban, a rendszer az alapértelmezés szerinti mértékű párhuzamosságot feltételezi. Az alapértelmezett szint: RAID 5 (6+1).

Az optimalizáló által használt előzetes lehívási méret adatot csak akkor frissíti a rendszer, ha olyan ALTER TABLESPACE utasítást ad ki, mely módosítja az előzetes lehívási méretet vagy a tárolók számát (ADD/DROP/BEGIN NEW STRIPE SET/ADD TO NEW STRIPE SET segítségével). Ha módosul a tárolónkénti fizikai lemezek rendszerleíróadatbázisbeállítások száma, ki kell adni egy **ALTER TABLESPACE <táblaterületnév> PREFETCHSIZE AUTOMATIC** utasítást az optimalizáló információinak frissítéséhez (hacsak nem adott már ki egy az optimalizáló adatait frissítő ALTER TABLESPACE utasítást).

Ha valamely táblaterület átirányítása vagy visszaállítása úgy történik, hogy megváltozik az által használt tárolók száma, frissítse az optimalizáló adatait **ALTER TABLESPACE <táblaterületnév> PREFETCHSIZE AUTOMATIC** utasítás kiadásával. Ha több szétosztási készlet található egy táblaterületen belül, a program a szétosztási készletek közti tárolók maximális számát használja fel az előzetes lehívási méret kiszámításakor. Ha a kiszámított előzetes lehívási méret meghaladja a maximális méretet (32 767 lap), az előzetes lehívási méretet a rendszer a következő módon határozza meg: a tárolók számának azon legnagyobb többszöröse, mely nem haladja meg a maximális értéket.

DB2 UDB Enterprise Server Edition környezetben, ha a táblaterület esetében az előzetes lehívási méret beállítása AUTOMATIC, az előzetes lehívási méret eltérő lehet a különböző partíciókon. Ez a helyzet előfordulhat, mivel a különböző helyzet-partíciók különböző számú tárolót tartalmazhatnak, mely alapján az előzetes lehívási méret számítása történik. A lekérdezés-hozzáférési terv létrehozásához az optimalizáló egy adatbázis-partíció csoport első partíciójának előzetes lehívási méretét használja.

# **Adminisztráció: Tervezés**

## **Támogatott területkódok és kódlapok**

Az *Adminisztrációs útmutató: Tervezés* kiadvány B függelékében ("Nemzeti nyelvek támogatása (NLS)") a "Támogatott területkódok és kódlapok" téma táblákat tartalmaz minden egyes területre vonatkozóan. Két tábla esetében szükséges a frissítés:

### **Kína (PRC), területazonosító: CN**

A "Kína (PRC), területazonosító: CN" tábla Linux GBK sorához tartozó kódlapot módosítani kell 1383-asról 1386-osra.

Helyesen tehát a sor a következő:

1386 D-4 GBK 86 zh\_CN.GBK Linux

### **Japán, területazonosító: JP**

A " Japán, területazonosító: JP" tábla átdolgozásra került.

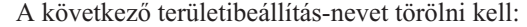

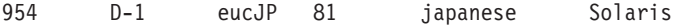

Itt található az átdolgozott tábla:

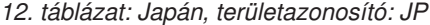

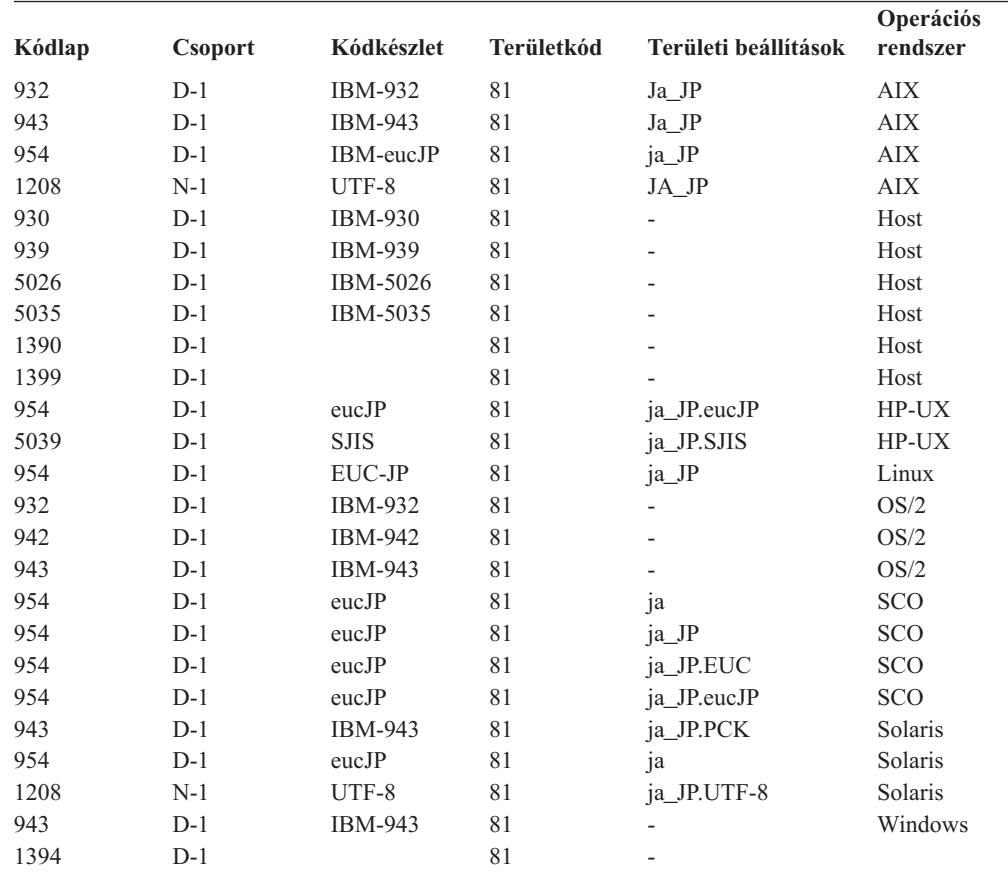

### **XA funkció támogatása a DB2 Universal Database termékben**

A DB2 Universal Database (UDB) támogatja az *X/Open CAE Specification Distributed Transaction Processing: The XA Specification* kiadványban definiált XA91 specifikációt, a következő kivételekkel:

• Aszinkron szolgáltatások

Az XA specifikáció megengedi, hogy a felület aszinkron szolgáltatásokat használjon, így egy kérelem eredménye későbbi időpontban is ellenőrizhető. Az adatbázis-kezelő megköveteli, hogy a kérelmek hívása szinkron módban történjen.

• Regisztráció

Az XA felület két lehetőséget biztosít egy RM regisztrálására: statikus regisztráció és dinamikus regisztráció. DB2 UDB támogatja mind a dinamikus, mind a statikus regisztrációt. A DB2 UDB két kapcsolót biztosít:

- *db2xa\_switch* (kapcsoló) dinamikus regisztrációhoz
- *db2xa\_switch\_static* statikus regisztrációhoz

• Társítás költöztetése

A DB2 UDB nem támogatja a tranzakcióköltöztetést vezérlési szálak között.

### **Az XA kapcsoló használata és helye**

Amint azt az XA felület megköveteli, az adatbázis-kezelő egy *db2xa\_switch* kapcsolót és egy *db2xa\_switch\_static* külső C változót (típusa: xa\_switch\_t) biztosít az XA kapcsolóstruktúra TM-nek történő visszaadásához. Az egyes XA függvények címei mellett a következő mezők szerepelnek:

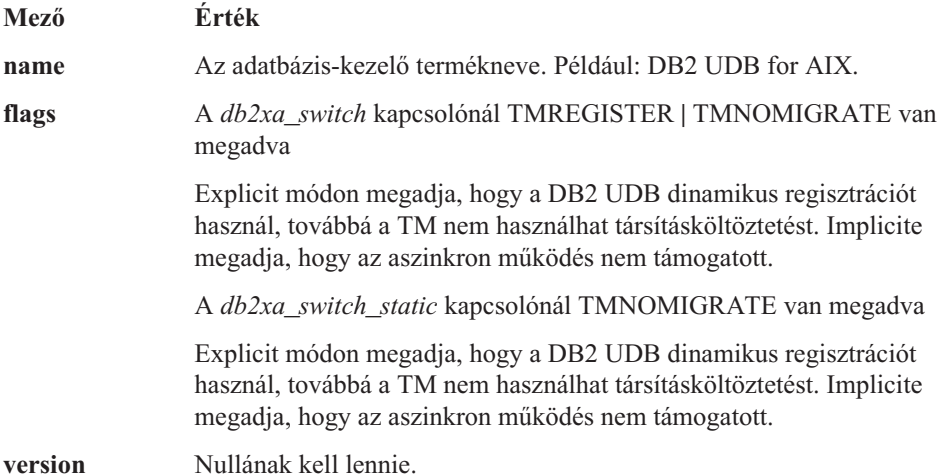

### **A DB2 Universal Database XA kapcsolójának használata**

Az XA architektúra megköveteli, hogy egy Resource Manager (RM) biztosítson egy *kapcsolót*, amely az XA Transaction Manager (TM) számára elérést ad az RM **xa\_** rutinjaihoz. Egy RM kapcsoló xa\_switch\_t nevű struktúrát használ. A kapcsoló tartalmazza az RM nevét, nem-NULL mutatókat az RM XA bejegyzési pontjaira, egy jelzőt és a verziószámot.

**Linux–alapú rendszerek:** A DB2 Universal Database (UDB) rendszerhez tartozó kapcsoló az alábbi két módon szerezhető be:

v Indirekció egy további szintjén keresztül. Egy C programban ez egy makró definiálásával tehető meg:

#define db2xa\_switch (\*db2xa\_switch) #define db2xa\_switch\_static (\*db2xa\_switch)

a *db2xa\_switch* vagy *db2xa\_switch\_static* használata előtt.

v A **db2xacic** vagy **db2xacicst** hivásával

A DB2 UDB biztosítja ezen API felületeket, melyek megadják a *db2xa\_switch* vagy a *db2xa\_switch\_static* szerkezet címét. Ennek a függvénynek a prototípusa:

struct xa\_switch\_t \* SQL\_API\_FN db2xacic( ) struct xa\_switch\_t \* SQL\_API\_FN db2xacicst( )

Mindkét módszer esetén az alkalmazást csatolni kell a libdb2-vel.

**Windows NT:** Az *xa\_switch*, *db2xa\_switch* vagy *db2xa\_switch\_static* struktúrára mutató pointer DLL adatként kerül exportálásra. Ez azt jelenti, hogy egy ezen szerkezetet használó Windows NT alkalmazás háromféleképpen hivatkozhat rá:

v Indirekció egy további szintjén keresztül. Egy C programban ez egy makró definiálásával tehető meg:

```
#define db2xa_switch (*db2xa_switch)
#define db2xa switch static \overline{(*)}db2xa switch)
```
a *db2xa\_switch* vagy *db2xa\_switch\_static* használata előtt.

v A Microsoft Visual C++ fordító használata esetén a *db2xa\_switch* vagy a *db2xa\_switch\_static* megadása történhet a következő módon: extern \_\_declspec(dllimport) struct xa\_switch t db2xa switch

extern declspec(dllimport) struct xa\_switch t db2xa\_switch\_static

v A **db2xacic** vagy **db2xacicst** hivásával

A DB2 UDB biztosítja ezen API felületet, mely megadja a *db2xa\_switch* vagy a *db2xa\_switch\_static* szerkezet címét. Ennek a függvénynek a prototípusa:

struct xa\_switch\_t \* SQL\_API\_FN db2xacic( ) struct xa switch t \* SQL API FN db2xacicst()

Mindkét módszer esetén az alkalmazást csatolni kell a db2api-val.

**Példa C kódra:** A következő kód bemutatja a *db2xa\_switch*, illetve a *db2xa\_switch\_static* szerkezet C programon keresztüli elérésének különböző módjait, bármely DB2 UDB platform esetében. Ne felejtse el csatolni az alkalmazáshoz a megfelelő könyvtárat.

```
#include <stdio.h>
   #include <xa.h>
   struct xa_switch_t * SQL_API_FN db2xacic( );
   #ifdef DECLSPEC_DEFN
   extern declspec(dllimport) struct xa_switch t db2xa_switch;
   #else
   #define db2xa_switch (*db2xa_switch)
   extern struct xa switch t db2xa switch;
   #endif
main( )
   {
      struct xa_switch t *foo:
      printf (\frac{1}{2}s \n", db2xa switch.name );
      foo = db2xacic);printf ( "%s \n", foo->name );
      return ;
   }
```
### **Frissített TPM és tp\_mon\_name értékek xa\_open karakterlánc-formátumok esetében**

A következő tábla Belső beállítások oszlopa frissítése megtörtént a vezérlőszál (TOC) beállításainak megjelenítése érdekében.

A TOC az az elem, melyhez minden DB2 UDB XA kapcsolat összerendelése történt:

- v Ha értéke T, minden DB2 UDB XA kapcsolat, mely az operációs rendszer egy bizonyos szála alatt jött létre, egyedi az adott szál esetében. Több szál nem osztozhat a DB2 UDB kapcsolatokon. Az operációs rendszer minden egyes szálának ki kell alakítania saját DB2 UDB XA kapcsolatainak halmazát.
- v Ha értéke P, minden DB2 UDB XA kapcsolat egyedi az operációs rendszer folyamata (OS Process) számára, és minden XA kapcsolat megosztható az operációs rendszer szálai között.

| <b>TPM</b> érték | TP monitor termék                     | Belső beállítások                                                                                                    |
|------------------|---------------------------------------|----------------------------------------------------------------------------------------------------|
| <b>CICS</b>      | <b>IBM TxSeries CICS</b>              | AXLIB=libEncServer (Windows esetén)<br>=/usr/lpp/encina/lib/libEncServer<br>(Linux- esetén)<br>HOLD_CURSOR=T<br>CHAIN END=T<br>SUSPEND CURSOR=F<br>$TOC = T$                                                                                                    |
| <b>ENCINA</b>    | <b>IBM TxSeries Encina</b><br>monitor | AXLIB=libEncServer (Windows esetén)<br>=/usr/lpp/encina/lib/libEncServer<br>(Linux- esetén)<br>HOLD_CURSOR=F<br>CHAIN END=T<br>SUSPEND CURSOR=F<br>$TOC = T$                                                                                                    |
| MQ               | <b>IBM MQSeries</b>                   | AXLIB=mqmax<br>(Windows esetén)<br>=/usr/mqm/lib/libmqmax_r.a<br>(AIX többszálas alkalmazások esetén)<br>=/usr/mqm/lib/libmqmax.a<br>(AIX szálnélküli alkalmazások esetén)<br>=/opt/mqm/lib/libmqmax.so<br>(Solaris esetén)<br>$=$ /opt/mqm/lib/libmqmax $r.s1$<br>(HP többszálas alkalmazások esetén)<br>$=$ /opt/mqm/lib/libmqmax.sl<br>(HP szálnélküli alkalmazások esetén)<br>=/opt/mqm/lib/libmqmax r.so<br>(Linux többszálú alkalmazások esetén)<br>=/opt/mqm/lib/libmqmax.so<br>(Linux szálnélküli alkalmazások esetén)<br>HOLD CURSOR=F<br>CHAIN END=F<br>SUSPEND CURSOR=F<br>$TOC = P$ |
| CВ               | <b>IBM Component Broker</b>           | AXLIB=somtrx1i (Windows esetén)<br>$=$ libsomtrx1<br>(Linux- esetén)<br>HOLD CURSOR=F<br>CHAIN END=T<br>SUSPEND CURSOR=F<br>$TOC = T$                                                                                                    |
| <b>SF</b>        | <b>IBM</b> San Francisco              | AXLIB=ibmsfDB2<br>HOLD CURSOR=F<br>CHAIN END=T<br>SUSPEND_CURSOR=F<br>$TOC = T$                                                                                                    |
| TUXEDO           | <b>BEA</b> Tuxedo                     | AXLIB=libtux<br>HOLD_CURSOR=F<br>CHAIN END=F<br>SUSPEND_CURSOR=F<br>$TOC = T$                                                                                                    |
| <b>MTS</b>       | Microsoft Transaction<br>Server       | Nem szükséges konfigurálni a DB2 UDB<br>terméket az MTS kiszolgálóhoz. Az MTS<br>rendszert a DB2 UDB termék ODBC vetérlője<br>automatikusan észleli.                                                                                                    |

*13. táblázat: Érvényes értékek a TPM és a tp\_mon\_name esetében*

*13. táblázat: Érvényes értékek a TPM és a tp\_mon\_name esetében (Folytatás)*

| TPM érték  | <b>TP</b> monitor termék | Belső beállítások                                                                                                    |
|------------|--------------------------|----------------------------------------------------------------------------------------------------|
| <b>JTA</b> | Java Transaction API     | Nem szükséges konfigurálni a DB2 UDB<br>terméket az Enterprise Java Server (EJS)<br>kiszolgálókhoz, így például az IBM WebSphere<br>termékhez sem. A DB2 UDB termék JDBC<br>vezérlője automatikusan észleli ezt a környezetet.<br>Ebből kifolyólag a TPM értékét a rendszer<br>figyelmen kívül hagyja. |

## **A 923-as és 924-es kódlapokhoz tartozó konverziós táblák aktiválása**

Az alábbi táblázat felsorolja az összes olyan kódlapkonverziós tábla fájlt, amely a 923-as és 924-es kódlapokkal van társítva. Minden fájl XXXXYYYY.cnv vagy ibmZZZZZ.ucs formában jelenik meg, ahol XXXXX jelöli a forráskódlap számát, YYYY pedig a célkódlap számát. Az ibmZZZZZ.ucs fájl a ZZZZZ kódlap és a Unicode szabvány közti konverziót támogatja.

### **Eljárás:**

Egy konkrét kódlapkonverziós tábla aktiválásához nevezze át vagy másolja át a konverziós tábla fájlját az új névre, amint az a második oszlopban szerepel.

Ha például 8859-1/15 (Latin 1/9) ügyfél csatlakozik Windows 1252 adatbázishoz, és az euro szimbólum használata szükséges, az sqllib/conv/ könyvtárban lévő következő kódlapkonverziós tábla fájlokat kell átnevezni:

- $\cdot$  09231252.cnv --> 08191252.cnv
- $\cdot$  12520923.cnv --> 12520819.cnv
- $\cdot$  ibm00923.ucs --> ibm00819.ucs

*14. táblázat: Konverziós tábla fájlok a 923-as és 924-es kódlapokhoz*

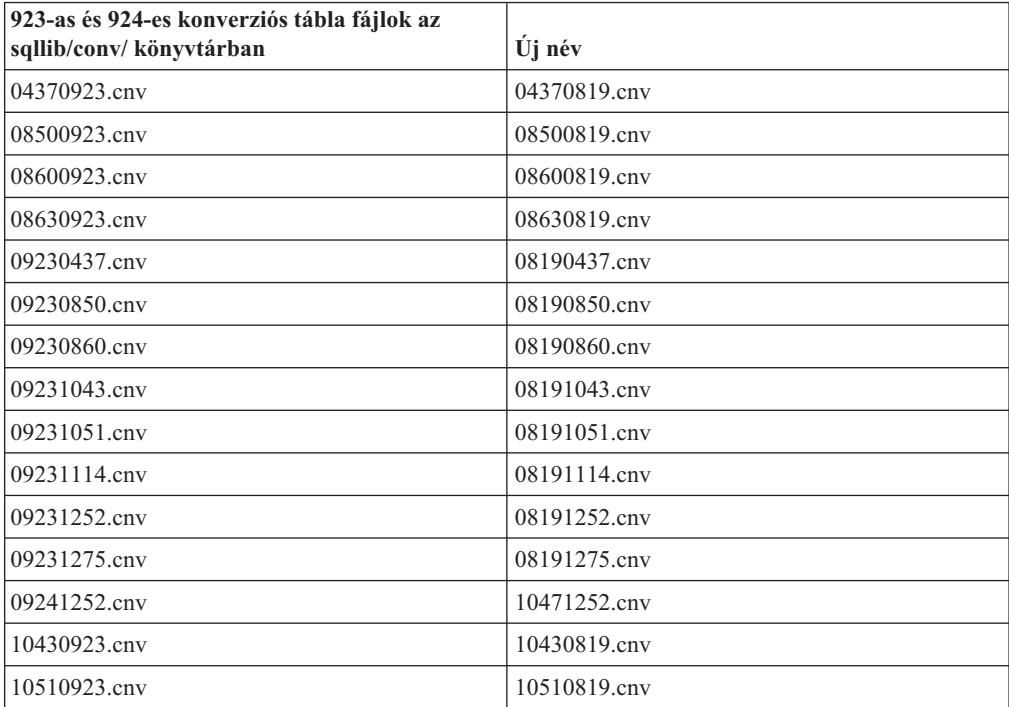

| 923-as és 924-es konverziós tábla fájlok az<br>sqllib/conv/könyvtárban | Uj név          |
|------------------------------------------------------------------------|-----------------|
| 11140923.cnv                                                           | 11140819.cnv    |
| 12520923.cnv                                                           | 12520819.cnv    |
| 12750923.cnv                                                           | 12750819.cnv    |
| $ibm00923.$ ucs                                                        | $ibm00819.$ ucs |

*14. táblázat: Konverziós tábla fájlok a 923-as és 924-es kódlapokhoz (Folytatás)*

# **Konverziós táblák az euro-kompatibilis kódlapokhoz**

Az alábbi táblázat felsorolja azokat a konverziós táblákat, amelyek ki lettek bővítve, hogy támogassák az új euro valutajelet. Ha ki szeretné kapcsolni az euro jel támogatását, töltse le a ″Konverziós tábla fájlok″ oszlopban jelölt konverziós tábla fájlt.

### **Arab:**

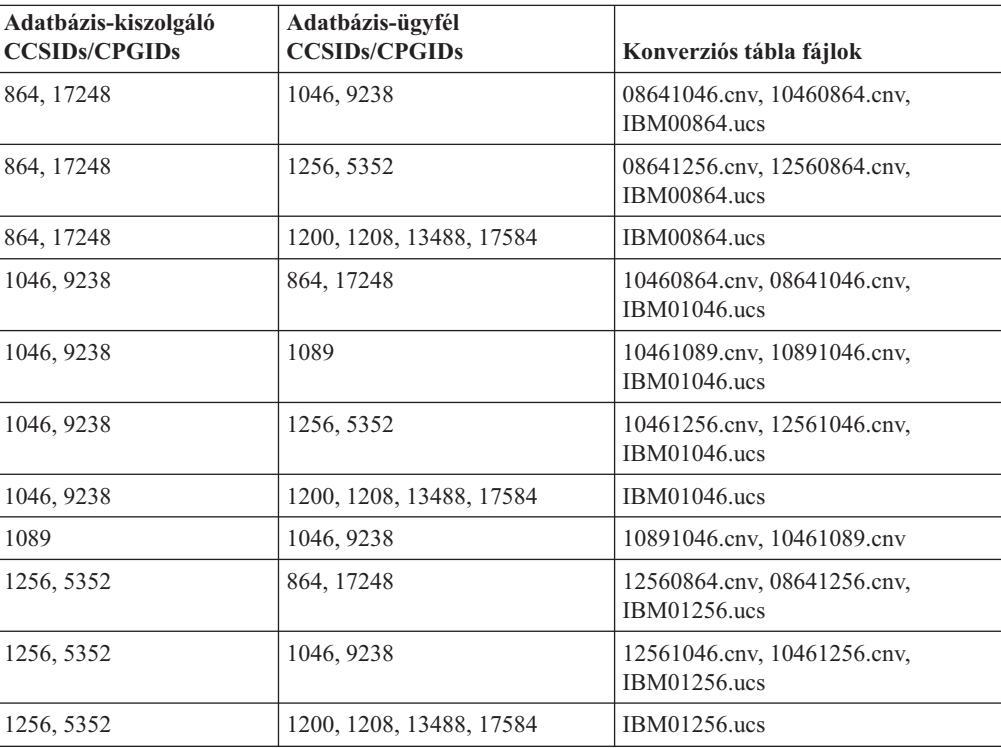

### **Balti:**

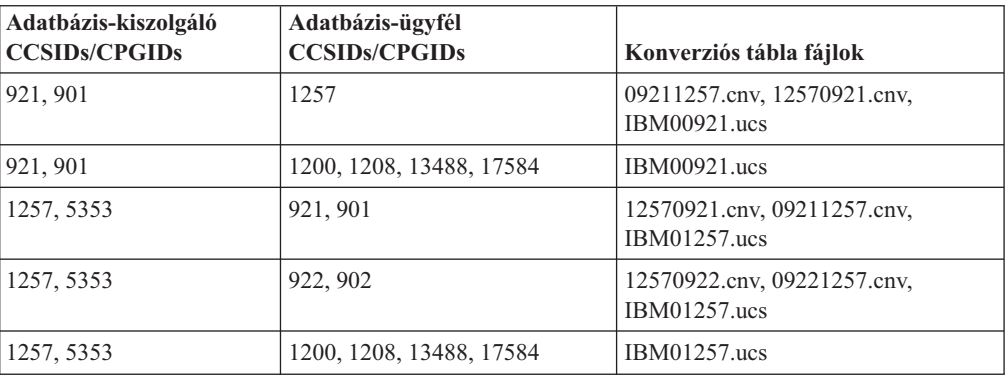

### **Fehérorosz:**

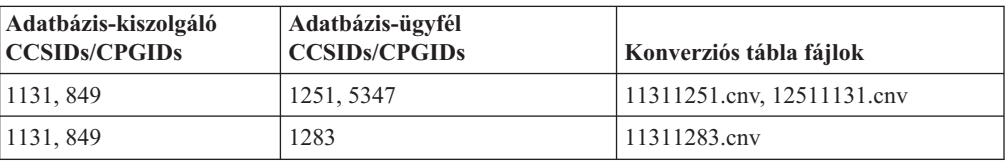

### **Cirill:**

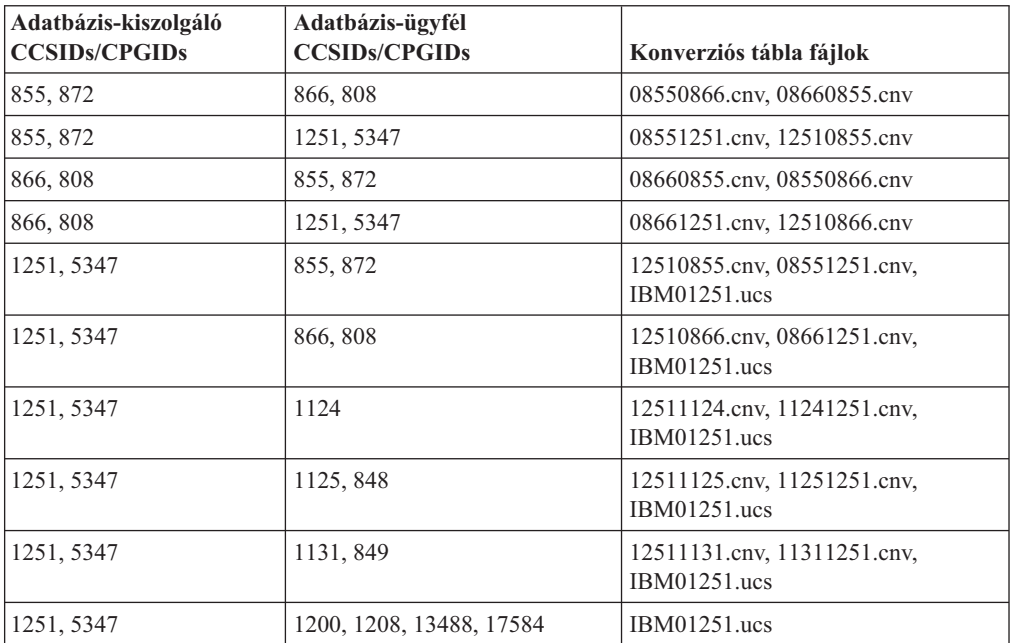

### **Észt:**

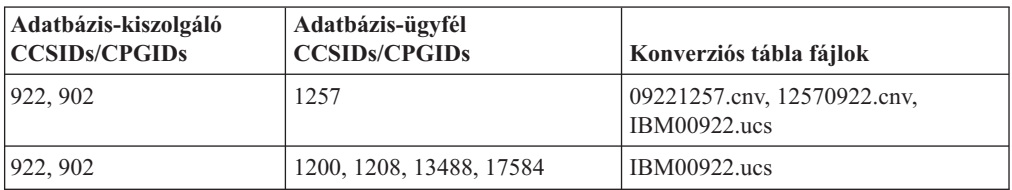

### **Görög:**

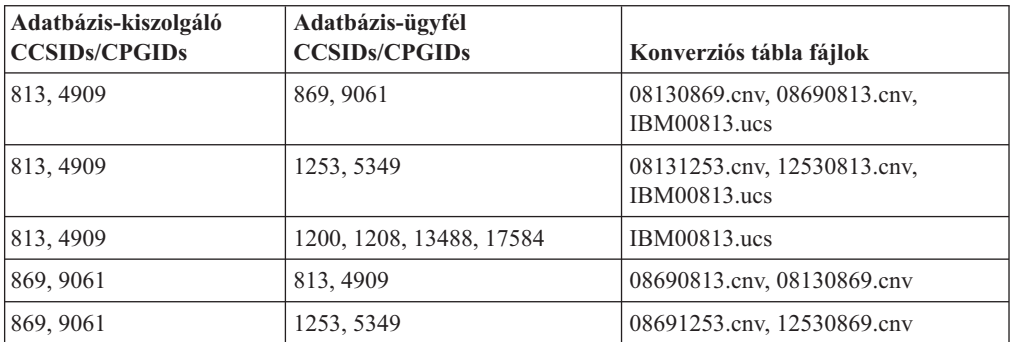

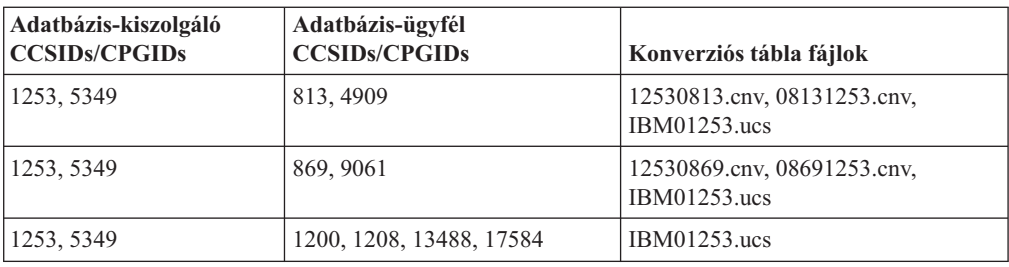

### **Héber:**

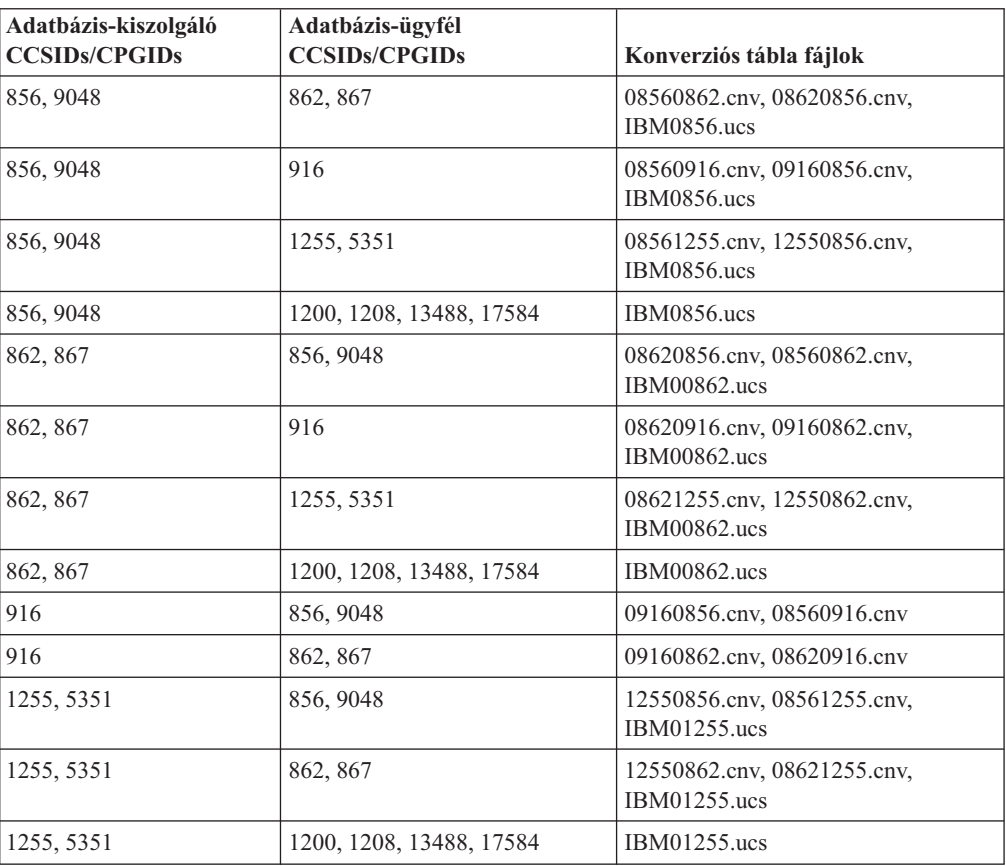

### **Latin-1:**

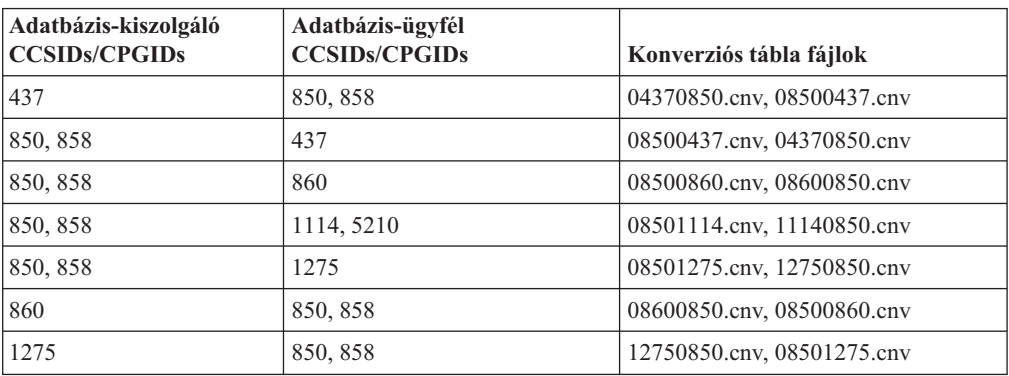

### **Latin-2:**

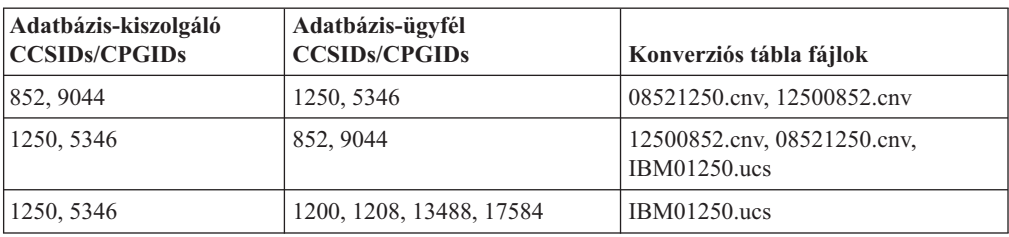

### **Egyszerűsített kínai:**

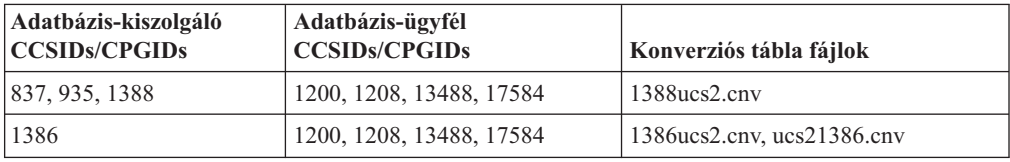

### **Hagyományos kínai:**

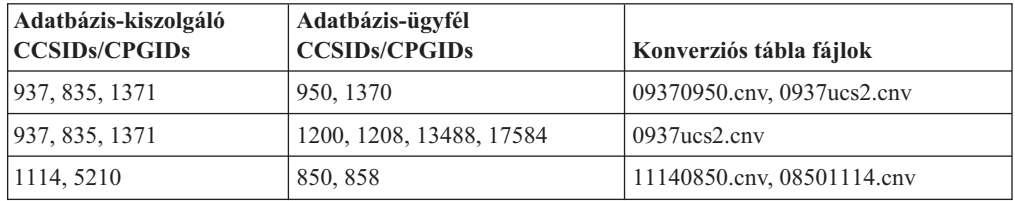

### **Thaiföldi:**

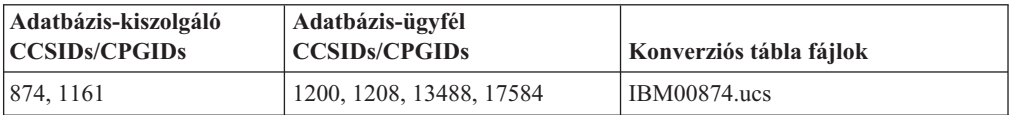

### **Török:**

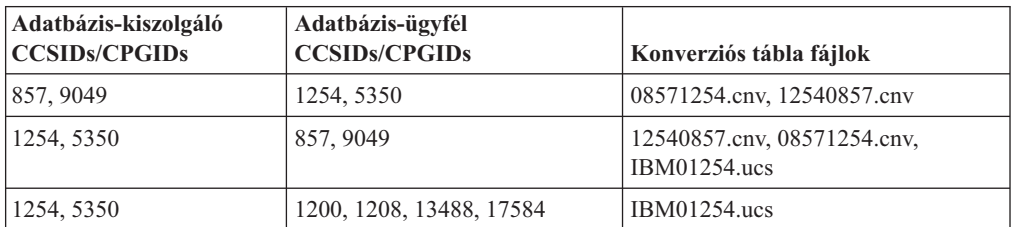

### **Ukrán:**

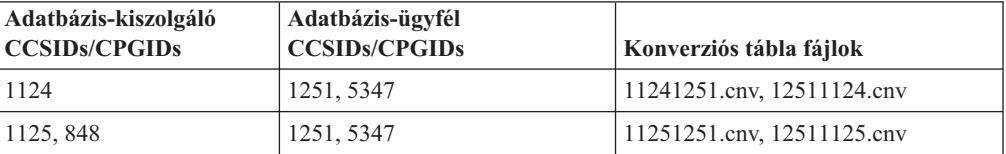

**Unicode:**

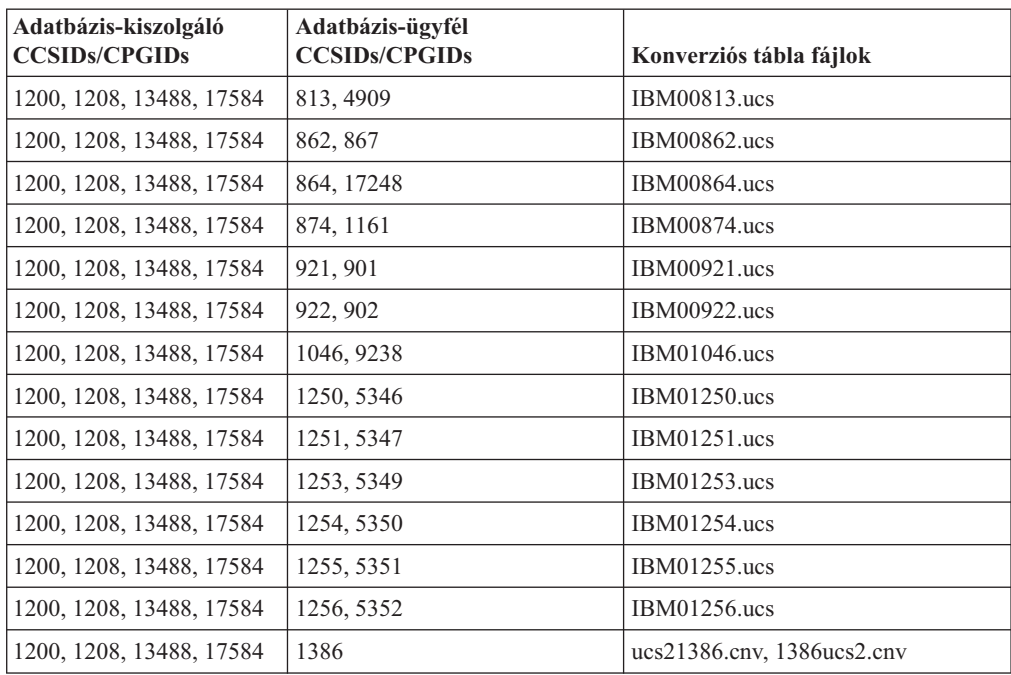

### **Vietnami:**

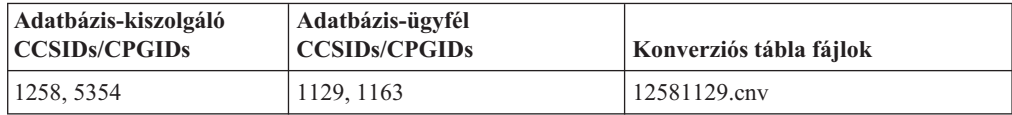

# **API leírás**

## **SYNCPOINT beállítás támogatása**

A SYNCPOINT beállítás a sqlesetc, sqleqryc és sqlaprep API felületek esetében hatástalan a 8-as verzióban; kizárólag a korábbi verziókkal való kompatibilitás fenntartása miatt érhető el.

# **Új mező az SQLEDBDESC struktúra számára**

Az sqlecrea API-ban új mező került felvételre a Direct I/O (közvetlen I/O) támogatására.

### **Mezőnév**

Unsigned char sqlfscaching

**Leírás** Fájlrendszer-gyorsítótárazás

### **Értékek**

- **0** Fájlrendszer-gyorsítótárazás ON (bekapcsolt) állapotban a jelenlegi táblaterületnél
- **1** Fájlrendszer-gyorsítótárazás OFF (kikapcsolt) állapotban a jelenlegi táblaterületnél
- **egyéb** Fájlrendszer-gyorsítótárazás ON (bekapcsolt) állapotban a jelenlegi táblaterületnél

# **Helyesbítés az SQLB-TBSPQRY-DATA struktúrában lévő új mezőre vonatkozólag**

Az *unsigned char fsCaching* nevű új mező lett felvéve az SQLB-TBSPQRY-DATA struktúrába. Ez az új mező támogatja a Direct I/O-t. A lefoglalt bit méretét a dokumentáció 32 bitnek írja, de a helyes érték 31 bit.

## **Alkalmazásfejlesztés: Alkalmazások készítése és futtatása**

# **SQL eljárások előfordítási és összerendelési beállításainak testreszabása**

Az SQL eljárások előfordítási (precompile) és összerendelési (bind) beállítása testre szabható a DB2\_SQLROUTINE\_PREPOPTS teljes példányra vonatkozó DB2 rendszerleíróadatbázisváltozó megadásával, a következő parancs segítségével:

db2set DB2\_SQLROUTINE\_PREPOPTS=<beállítások>

A 8.2-es verziónál feltüntetett beállításokon túl a REOPT beállítás is megengedett:

```
BLOCKING {UNAMBIG | ALL | NO}
DATETIME {DEF | USA | EUR | ISO | JIS | LOC}
DEGREE {1 | párhuzamosság foka | ANY}
DYNAMICRULES {BIND | RUN}
EXPLAIN {NO | YES | ALL}
EXPLSNAP {NO | YES | ALL}
FEDERATED {NO | YES}
INSERT {DEF | BUF}
ISOLATION {CS | RR | UR | RS | NC}
QUERYOPT optimalizálási szint
REOPT {ALWAYS | NONE | ONCE}
VALIDATE {RUN | BIND}
```
# **C/C++ fordítási beállítás szükséges (Linux rendszer 64 bites PowerPC gépen)**

DB2 C/C++ alkalmazások és rutinok összeállításához a ″-m64″ fordítási beállítás szükséges egy PowerPC gépen futó, 64 bites DB2 Universal Database for Linux esetében.

# **Környezeti változók megadása Micro Focus COBOL tárolt eljárások esetében (Windows)**

Windows rendszeren Micro Focus COBOL külső rutinok futtatásához az szükséges, hogy a Micro Focus COBOL környezeti változók állandó érvénnyel rendszerváltozókként legyenek megadva.

### **Eljárás:**

Környezeti változók megadása rendszerváltozóknak:

- 1. Nyissa meg a Vezérlőpultot
- 2. Válassz a a**Rendszer** pontot.
- 3. Lépjen a **Speciális** lapra.
- 4. Kattintson a **Környezeti változók** gombra.
- 5. Vegye fel a változókat a **Rendszerváltozók** listára.

Nem elegendő, ha a környezeti változókat csak a **Felhasználói változók** listán, egy parancssorban vagy parancsfájlban adja meg.

# **Alkalmazásfejlesztés: Hívásszintű felület (CLI)**

# **MapBigintCDefault CLI/ODBC konfigurációs kulcsszó**

### **Kulcsszó leírása:**

Megadja a BIGINT oszlopok és paraméterjelzők alapértelmezett C típusát.

### **db2cli.ini kulcsszó szintaktika:**

 $MapBigintCDefault = 0 | 1 | 2$ 

### **Alapértelmezett beállítás:**

A BIGINT adatok alapértelmezett C reprezentációja: SQL\_C\_BIGINT.

### **Használati megjegyzések:**

A MapBigintCDefault vezérli a C típust, amely akkor kerül felhasználásra, ha SQL\_C\_DEFAULT van megadva a BIGINT oszlopoknál és paraméterjelzőknél. Ezt a kulcsszót elsősorban Microsoft alkalmazásokkal (pl. Microsoft Access) kell használni, melyek nem tudják kezelni a 8 bájtos egész számokat. A MapBigintCDefault beállítása:

- v 0 az alapértelmezett SQL\_C\_BIGINT C típus reprezentációja
- 1 SQL C CHAR C típus reprezentációja
- 2 SQL C WCHAR C típus reprezentációja

Ez a kulcsszó befolyásolja a CLI függvények működését, melyekben az SQL\_C\_DEFAULT C típusként lehet megadva, pl. SQLBindParameter(), SQLBindCol() és SQLGetData().

### **DescribeOutputLevel CLI/ODBC konfigurációs kulcsszó**

### **Kulcsszó leírása:**

Beállítja a kimeneti oszlop leíró információinak szintjét, amelyet a CLI vezérlő kér előkészületi vagy leírási kérelmek során.

### **db2cli.ini kulcsszó szintaktika:**

DescribeOutputLevel =  $0 \mid 1 \mid 2 \mid 3$ 

### **Alapértelmezett beállítás:**

A(z) 15. táblázat: [oldalszám:](#page-72-0) 63 2-es szintjén felsorolt leíró információk kérése.

### **Használati megjegyzések:**

Ez a kulcsszó szabályozza, hogy a CLI vezérlő mennyi információt kér előkészületi vagy leírási kérelem során. Ha a kiszolgáló egy leírási kérelmet kap, akkor alapértelmezés szerint a(z) 15. táblázat: [oldalszám:](#page-72-0) 63 2-es szintjén lévő információkat adja vissza az eredményhalmaz oszlopainál. Előfordulhat azonban, hogy egy alkalmazásnak ennél kevesebb vagy több információra van szüksége.

Ekkor a DescribeOutputLevel kulcsszót olyan szintre kell állítani, amely megfelel az ügyfélalkalmazás igényeinek; így javul a teljesítmény, mert a kiszolgáló és az ügyfél között pontosan annyi információ kerül átadásra, amennyire az alkalmazásnak szüksége van, tehát nincs fölösleges adatátvitel. Ha a DescribeOutputLevel beállítása túl alacsony, akkor az korlátozhatja az alkalmazás működését (az alkalmazás igényeitől függően). A leírási információkat szolgáltató CLI függvények nem lesznek sikertelenek, de a küldött információ elégtelennek bizonyulhat.

A DescribeOutputLevel támogatott beállításai:

v 0 - az ügyfélalkalmazás nem kap leíró információt
- v 1 1-es szintre kategorizált (lásd 15. táblázat:) leíró információkat kap az ügyfélalkalmazás
- v 2 (alapérték) 2-es szintre kategorizált (lásd 15. táblázat:) leíró információkat kap az ügyfélalkalmazás
- v 3 3-as szintre kategorizált (lásd 15. táblázat:) leíró információkat kap az ügyfélalkalmazás

Az alábbi táblázat felsorolja a leíró információt alkotó mezőket, melyeket a kiszolgáló küld, ha előkészületi vagy leírási kérelmet kap. Ezek a mezők szintek szerint vannak csoportosítva, és a DescribeOutputLevel CLI/ODBC konfigurációs kulcsszó szabályozza, hogy mely szintű leíró információkat kérelmezi a CLI vezérlő.

**Megjegyzés:** Nem minden DB2 kiszolgáló támogatja a leíró információk összes szintjét. A következő DB2 kiszolgálók támogatják a leíró információk összes szintjét: DB2 Universal Database (UDB) for Linux, továbbá 8-as verziójú vagy újabb Windows, 8-as verziójú vagy újabb DB2 UDB for z/OS, valamint 5-ös verziójú, 3. kiadású vagy újabb DB2 UDB for iSeries. Minden egyéb DB2 kiszolgáló a DescribeOutputLevel esetében csak a 2 vagy a 0 beállítást támogatja.

*15. táblázat: A leíró információk szintjei*

| 1-es szint                                                                                                    | 2-es szint                                                                                                    | 3-as szint                                                                                                    |
|----------------------------------------------------------------------------------------------------|----------------------------------------------------------------------------------------------------|----------------------------------------------------------------------------------------------------|
| SQL DESC COUNT<br>SQL COLUMN COUNT<br>SQL DESC TYPE<br>SQL DESC CONCISE TYPE<br>SQL COLUMN LENGTH<br>SQL DESC OCTET LENGTH<br>SQL DESC LENGTH<br>SQL DESC PRECISION<br>SQL COLUMN_PRECISION<br>SQL DESC SCALE<br>SQL COLUMN SCALE<br>SQL DESC DISPLAY SIZE<br>SQL DESC NULLABLE<br>SQL COLUMN NULLABLE<br>SQL DESC UNSIGNED<br>SQL DESC SEARCHABLE<br>SQL DESC LITERAL SUFFIX<br>SQL DESC LITERAL PREFIX<br>SQL DESC CASE SENSITIVE<br>SQL DESC FIXED PREC SCALE | Az 1-es szint összes<br>mezője, továbbá:<br>SQL DESC NAME<br>SQL DESC LABEL<br>SQL COLUMN NAME<br>SQL DESC UNNAMED<br>SQL DESC TYPE NAME<br>SQL DESC DISTINCT TYPE<br>SQL DESC REFERENCE TYPE<br>SQL DESC STRUCTURED TYPE<br>SQL DESC USER TYPE<br>SQL DESC LOCAL TYPE NAME<br>SQL DESC USER DEFINED<br>TYPE CODE | Az 1-es és 2-es szintek<br>összes mezője, továbbá:<br>SQL DESC BASE COLUMN NAME<br>SQL DESC UPDATABLE<br>SQL DESC AUTO UNIQUE VALUE<br>SQL DESC SCHEMA NAME<br>SQL DESC CATALOG NAME<br>SQL DESC TABLE NAME<br>SQL DESC BASE TABLE NAME |

## **Alkalmazásfejlesztés: Ügyfélalkalmazások programozása**

### **OleDbReportIsLongForLongTypes CLI/ODBC konfigurációs kulcsszó**

#### **Kulcsszó leírása:**

OLE DB jelzőjű LONG adattípust hoz létre DBCOLUMNFLAGS\_ISLONG beállítással.

#### **db2cli.ini kulcsszó szintaktika:**

OleDbReportIsLongForLongTypes = **0** | **1**

### **Egyenértékű utasítási attribútum:**

SQL\_ATTR\_REPORT\_ISLONG\_FOR\_LONGTYPES\_OLEDB

#### **Alapértelmezett beállítás:**

A LONG típusok (LONG VARCHAR, LONG VARCHAR FOR BIT DATA, LONG

VARGRAPHIC és LONG VARGRAPHIC FOR BIT DATA) nem rendelkeznek megadott DBCOLUMNFLAGS\_ISLONG jelzővel, mely az oszlopok WHERE tagmondatban történő használatát eredményezheti.

### **Használati megjegyzések:**

Az OLE DB ügyfél kurzor alrendszere és az OLE DB .NET Data Provider's CommandBuilder programja frissítési (update) és törlési (delete) utasításokat hoz létre az IBM DB2 OLE DB Provider által küldött oszlopadatok alapján. Ha a létrehozott utasításban szerepel LONG típus a WHERE tagmondatban, az utasítás végrehajtása meghiúsul, mivel a LONG típusok nem használhatók egyenlőség operátorral végzett keresések során. Az OleDbReportIsLongForLongTypes kulcsszónak 1-es értéket adva az IBM DB2 OLE DB Provider jelentést készít a DBCOLUMNFLAGS\_ISLONG jelzővel rendelkező LONG típusokról (LONG VARCHAR, LONG VARCHAR FOR BIT DATA, LONG VARGRAPHIC és LONG VARGRAPHIC FOR BIT DATA). Ez kiküszöböli a hosszú oszlopok WHERE tagmondatban történő használatát.

## **OleDbSQLColumnsSortByOrdinal CLI/ODBC konfigurációs kulcsszó**

### **Kulcsszó leírása:**

Megszabja, hogy az OLE DB IDBSchemaRowset::GetRowset(DBSCHEMA\_COLUMNS) adjon meg sorkészletet, az ORDINAL\_POSITION oszlop szerint rendezve.

### **db2cli.ini kulcsszó szintaktika:**

OleDbSQLColumnsSortByOrdinal = **0** | **1**

### **Egyenértékű utasítási attribútum:**

SQL\_ATTR\_SQLCOLUMNS\_SORT\_BY\_ORDINAL\_OLEDB

#### **Alapértelmezett beállítás:**

IDBSchemaRowset::GetRowset(DBSCHEMA\_COLUMNS) sorkészletet ad meg a TABLE\_CATALOG, a TABLE\_SCHEMA, a TABLE\_NAME és a COLUMN\_NAME oszlop szerint rendezve.

### **Használati megjegyzések:**

A Microsoft OLE DB specifikáció esetében szükséges, hogy az IDBSchemaRowset::GetRowset(DBSCHEMA\_COLUMNS) sorkészletet adjon meg a TABLE\_CATALOG, a TABLE\_SCHEMA, a TABLE\_NAME és a COLUMN\_NAME oszlop szerint rendezve. Az IBM DB2 OLE DB Provider megfelel a specifikációnak. Ugyanakkor a Microsoft ODBC Bridge Provider (MSDASQL) terméket használó alkalmazások kódolása jellemzően az ORDINAL\_POSITION szerint rendezett sorkészletek beolvasását célozza. Az OleDbSQLColumnsSortByOrdinal kulcsszó értékét 1-re állítva a szolgáltató (provider) ORDINAL\_POSITION szerint rendezett sorkészletet ad meg.

## **A DB2 Data Source tulajdonságcsoport az IBM DB2 OLE DB Provider termékhez**

Az IBM DB2 OLE DB Provider új tulajdonságcsoporttal bővült: DB2 Data Source. A DB2 Data Source tulajdonságkészlete: DBPROPSET\_DB2DATASOURCE.

A tulajdonságkészlet GUID azonosítója: {0x8a80412a,0x7d94,0x4fec,{0x87,0x3e,0x6c,0xd1,0xcd,0x42,0x0d,0xcd}} A DBPROPSET\_DB2DATASOURCE három tulajdonsággal rendelkezik:

- v DB2PROP\_REPORTISLONGFORLONGTYPES
- v DB2PROP\_RETURNCHARASWCHAR
- DB2PROP\_SORTBYORDINAL

#### **DB2PROP\_REPORTISLONGFORLONGTYPES:**

#define DB2PROP\_REPORTISLONGFORLONGTYPES 4 Tulajdonságcsoport: DB2 Data Source Tulajdonságkészlet: DB2PROPSET\_DATASOURCE Típus: VT\_BOOL Jellemző R/W: R/W Leírás: IsLong jelentése Long (hosszú) típusok esetén

Az OLE DB ügyfél kurzor alrendszere és az OLE DB .NET Data Provider's CommandBuilder programja frissítési (update) és törlési (delete) utasításokat hoz létre az IBM DB2 OLE DB Provider által küldött oszlopadatok alapján. Ha a létrehozott utasításban szerepel LONG típus a WHERE tagmondatban, az utasítás végrehajtása meghiúsul, mivel a LONG típusok nem használhatók egyenlőség operátorral végzett keresések során.

*16. táblázat: DB2PROP\_REPORTISLONGFORLONGTYPES értékek*

| <b>Ertékek</b> | <b>Jelentés</b>                                                                                                    |
|----------------|----------------------------------------------------------------------------------------------------|
| VARIANT TRUE   | Ezen érték esetén az IBM DB2 OLE DB Provider jelentést készít a<br>DBCOLUMNFLAGS_ISLONG jelzővel rendelkező LONG típusokról<br>(LONG VARCHAR, LONG VARCHAR FOR BIT DATA, LONG<br>VARGRAPHIC, and LONG VARGRAPHIC FOR BIT DATA). Ez<br>kiküszöböli a hosszú oszlopok WHERE tagmondatban történő használatát. |
| VARIANT FALSE  | Nincs megadva DBCOLUMNFLAGS_ISLONG a LONG VARCHAR, a<br>LONG VARCHAR FOR BIT DATA, a LONG VARGRAPHIC és a LONG<br>VARGRAPHIC FOR BIT DATA esetében. Ez az alapérték.                                                                                                    |

#### **DB2PROP\_RETURNCHARASWCHAR:**

#define DB2PROP\_RETURNCHARASWCHAR 2 Tulajdonságcsoport: DB2 Data Source Tulajdonságkészlet: DB2PROPSET\_DATASOURCE Típus: VT\_BOOL Jellemző R/W: R/W Leírás: Char visszaadása WChar típusként

#### *17. táblázat: DB2PROP\_RETURNCHARASWCHAR értékek*

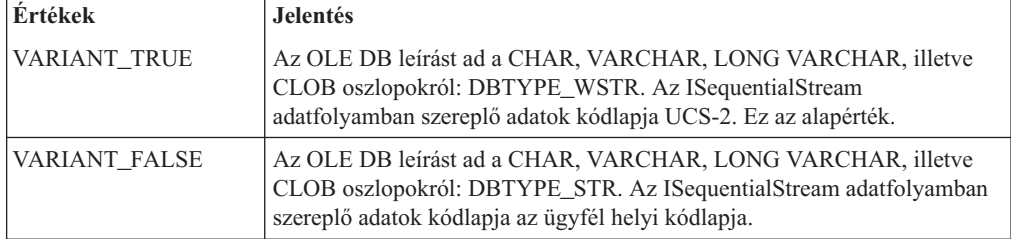

### **DB2PROP\_SORTBYORDINAL:**

#define DB2PROP\_SORTBYORDINAL 3 Tulajdonságcsoport: DB2 Data Source Tulajdonságkészlet: DB2PROPSET\_DATASOURCE Típus: VT\_BOOL Jellemző R/W: R/W Leírás: Rendezés Ordinal szerint

A Microsoft OLE DB specifikáció esetében szükséges, hogy az IDBSchemaRowset::GetRowset(DBSCHEMA\_COLUMNS) sorkészletet adjon meg a TABLE\_CATALOG, a TABLE\_SCHEMA, a TABLE\_NAME és a COLUMN\_NAME oszlop szerint rendezve. Az IBM DB2 OLE DB Provider megfelel a specifikációnak. Ugyanakkor a Microsoft ODBC Bridge Provider (MSDASQL) terméket használó alkalmazások kódolása jellemzően az ORDINAL\_POSITION szerint rendezett sorkészletek beolvasását célozza.

| <b>Ertékek</b>      | <b>Jelentés</b>                                                                                                    |
|---------------------|----------------------------------------------------------------------------------------------------|
| <b>VARIANT TRUE</b> | A szolgáltató ORDINAL POSITION szerint rendezett sorkészletet ad meg.                                                         |
| VARIANT FALSE       | A szolgáltató TABLE_CATALOG, TABLE_SCHEMA, TABLE_NAME,<br>COLUMN NAME szerint rendezett sorkészletet ad meg. Ez az alapérték. |

*18. táblázat: DB2PROP\_SORTBYORDINAL értékek*

## **Hibás URL szintaxis a DB2Binder szintaxisdiagramban**

Az ″Installing the DB2 Universal JDBC Driver″ (″A DB2 Universal JDBC Driver telepítése″) témában a DB2Binder szintaxisdiagram hibásan adja meg a DB2 Universal JDBC Driver URL szintaxisát. A DB2Binder helyes URL szintaxisa a következő diagramon szerepel:

### **DB2Binder szintaxis:**

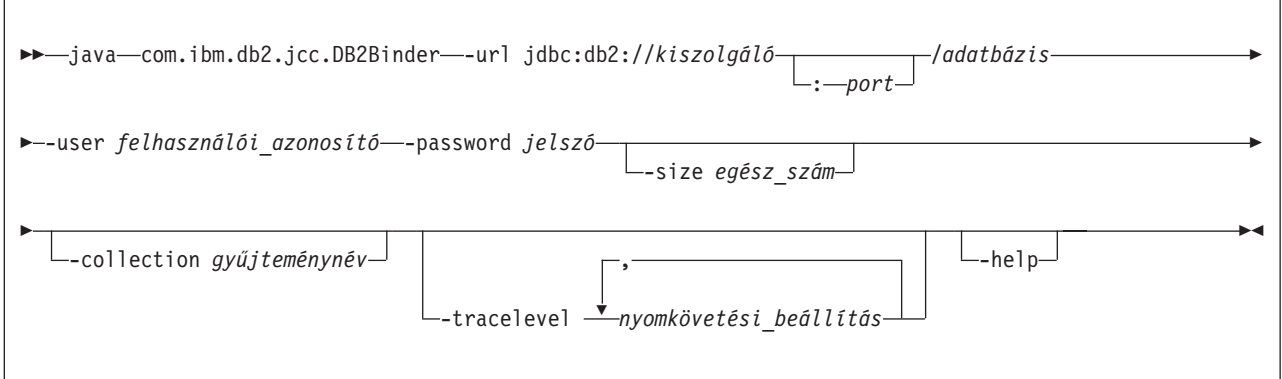

## **DB2 Universal JDBC vezérlőjű ügyfelek átirányítása**

A DB2 Universal Database (UDB) for Linux és Windows automatikus ügyfélátirányítási szolgáltatás lehetővé teszi az ügyfélalkalmazások számára, hogy a kiszolgálóval folytatott kommunikáció megszakadása esetén helyreállítsák a kapcsolatot, így minimális fennakadással képesek legyenek folytatni működésüket.

Ha egy kiszolgáló meghibásodik, a hozzá kapcsolódó ügyfelek mindegyike kommunikációs hibajelzést kap, megszakad a kapcsolat, és az alkalmazáshiba áll elő. Ha fontos az üzembiztonság, akkor redundáns rendszerrel vagy feladatátvételi támogatással kell rendelkezni. (A feladatátvétel a kiszolgálónak az a képessége, hogy egy másik kiszolgáló meghibásodása esetén át tudja venni annak műveleteit.) Mindkét esetben a DB2 Universal JDBC vezérlőjű ügyfél megkísérel ismét kapcsolatot létesíteni az új kiszolgálóval vagy az eredeti kiszolgálóval, amely esetleg egy feladatátvételi csomóponton fut. Amikor a kapcsolat újból létrejön, az alkalmazás SQL Exception kivételt kap, amely közli, hogy meghiúsult a tranzakció; az alkalmazás működése a következő tranzakcióval folytatódhat.

### **Korlátozások:**

v A DB2 Universal JDBC vezérlőjű ügyfelek átirányítása csak az olyan kapcsolatoknál támogatott, amelyek a javax.sql.DataSource felületet használják.

v Egy ügyfélalkalmazás csak akkor képes helyreállításra a kommunikáció megszakadása után, ha a kiszolgálón meg van adva a másodlagos kiszolgáló helye. A másodlagos kiszolgálót az adatbázis-adminisztrátor adja meg az UPDATE ALTERNATE SERVER FOR DATABASE parancs segítségével.

### **Eljárás:**

Miután az adatbázis-adminisztrátor megadta a másodlagos kiszolgáló helyét egy adott adatbázison a kiszolgálópéldányon, kapcsolódáskor a rendszer visszaküldi az elsődleges és a másodlagos kiszolgáló helyét az ügyfélnek. A DB2 Universal JDBC vezérlő létrehozza a DB2ClientRerouteServerList hivatkozható objektum egy példányát és ideiglenes memóriájában tárolja a példányt. Ha megszakas a kommunikáció, a DB2 Universal JDBC vezérlő megkísérli újra létrehozni a kapcsolatot a kiszolgálóról kapott kiszolgálói adatok alapján.

A clientRerouteServerListJNDIName DataSource tulajdonság további ügyfélátirányítási támogatást nyújt az ügyfélnél; a clientRerouteServerListJNDIName két funkciót lát el:

- v Lehetővé teszi másodlagos kiszolgálók adatainak megőrzését JVM gépek között
- v Másodlagos kiszolgálói helyet ad meg abban az esetben, ha az adatbázis-kiszolgálóval létrehozott kapcsolat megszakad.

Másodlagos kiszolgálói adatok érdekében a clientRerouteServerListJNDIName azonosít egy JNDI tárban található DB2ClientRerouteServerList példányra mutató JNDI hivatkozást. Az elsődleges kiszolgálóval történő sikeres kapcsolódást követően a clientRerouteServerListJNDIName által küldött másodlagos kiszolgálói információkat felülírják a kiszolgálóról kapott adatok. A DB2 Universal JDBC vezérlő feladatátvételi eseményt követően megkísérli szétküldeni a frissített információkat a JNDI tárba, ha a clientRerouteServerListJNDIName tulajdonság meg van adva. Ha a clientRerouteServerListJNDIName meg van adva, a kapcsolódáshoz a program a DB2ClientRerouteServerList kiszolgálói információit használja. Ha az elsődleges kiszolgáló nincs megadva, a rendszer az adatforráson megadott serverName (kiszolgálónév) információt használja.

A DB2ClientRerouteServerList egy sorosítható Java bean négy tulajdonsággal:

- alternateServerName
- alternatePortNumber
- primaryServerName
- primaryPortNumber

A program ezen tulajdonságok elérésének getter (beolvasási) és setter (beállítási) módjait nyújtja. A DB2ClientRerouteServerList osztály megadása a következő módon történik:

```
package com.ibm.db2.jcc;
public class DB2ClientRerouteServerList
  implements java.io.Serializable,
 javax.naming.Referenceable
{
  public String[] alternateServerName;
 public synchronized void
   setAlternateServerName(String[] alternateServer);
  public String[] getAlternateServerName();
  public int[] alternatePortNumber;
  public synchronized void
    setAlternatePortNumber(int[] alternatePortNumberList);
  public int[] getAlternatePortNumber();
  public synchronized void
```

```
setPrimaryServerName (String primaryServerName);
```

```
public String getPrimaryServerName ();
 public synchronized void setPrimaryPortNumber (int primaryPortNumber)
 public int getPrimaryPortNumber ();
}
```
Egy újonnan létrehozott feladatátvételi kapcsolat konfigurálása az eredeti adatforrás tulajdonságai alapján történik, kivéve a kiszolgáló nevét és a portszámot. Ezen felül az eredeti kapcsolódás során módosított DB2 UDB speciális regisztereket ismét létrehozza a rendszer a feladatátvételi kapcsolódás során, a DB2 Universal Driver JDBC vezérlő segítségével.

Ha kommunikációs hiba történik, a DB2 Universal JDBC vezérlő először az elsődleges kiszolgálóval kísérli meg helyreállítani a kapcsolatot. Amennyiben ez nem sikerül, a vezérlő megkísérel csatlakozni a másodlagos helyszínhez (feladatátvétel). A kapcsolat ismételt létrehozását követően a vezérlő java.sql.SQLException kivételt küld az alkalmazásnak SQLCODE -4498 kóddal azt jelezve, hogy a kapcsolatot automatikusan létrehozta a másodlagos kiszolgálóval. Ezután az alkalmazás újra megkísérelheti a tranzakciót.

#### **Eljárás a DB2ClientRerouteServerList állandóvá tételére:**

Ahhoz, hogy a tároló beállításai lehetővé egyék a DB2ClientRerouteServerList példány állandóvá tételét, hajtsa végre a következő lépéseket:

1. Hozza létre a DB2ClientRerouteServerList egy példányát és rendelje össze ezt a példányt a JNDI címtárral. Például:

```
// A névadási műveletek induló környezetének létrehozása
InitialContext registry = new InitialContext();
// Hozzon létre DB2ClientRerouteServerList objektumot
DB2ClientRerouteServerList address=new DB2ClientRerouteServerList();
// Adja meg az elsődleges kiszolgálóhoz tartozó portszámot és kiszolgálónevet
address.setPrimaryPortNumber(50000);
address.setPrimaryServerName("mvs1.sj.ibm.com");
// A másodlagos kiszolgáló nevének és a portszámnak a beállítása
int[] port = {50002};
String[] server = {"mvs3.sj.ibm.com"};
address.setAlternatePortNumber(port);
address.setAlternateServerName(server);
registry.rebind("serverList", address);
```
2. Rendelje a DB2ClientRerouteServerList objektum JNDI nevét a clientRerouteServerListJNDIName nevű DataSource tulajdonsághoz. Például:

datasource.setClientRerouteServerListJNDIName("serverList");

## **A DB2 Universal JDBC vezérlőkonfigurációs tulajdonságok testreszabása**

A DB2 Universal JDBC vezérlőkonfigurációs tulajdonságai lehetővé teszik a teljes vezérlőre vonatkozó tulajdonságértékek megadását. Ezek a beállítások több alkalmazásra és adatforráspéldányra érvényesek. A beállítások módosíthatók az alkalmazás forráskódjának vagy az adatforrás jellemzőinek megváltoztatása nélkül.

Minden egyes DB2 Universal JDBC vezérlőkonfigurációs tulajdonság beállítása a következő formátumú:

*tulajdonság*=érték

Ha a konfigurációs tulajdonság így kezdődik: db2.jcc.override, akkor a tulajdonság minden kapcsolatra érvényes, és felülbírál minden olyan Kapcsolat és Adatforrás tulajdonságot,

amelynek vele azonos a neve. Ha a konfigurációs tulajdonság így kezdődik: db2.jcc or db2.jcc.default, a tulajdonság értéke az alapérték. A Kapcsolat vagy Adatforrás tulajdonságok felülbírálják ezt az alapértéket.

### **Eljárás:**

A konfigurációs tulajdonságok beállítása:

v Adja meg a konfigurációs tulajdonságokat Java rendszertulajdonságokként. Ezek a beállítások felülbírálnak minden más beállítást.

Önálló Java alkalmazások esetében a konfigurációs tulajdonságokat megadhatja Java rendszertulajdonságokként az egyes konfigurációs tulajdonságok esetében a -Dproperty=érték megadásával, a **java** parancs végrehajtásakor.

v Adja meg a konfigurációs tulajdonságokat olyan erőforráson, melynek nevét megadja a db2.jcc.propertiesFile Java rendszertulajdonságban. Például megadhat egy abszolút elérési utat a db2.jcc.propertiesFile értékének.

Önálló Java alkalmazások esetében a konfigurációs tulajdonságok megadását a -Ddb2.jcc.propertiesFile=path beállítás meghatározásával végezheti el, a **java** parancs végrehajtásakor.

v Állítsa be a konfigurációs tulajdonságokat egy DB2JccConfiguration.properties nevű erőforrásban. Szabványos Java erőforrás-keresés használatos a DB2JccConfiguration.properties megtalálásához. A DB2 Universal JDBC vezérlő csak akkor keresi ezt az erőforrást, ha nincs megadva a db2.jcc.propertiesFile Java rendszertulajdonság.

A DB2JccConfiguration.properties erőforrás lehet akár egy önálló fájl, vagy benne lehet egy JAR fájlban.

Ha a DB2JccConfiguration.properties egy önálló fájl, a DB2JccConfiguration.properties elérési útjának benne kell lennie a CLASSPATH összefűzésben.

Ha a DB2JccConfiguration.properties egy JAR fájlban van, a JAR fájlnak kell szerepelnie a CLASSPATH összefűzésben.

Megadhatja a következő DB2 Universal JDBC vezérlőkonfigurációs tulajdonságokat. Minden tulajdonság választható (azaz nem kötelező).

### **db2.jcc.override.traceFile**

Engedélyezi a DB2 Universal JDBC vezérlő nyomkövetését a Java vezérlő esetében, valamint megadja a nyomkövetési fájlok nevének alapjául szolgáló nevet.

Adjon meg egy teljesen meghatározott fájlnevet a db2.jcc.override.traceFile tulajdonság értékének.

A db2.jcc.override.traceFile tulajdonság felülbírálja a Kapcsolat vagy Adatforrás objektum traceFile tulajdonságát.

Ha például az alábbi értéket adja a db2.jcc.override.traceFile tulajdonságnak, akkor ezzel engedélyezi a DB2 Universal JDBC vezérlő Java kód nyomkövetését a /SYSTEM/tmp/jdbctrace nevű fájlba:

db2.jcc.override.traceFile=/SYSTEM/tmp/jdbctrace

A nyomkövetési beállításokat az IBM szoftvertámogatás útmutatása alapján végezze.

### **db2.jcc.sqljUncustomizedWarningOrException**

Megadja, hogy a DB2 Universal JDBC vezérlő milyen műveletet hajtson végre, ha nem testre szabott SQLJ alkalmazás fut. A

db2.jcc.sqljUncustomizedWarningOrException az alábbi értékeket kaphatja:

- **0** A DB2 Universal JDBC vezérlő nem hoz létre Figyelmeztetést vagy Kivételt nem testre szabott SQLJ alkalmazás futtatása esetén. Ez az alapérték.
- **1** A DB2 Universal JDBC vezérlő Figyelmeztetést hoz létre, ha nem testre szabott SQLJ alkalmazás futását érzékeli.
- **2** A DB2 Universal JDBC vezérlő Kivételt küld, a nem testre szabott SQLJ alkalmazás futását érzékeli.

## **A db2secFreeToken függvény eltávolításra került**

A The db2secFreeToken függvény (A jelsor által tartott szabad memória) már nem része a db2secGssapiServerAuthFunctions\_1 felhasználói hitelesítési bővítő API-nak.

## **Telepítse az egyéni biztonsági bővítőket körültekintően**

A DB2 Universal Database (UDB) telepítésének integritása sérülhet, ha a biztonsági bővítések telepítése nem megfelelő kódolás, áttekintés és/vagy tesztelés mellett zajlik. A DB2 UDB esetében elővigyázatossági lépések történtek a legtöbb szokványos hibatípus elkerülése érdekében, de ez nem szavatolhatja a teljeskörű integritást a felhasználó által írt biztonsági bővítők telepítése esetén.

## **Biztonsági bővítők**

Ha a saját, testre szabott biztonsági bővítőjét használja, maximum 255 karakterből álló felhasználói azonosítót használhat a CLP-n vagy egy dinamikus SQL utasításon keresztül kiadott kapcsolódási utasításban.

## **Biztonsági bővítő API-k**

A db2secGetGroupsForUser, db2secValidatePassword és db2secGetAuthIDs API-k esetén a *dbname* bementi paraméter null is lehet, és a hozzá tartozó *dbnamelen* hossz bemeneti paraméter nulla értékre lesz állítva.

## **Biztonsági bővítőkre vonatkozó névadási szabályok (Linux)**

A *.so* a jelenlegi verzióban már elfogadott fájlnév-kiterjesztés a felhasználó által írt biztonsági bővítők könyvtáraiban, minden Linux platformon.

AIX rendszeren a biztonsági bővítők könyvtárai *.a* vagy *.so* kiterjesztéssel rendelkezhetnek. Ha a bővítőkönyvtár mindkét változata létezik, az *.a* kiterjesztésű változat kerül felhasználásra.

PA–RISC-en futó HP–UX rendszeren a biztonsági bővítők könyvtárainak kiterjesztése *.sl* vagy *.so* lehet. Ha a bővítőkönyvtár mindkét változata létezik, az *.sl* kiterjesztésű változat kerül felhasználásra.

Minden más Linux platformon a *.so* az egyetlen támogatott fájlnév-kiterjesztés a biztonsági bővítők könyvtárai esetében.

## **A GSS-API biztonsági bővítők nem támogatják a többfolyamatos hitelesítést**

A GSS-API hitelesítésre vonatkozó korlátozás egyetlen jelsor továbbítását teszi lehetővé az ügyféltől a kiszolgálóra, és egy jelsort a kiszolgálóról az ügyfélre. Ezeket a jelsorokat a rendszer a gss\_init\_sec\_context() szövegéből olvassa be az ügyfélen, illetve a gss\_accept\_sec\_context() szövegéből a kiszolgálón. A további adatfolyamok küldésére kísérletet tevő GSS-API bővítők váratlan biztonsági bővítő hibát okoznak, mely meghiúsítja a kapcsolódást.

## **A GSS-API biztonsági bővítők nem támogatják az üzenettitkosítást és az aláírást**

Az üzenetek titkosítása és az aláírás nem érhető el a GSS-API biztonsági bővítőkben.

## **Tranzakciók közvetett befejezése önálló alkalmazásokban**

Minden alkalmazásleállás (szabályos vagy rendellenes) közvetve visszagörgeti az összes aktív vagy függőben munkaegységet, az operációs rendszertől függetlenül.

## **Elosztott tranzakciók támogatása**

A 8.2-es verziójú DB2 Universal Database (UDB) dokumentációjának Újdonságok részében, a DB2 Universal JDBC vezérlő továbbfejlesztései szakasz Elosztott tranzakciók támogatásának adatai fejezetében téves információk szerepelnek. A szakasz utolsó mondata hibás. A helyes információ:

A 8.2-es verzióban a DB2 UDB támogatja az elosztott tranzakciókezelést, mely megfelel az XA specifikációknak. Ez a támogatás megvalósítja a Java 2 Platform, az Enterprise Edition (J2EE) Java Transaction Service (JTS) és a Java Transaction API (JTA) specifikációkat.

## **Alkalmazásfejlesztés: Kiszolgálói alkalmazások programozása**

## **CLR (Common language run time) rutinvégrehajtás szabályozásának módjai (EXECUTION CONTROL tagmondat)**

Adatbázis-adminisztrátorként vagy alkalmazásfejlesztőként felmerülhet az igény a saját DB2 Universal Database (UDB) külső rutinokkal társított szerkezetek megóvására a nem kívánt beavatkozásoktól, melyet a rutinok műveleteinek futásidejű korlátozásával oldhat meg. A DB2 .NET CLR rutinok támogatják olyan külső vezérlési mód alkalmazását, amely a futásidőben azonosítja a rutin számára engedélyezett műveleteket. A futásidő alatt a DB2 UDB képes érzékelni, ha a rutin megkísérel végrehajtani egy a megadott végrehajtás-vezérlési mód területén kívül eső műveletet, mely képesség segítséget nyújt annak eldöntésében, hogy egy adott elrendezés károsodott-e.

Egy CLR rutin végrehajtás-szabályozási módjának beállításához adja meg a nem kötelező EXECUTION CONTROL tagmondatot a rutin CREATE utasításában. Az érvényes módok:

- SAFE (BIZTONSÁGOS)
- FILEREAD (FÁJLOLVASÁS)
- FILEWRITE (FÁJLÍRÁS)
- NETWORK (HÁLÓZAT)
- UNSAFE (NEM BIZTONSÁGOS)

Egy meglévő CLR rutin végrehajtás-szabályozási módjának módosításához hajtsa végre az ALTER PROCEDURE vagy az ALTER FUNCTION utasítást.

Ha az EXECUTION CONTROL tagmondat nincs megadva egy CLR rutinnál, alapértelmezésben a CLR rutin a leginkább szigorú SAFE módban fut. A SAFE végrehajtás-szabályozási módban futó rutinok csak azokat az erőforrásokat érik el, amelyeket az adatbázis-kezelő vezérel. Az ennél kevésbé szigorú módok (FILEREAD és FILEWRITE) lehetővé teszik a rutin számára, hogy hozzáférjen a helyi fájlrendszer vagy a hálózat fájljaihoz. Az UNSAFE mód esetén nincs korlátozás a rutin működésére vonatkozólag. Az UNSAFE móddal megadott rutinok végrehajthatnak bináris kódokat.

Ezek a szabályozási módok a megengedett műveletek hierarchiáját alkotják: egy kevésbé szigorú módban mindazok a műveletek megengedettek, amelyek a nála szigorúbb módokban engedélyezettek. Például a NETWORK mód megengedi, hogy egy rutin hozzáférjen a hálózat fájljaihoz, a helyi fájlrendszeren lévő fájlokhoz, valamint az adatbázis-kezelő által vezérelt erőforrásokhoz. Mindig az adott helyzetben lehetséges legszigorúbb szabályozási módot kell használni, és kerülni kell az UNSAFE mód alkalmazását.

Ha a DB2 UDB azt észleli futásidő alatt, hogy valamely CLR rutin olyan műveletet próbál végrehajtani, amelyet a szabályozási módja nem enged meg számára, a DB2 UDB hibaüzenetet küld (SQLSTATE 38501).

Az EXECUTION CONTROL tagmondat csak a LANGUAGE CLR rutinokhoz adható meg. Az EXECUTION CONTROL tagmondat alkalmazásának hatóköre csak magára a .NET CLR rutinra korlátozódik, és nem hat a rutin által esetleg meghívott más rutinokra.

## **Maximális pontosság és a tizedeshelyek száma CLR (common language run time) rutinoknál**

A DB2 Universal Database (UDB) termékben a DECIMAL (tízes számrendszerű) adattípus 31 számjegyes pontossággal és 28 tizedeshellyel szerepel. A .NET CLR System.Decimal adattípus 29 számjegyes pontosságot és 28 tizedeshelyet használ. Ebből kifolyólag a DB2 UDB külső CLR rutinjai nem adhatnak (2^96)−1 értéknél nagyobb értéket egy System.Decimal adattípusú változónak, mert ez a legnagyobb érték, amit 29 számjegyes pontossággal, 28 tizedeshellyel ábrázolni lehet. Az DB2 UDB futásidejű hibát okoz (SQLSTATE 22003, SQLCODE -413), ha ilyen értékadás történik.

Ha egy rutin CREATE utasításának végrehajtásakor egy DECIMAL adattípusú paraméter definíciójában 28-nál több tizedeshely szerepel, a DB2 UDB hibát jelez (SQLSTATE 42611, SQLCODE -604).

### **Parancsleírás**

### **db2inidb - Tükrözött adatbázis inicializálási parancsa**

A db2 connect to *database* parancsot ne adja ki a db2inidb *database* as mirror parancs előtt.

Ha csatlakozási kísérlet történik egy felosztott tükör adatbázishoz még annak inicializálása előtt, akkor törlődnek az előregörgető helyreállításhoz szükséges naplófájlok.

A csatlakozás visszaállítja az adatbázist abba az állapotba, amiben felfüggesztésekor volt. Ha az adatbázis felfüggesztésekor konzisztens jelölést kapott, a DB2 Universal Database úgy érzékeli, hogy nincs szükség összeomlás utáni helyreállításra, és a jövőbeli használathoz kiüríti a naplókat. Ha ez történik, az előregörgetés megkísérlése SQL4970 hibát okoz.

## **Használati megjegyzés a db2iupdt parancshoz**

A 8.2-es verziótól kezdődően, ha DB2 Universal Database példányt frissít a **db2iupdt** parancs segítségével, először le kell állítania az adott példányt érintő minden DB2 folyamatot.

## **db2pd - Megfigyelés és hibaelhárítás DB2 parancs**

A **db2pd** parancs további paraméterei:

**-hadr** High Availability Disaster Recovery (HADR) információkat szolgáltat. Az egyes jelentett információelemek leírása a *Rendszermegfigyelő útmutató és kézikönyv* HADR-re vonatkozó részében található.

#### **-utilities**

Segédprogram-információkat szolgáltat. Az egyes jelentett információelemek leírása a *Rendszermegfigyelő útmutató és kézikönyv* Segédprogramok című részében található.

### **A db2sqljcustomize parancs új paramétere**

A db2sqljcustomize parancsnak van egy új paramétere.

### **db2sqljcustomize - DB2 SQLJ Profiltestreszabási parancs:**

#### **-storebindoptions**

Eltárolja a -bindoptions és -staticpositioned értékeket a sorosított profilban. Ha ezek az értékek nincsenek megadva a dbsqljbind eszköz meghívásakor, a sorosított profilban tárolt értékek kerülnek felhasználásra. Ha a Customizer a .grp fájllal kerül meghívásra, az értékek az egyes .ser fájlokban tárolódnak. A tárolt értékeket a db2sqljprint eszköz segítségével lehet megtekinteni.

## **Az sqlj parancs új paramétere**

Az sqlj parancsnak van egy új paramétere.

### **sqlj - DB2 SQLJ Fordító parancs:**

### **-db2optimize**

Megadja, hogy az SQLJ fordító kódot hozzon létre kapcsolódási környezet osztályhoz, amely a DB2 Universal Database termékhez optimalizálva van. Ez a beállítás optimalizálja a kódot a felhasználó által definiált környezethez, az alapértelmezett környezethez azonban nem. Ha az SQLJ fordítót ezzel a beállítással futtatja, a DB2 Universal JDBC vezérlőfájlnak (db2jcc.jar) szerepelnie kell a CLASSPATH útvonalban a létrehozott Java alkalmazás fordításához.

### **Frissítés a SET CLIENT parancsra**

A SET CLIENT parancs megadja a háttérfolyamat kapcsolódási beállításait.

Ezen parancs SYNCPOINT paraméterét a rendszer figyelmen kívül hagyja a 8-as verzióban. Megtartását a korábbi verziókkal való kompatibilitás megőrzése indokolja.

### **Frissítés a PRECOMPILE parancsra**

A PRECOMPILE parancs feldolgozza egy alkalmazási program forrásfájlját, mely beágyazott SQL utasításokat tartalmaz. Módosított forrásfájl jön létre, melyben SQL-re vonatkozó gazdanyelvi hívások szerepelnek, és alapértelmezés szerint egy csomagot hoz létre az adatbázisban.

Ezen parancs SYNCPOINT paraméterét a rendszer figyelmen kívül hagyja a 8-as verzióban. Megtartását a korábbi verziókkal való kompatibilitás megőrzése indokolja.

## **Frissítés az UPDATE HISTORY FILE parancsra**

Frissíti a helyet, eszköztípust vagy megjegyzést egy történetfájl bejegyzésében.

A STATUS parancsparaméter megadja valamely bejegyzés új állapotát.

A korábbi dokumentációban hibásan szerepel, hogy a a STATUS parancsparaméter rendelkezhet "I" értékkel, mely a bejegyzést inaktív állapotúnak jelöli. Az érvényes értékek:

**A** A bejegyzést aktív állapotúnak jelöli.

**E** A bejegyzést lejárt érvényességűnek jelöli.

### **Frissítés az EXPORT és IMPORT parancsra**

Az EXPORT és IMPORT parancsra vonatkozó teljes "Szükséges kapcsolat" rész a következő:

### **Szükséges kapcsolat:**

Database. Ha a beleértett kapcsolat engedélyezett, a rendszer kapcsolatot hoz létre az alapértelmezett adatbázissal. A Linux vagy Windows adatbázis-kiszolgálókhoz a Linux vagy Windows ügyfelektől kialakított segédprogram-hozzáféréseknek az alrendszeren keresztüli közvetlen kapcsolódásnak kell lennie, nem hozható létre DB2 Connect átjárón vagy visszahurkoláson (loop back) keresztül.

### **Frissítés a LOAD parancsra**

Az INDEXING MODE paraméter AUTOSELECT értékének teljes leírása a következő:

### **INDEXING MODE:**

### **AUTOSELECT**

A betöltő segédprogram automatikusan választ a REBUILD és az INCREMENTAL mód között. A döntés a betöltött adatok mennyiségétől és az indexfa mélységétől függ. Az indexfa mélységére vonatkozó információ tárolása az index objektumban történik. Ezen információk megadásához nem szükséges a RUNSTATS. Az AUTOSELECT az alapértelmezett indexálási mód.

## **Fájltípus-módosítók a betöltő segédprogramhoz**

A SET INTEGRITY parancs frissítésre került a "generatedoverride" módosítóra vonatkozó leírásban.

- A "usedefaults" módosítóra vonatkozó leírás szintén frissült.
- A frissítések a következők:

*19. táblázat: Érvényes fájltípus-módosítók betöltéshez: Minden fájlformátum*

| Módosító          | Leírás                                                                                                    |
|-------------------|----------------------------------------------------------------------------------------------------|
| generatedoverride | Ez a módosító arra utasítja a betöltő segédprogramot, hogy fogadja el a felhasználó által<br>megadott adatokat a tábla minden létrehozott oszlopában (ellentétben az ilyen oszlopokra<br>vonatkozó szokásos szabályokkal). Ez hasznos, ha adatokat költöztet másik<br>adatbázisrendszerről, illetve ha táblát tölt be olyan adatok alapján, melyeket a<br>ROLLFORWARD DATABASE parancs RECOVER DROPPED TABLE beállítása<br>segítségével állított helyre. Ezen módosító használatakor a rendszer elutasítja (SQL3116W)<br>az adat nélküli vagy NULL adatot tartalmazó sorokat az üresen nem hagyható oszlopok<br>esetében.<br>Megjegyzés: Ezen módosító használatakor a rendszer CHECK PENDING ("ellenőrzés<br>szükséges") állapotba helyezi a táblát. A tábla CHECK PENDING állapotának a felhasználó<br>által megadott értékek ellenőrzése nélküli megszüntetéséhez adja ki a következő parancsot a<br>betöltés művelete után:<br>SET INTEGRITY FOR < táblanév > GENERATED COLUMN<br>IMMEDIATE UNCHECKED<br>A tábla CHECK PENDING állapotának a felhasználó által megadott értékek mindenképpen<br>végrehajtott ellenőrzése melletti megszüntetéséhez, adja ki a következő parancsot a betöltés<br>művelete után:<br>SET INTEGRITY FOR < táblanév > IMMEDIATE CHECKED. |
|                   | Ez a módosító nem használható együtt a generatedmissing vagy a generatedignore<br>módosítóval.                                                                                                    |
| usedefaults       | Ha meg van adva valamely cél táblaoszlop forrásoszlopa, de az nem tartalmaz adatot minden<br>sorpéldányhoz, a rendszer az alapértékeket tölti be. Példák hiányzó adatokra:<br>DEL fájlok esetében: két szomszédos oszlophatároló (",,") vagy két, tetszőleges számú<br>szóközzel elválasztott szomszédos oszlophatároló (", ,") van megadva oszlopértéknek.                                                                                                    |
|                   | DEL/ASC/WSF fájlok esetében: Elég oszloppal nem rendelkező sor vagy az eredeti<br>specifikációban szereplő hosszúságot el nem érő sor.<br>Megjegyzés: ASC fájlok esetében a NULL oszlopértékek nem számítanak hiányzó<br>értéknek, és a rendszer nem helyettesíti azokat alapértékekkel. A NULL oszlopértékeket<br>szóközök jelölik számérték, dátum, idő és /időbélyeg oszlopok esetében, illetve bármilyen<br>típusú oszlop esetében a NULL INDICATOR segítségével jelöli, hogy az oszlop értéke<br>NULL.                                                                                                    |
|                   | Ezen beállítás nélkül, ha egy forrásoszlop nem tartalmaz adatot valamely sorpéldányhoz, a<br>következők valamelyike történik:                                                                                                    |
|                   | · DEL/ASC/WSF fájlok esetében: Ha az oszlop lehet üres, a betöltött érték NULL. Ha az<br>oszlop nem lehet üres, a segédprogram elutasítja a sort.                                                                                                    |

# **Fájltípus-módosítók az importáló segédprogramhoz**

A "usedefaults" és a "codepage=x" módosítók leírásának frissítése a következő:

*20. táblázat: Érvényes fájltípus-módosítók importálás esetén: Minden fájlformátum*

| Módosító    | Leírás                                                                                                    |
|-------------|----------------------------------------------------------------------------------------------------|
| usedefaults | Ha meg van adva valamely cél táblaoszlop forrásoszlopa, de az nem tartalmaz adatot minden<br>sorpéldányhoz, a rendszer az alapértékeket tölti be. Példák hiányzó adatokra:                                                                                                    |
|             | DEL fájlok esetében: két szomszédos oszlophatároló (",,") vagy két, tetszőleges számú<br>szóközzel elválasztott szomszédos oszlophatároló (", ,") van megadva oszlopértéknek.                                                                                                    |
|             | DEL/ASC/WSF fájlok esetében: Elég oszloppal nem rendelkező sor vagy az eredeti<br>specifikációban szereplő hosszúságot el nem érő sor.<br>Megjegyzés: ASC fájlok esetében a NULL oszlopértékek nem számítanak hiányzó<br>értéknek, és a rendszer nem helyettesíti azokat alapértékekkel. A NULL oszlopértékeket<br>szóközök jelölik számérték, dátum, idő és /időbélyeg oszlopok esetében, illetve bármilyen<br>típusú oszlop esetében a NULL INDICATOR segítségével jelöli, hogy az oszlop értéke<br>NULL. |
|             | Ezen beállítás nélkül, ha egy forrásoszlop nem tartalmaz adatot valamely sorpéldányhoz, a<br>következők valamelyike történik:                                                                                                    |
|             | DEL/ASC/WSF fájlok esetében: Ha az oszlop lehet üres, a betöltött érték NULL. Ha az<br>٠<br>oszlop nem lehet üres, a segédprogram elutasítja a sort.                                                                                                    |

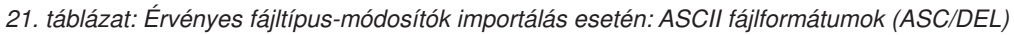

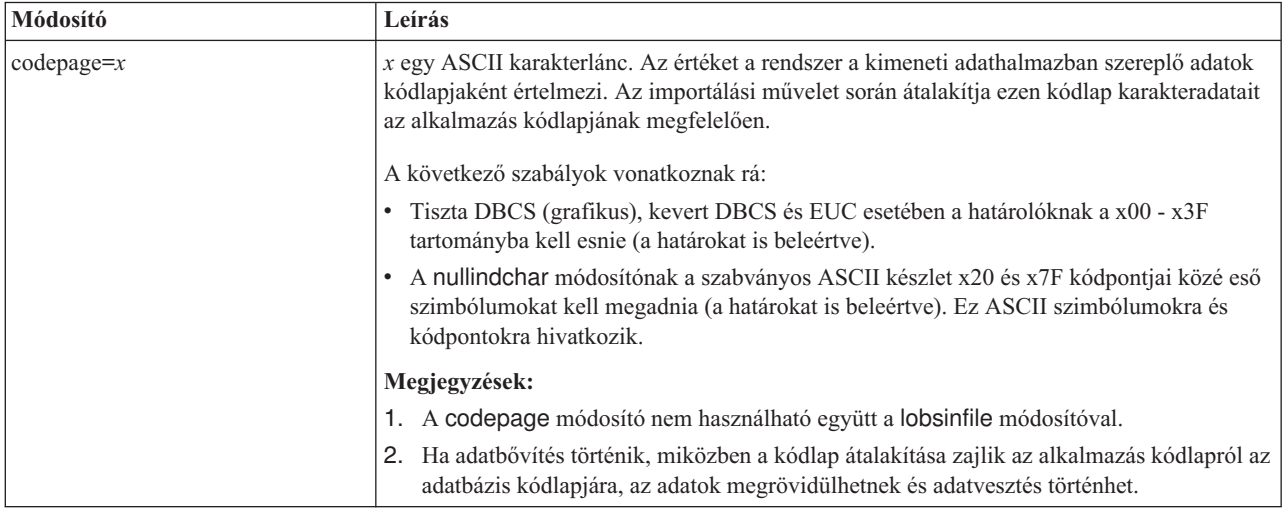

# **ATTACH parancs**

Az ATTACH parancs user paramétere megadja a hitelesítési azonosítót. Windows rendszeren DB2 Universal Database példányhoz való csatlakozás során a felhasználói nevet a Microsoft Windows NT Security Account Manager (SAM) termékkel kompatibilis formában lehet megadni. A minősítőnek NetBIOS stílusnévnek kell lennie, amely maximum 15 karakter hosszú lehet. Például tart\_név\felh\_név.

# **RECOVER DATABASE parancs**

A 8.2-es verzió dokumentációjában a RECOVER DATABASE parancs ismertetésének Példák részében az időbélyegek éééé:hh:nn:óó:pp:mm formátuma hibás.

A helyes forma: éééé-hh-nn-óó.pp.mm

# **UPDATE HISTORY FILE parancs**

Az UPDATE HISTORY FILE parancs frissíti a helyet, eszköztípust, megjegyzést és állapotot egy követő fájl bejegyzésében.

### **A parancs új szintaxisa:**

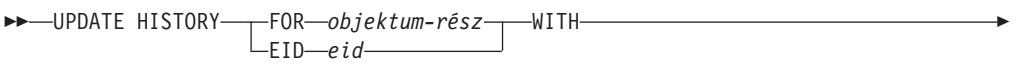

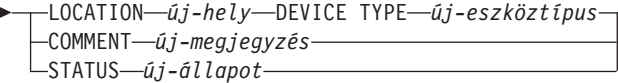

#### **Frissített parancsparaméterek:**

### **FOR** *objektum-rész*

Megadja a frissíteni kívánt követő bejegyzés azonosítóját. Ez nem más, mint egy időbélyeg, valamint egy nem kötelező sorszám 001 és 999 között.

**Megjegyzés:** Nem használható a bejegyzés állapotának frissítésére. A bejegyzés állapotának frissítésére adja meg az EID paramétert.

#### **STATUS** *új-állapot*

Megadja egy bejegyzés új állapotát. Csak a biztonsági másolat bejegyzések állapota frissíthető. Az érvényes értékek:

- **A** Aktív. A legtöbb bejegyzés aktív.
- **I** Inaktív. Azok a biztonsági mentési képfájlok válnak inaktívvá, amelyek már nincsenek az aktív naplóláncon.
- **E** Lejárt. Azok a biztonsági mentési képfájlok lesznek lejártként megjelölve, amelyekre már nincs szükség, mert már több mint NUM\_DB\_BACKUPS aktív képfájl van.
- **D** Törölt. Azok a biztonsági mentési képfájlok lesznek megjelölve töröltként, amelyek helyreállításhoz már nem állnak rendelkezésre.

## **db2updv8 - Az adatbázist a 8-as verzió jelenlegi szintjére frissítő parancs**

Ez a parancs a jelenlegi szintre frissíti egy adatbázisban a rendszerkatalógusokat, az alábbi módszerekkel:

- v Bevezet a jelenlegi adatbázis-kezelővel együtt szállított új rutinokat.
- v A ODBC/CLI/JDBC sémaeljárásokat megbízható eljárásokként katalogizálja,.a teljesítmény és a bővíthetőség fokozására.
- v Kijavít két tipográfiai hibát a SYSPROC.SNAPSHOT\_QUIESCERS táblafüggvény visszatérési paramétereiben:
	- Helytelen: OUIESCER\_TBS\_ID Helyes: QUIESCER\_TBS\_ID
	- Helytelen: OUIESCER\_STATE Helyes: QUIESCER\_STATE
- v KIjavítja a LOB oszlopok oszlopleíróját, hogy a "logged" (naplózott) bit megfelelően kövesse a katalógustáblákat.
- v Létrehozza a SYSIBM.SYSREVTYPEMAPPINGS nézetet
- v Frissíti a SYSSTAT.COLUMNS és a SYSSTAT.TABLES nézetdefinícióit.
- v Frissíti a SYSCOLDIST.DISTCOUNT oszlopot, hogy az frissíthető legyen.
- v Frissíti a SYSINDEXES.TBSPACEID oszlopot, hogy az oszlopjelzők ne legyenek beállítva.
- v Kijavítja 17 táblafüggvénynél a paraméterhosszt. A függvények teljes listáját itt találja: *8.2-es verzió kiadási megjegyzései*: **Dokumentációfrissítések | SQL adminisztratív rutinok** részben a *Oszlopbővítés pillanatfelvételi UDF-ekhez* témakör.

 $\blacktriangleright$ 

- v Megváltoztat 33 SYSPROC pillanatfelvételi UDF-et THREADSAFE állapotra:
	- SNAPSHOT\_DBM
	- SNAPSHOT\_FCM
	- SNAPSHOT\_FCMNODE
	- SNAPSHOT\_SWITCHES
	- SNAPSHOT\_APPL\_INFO
	- SNAPSHOT\_APPL
	- SNAPSHOT\_STATEMENT
	- SNAPSHOT\_LOCKWAIT
	- SNAPSHOT\_AGENT
	- SNAPSHOT\_SUBSECT
	- SNAPSHOT\_DATABASE
	- SNAPSHOT\_BP
	- SNAPSHOT\_LOCK
	- SNAPSHOT\_TABLE
	- SNAPSHOT\_DYN\_SQL
	- SNAPSHOT\_TBS
	- SNAPSHOT\_TBS\_CFG
	- SNAPSHOT\_QUIESCERS
	- SNAPSHOT\_CONTAINER
	- SNAPSHOT\_RANGES
	- SNAPSHOT\_TBREORG
	- HEALTH\_DBM\_INFO
	- HEALTH\_DBM\_HI
	- HEALTH\_DBM\_HI\_HIS
	- HEALTH\_DB\_INFO
	- HEALTH\_DB\_HI
	- HEALTH\_DB\_HI\_HIS
	- HEALTH\_TBS\_INFO
	- HEALTH\_TBS\_HI
	- HEALTH\_TBS\_HI\_HIS
	- HEALTH\_CONT\_INFO
	- HEALTH\_CONT\_HI
	- HEALTH\_CONT\_HI\_HIS

### **Jogosultság:**

sysadm

### **Szükséges kapcsolat:**

Database. Ez a parancs automatikusan kapcsolatot hoz létre a megadott adatbázissal.

### **Parancsszintaxis:**

**►►** -db2updv8 -- d-adatbázisnév

Þ

-h

#### **Parancsparaméterek:**

#### **-d adatbázisnév**

Megadja a frissíteni kívánt adatbázis nevét.

#### **-u felhaszn\_azon**

Megadja a felhasználói azonosítót.

### **-p jelszó**

Megadja a felhasználó jelszavát.

**-h** Súgóinformációt jelenít meg. Ha megadja ezt a paramétert, minden más paraméter figyelmen kívül marad, és csak a súgóinformáció jelenik meg.

### **Példa:**

A jelenlegi szint (javítócsomag vagy új verzió telepítése után a rendszerkatalógus frissítése a mintaadatbázisban az alábbi parancs kiadásával: db2updv8 -d mintaAB

### **Használati megjegyzések:**

- 1. Ez a parancs csak 8.1.2-es vagy újabb verziójú DB2 Universal Database programot futtató adatbázis esetében adható ki. Ha a parancsot többször adja ki, nem kap hibaüzenetet, és a katalógusfrissítések mindegyike csak egyszer fut le.
- 2. Az új beépített függvények engedélyezéséhez minden alkalmazásnak le kell kapcsolódnia az adatbázisról, és az adatbázist ki kell kapcsolni, ha az korábban aktiválva volt.

### **Rendszerhibafájlok formázása (Windows)**

A rendszerhibafájlok (\*.TRP) formázására rendelkezésre áll egy új eszköz: db2xprt.exe. Ez az eszköz a felhasználó által olvasható ASCII fájllá alakítja a DB2 Universal Database bináris rendszerhibafájlokat. A rendszerhibafájlok alapértelmezésben a példánykönyvtárban vannak (DB2INSTPROF), vagy ha meg van adva a DIAGPATH adatbázis-kezelő konfigurációs paraméter, akkor a diagnosztikai adatok könyvtárában.

### **Jogosultság:**

Hozzáférési jogosultsággal kell rendelkeznie a DIAGPATH könyvtárhoz.

### **Parancsszintaxis:**

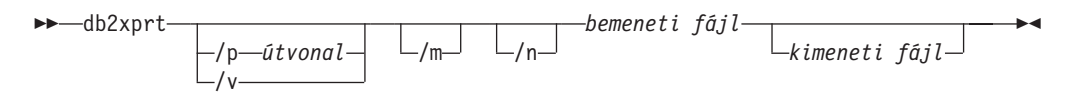

#### **Parancsparaméterek:**

#### **/p** *útvonal*

Pontosvesszővel ((;)) elválasztott útvonal, amely a bináris fájlok és PDB fájlok helyére mutat.

- **/v** Verzióinformációt jelenít meg.
- **/m** Megformáz egy memória dumpot a rendszerhibafájl többi részével együtt.
- **/n** Adatok formázása, tekintet nélkül a sorok számára vonatkozó információkra.

 $\blacktriangleright$ 

*Bemeneti fájl*

Itt kell megadni a bemeneti fájlt.

*Kimeneti fájl*

Itt kell megadni a kimeneti fájlt.

### **Adatmozgatás**

## **Az importáló segédprogram használata esetén az index adatok elvesznek**

Az importáló segédprogram használható egy az exportáló segédprogram segítségével mentett tábla újbóli létrehozására.

Az *Adatmozgatás* témakör "Importálás használata exportált tábla újbóli létrehozásához" része körvonalazza az eredeti tábla azon attribútumait, melyeket a rendszer *nem* tart meg. A már dokumentált attribútumokon felül a rendszer következőket *sem* őrzi meg:

- v Index információ:
	- Oszlopok befoglalása (ha vannak)
	- Index név, ha az index elsődleges kulcs index
	- Csökkenő sorrend, ha az index elsődleges kulcs index (alapértelmezés szerint a sorrend növekvő)

## **Adathelyreállítás és megbízható elérhetőség**

### **Magas rendelkezésre állású, katasztrófa utáni helyreállítás áttekintése**

START HADR, STOP HADR vagy TAKEOVER HADR parancs végrehajtásakor a rendszer létrehozhatja a vonatkozó hibakódokat: SQL01767N, SQL01769N vagy SQL01770N, 98-as okkód mellett. Az okkód azt jelzi, hogy a HADR nem rendelkezik telepített licenccel azon a kiszolgálón, melyen a parancs futtatása történt. A hiba javításához telepítsen érvényes HADR licencet a **db2licm** parancs segítségével vagy telepítse a kiszolgáló egy olyan verzióját, melynek kiadása rendelkezik érvényes HADR licenccel.

## **Platformok közötti biztonsági mentés és visszaállítás támogatása**

A DB2 Universal Database (UDB) támogatja a különböző platformok közti biztonsági mentés és visszaállítási műveleteket. Visszaállíthatók a 32 bites Windows platformon 8-a verziójú DB2 UDB termékkel létrehozott adatbázisok 64 bites Windows platformon futó, 8-as verziójú DB2 UDB rendszerre, vagy fordítva. Visszaállíthatók a 32 bites Linux x86 platformon futó, 8-as verziójú DB2 UDB termékkel létrehozott adatbázisok 64 bites Linux x86-64 vagy IA64 platformon futó, 8-as verziójú DB2 UDB rendszerre, vagy fordítva. Lehetőség van továbbá 8-as verziójú DB2 UDB programmal AIX, HP-UX, Linux PPC, Linux zSeries vagy Solaris Operating Environment (32 vagy 64 bites) platformon létrehozott adatbázis visszaállítására 8-as verziójú DB2 UDB rendszerre, mely AIX, HP-UX, Linux PPC, Linux zSeries vagy Solaris Operating Environment (32 vagy 64 bites) platformon fut.

### **Biztonsági mentés szalagra (Linux)**

Linux rendszeren a 3480-as és 3490-es szalagos eszköz esetében a maximális blokkméret 61 440 bájt.

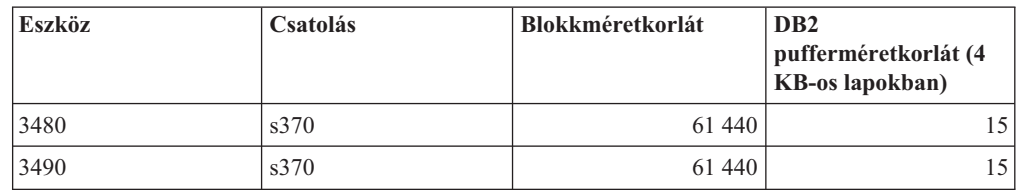

*22. táblázat: Maximális blokkméretkorlát a 3480-as és 3490-es szalagos egységek esetén, Linux rendszeren*

## **Tivoli Storage Manager**

A BACKUP DATABASE vagy a RESTORE DATABASE parancs meghívásakor megadhatja, hogy a Tivoli Storage Manager (TSM) terméket kívánja használni az adatbázis vagy a táblaterület biztonsági mentés vagy visszaállítási műveletének kezeléséhez. A TSM ügyfél API minimálisan szükséges szintje: 4.2.0-s verzió, kivéve az alábbi rendszereket:

- v 64 bites Solaris rendszerek, melyek a TSM ügyfél API 4.2.1-es vagy újabb verzióját követelik meg.
- v 64 bites Windows NT operációs rendszerek, melyeknél 5.1-es TSM ügyfél API szükséges
- 32 bites Linux for iSeries and pSeries, amely a TSM ügyfél API 5.1.5-ös vagy újabb verzióját követeli meg.
- v 64 bites Linux for iSeries and pSeries, amely a TSM ügyfél API 5.2.2-es vagy újabb verzióját követeli meg.
- v 64 bites Linux AMD Opteron rendszerek, melyek a TSM ügyfél API 5.2.0-ás vagy újabb verzióját követelik meg.
- v 64 bites Linux for zSeries, mely a TSM ügyfél API 5.2.2-es vagy újabb verzióját követeli meg.

## **Értékkorlátozások a HADR helyi gazdagép és helyi szolgáltatás paraméterekhez**

Amikor értéket ad meg a HADR helyi gazdagép és helyi szolgáltatás paramétereknek (HADR\_LOCAL\_SVC és HADR\_REMOTE\_SVC) egy **update database configuration** parancs előkészítése során, az értékeknek olyan portokat kell jelenteniük, amelyeket semmilyen más szolgáltatás nem használ. Ha a paraméterek konfigurálása a Linux parancssor segítségével történik, az értékeket meg kell adni az /etc/services fájlban is.

## **További rendszerkövetelmények a HADR-hez**

Ha létrehoz egy táblaterületet az elsődleges adatbázison és a készenléti adatbázison meghiúsul a naplóismétlés, mert a konténerek nem elérhetők, az elsődleges adatbázis nem kap a naplóismétlés sikertelenségéről tájékoztató hibaüzenetet.

A naplóismétlési hibákat úgy ellenőrizheti, hogy az új táblaterületek létrehozása során figyeli a db2diag.log fájlt és az adminisztrációs naplót a készenléti adatbázison.

Ha átvételi művelet történik, a létrehozott új táblaterület nem elérhető az új elsődleges adatbázison. Ezt a helyzetet úgy lehet megoldani, hogy a táblaterületet visszaállítja az új adatbázison egy biztonsági mentési képfájlból.

Az alábbi példában a TABLATERÜLET táblaterület visszaállításra kerül az ADATBAZIS adatbázison, még mielőtt azt új elsődleges adatbázisként használná:

- 1. db2 connect to adatbazis
- 2. db2 list tablespaces show detail

**Megjegyzés:** A **db2 list tablespaces show detail** parancsot azért kell kiadni, hogy megjelenjen az összes táblaterület állapota, és leolvashassa a táblaterület azonosító számát, amelyre az 5. lépésben lesz majd szükség.

- 3. db2 stop hadr on database adatbazis
- 4. db2 "restore database adatbazis tablespace (tablaterulet) online redirect"
- 5. db2 "set tablespace containers for tablaterulet\_azonosito\_# ignore rollforward container operations using (path '/uj\_tarolo\_utvonala/')"
- 6. db2 "restore database adatbazis continue"
- 7. db2 rollforward database adatbazis to end of logs and stop tablespace "(tablaterulet)"
- 8. db2 start hadr on database adatbazis as primary

### **Nem többszörözött műveletek HADR-hez**

A 8.2-es verzió dokumentációjában ez szerepel:

A BLOB-ok és CLOB-ok nem kerülnek többszörözésre, a terület azonban le lesz foglalva számukra a készenléti adatbázison.

Ez a mondta helyesen így hangzik:

A nem naplózott BLOB-ok és CLOB-ok nem kerülnek többszörözésre, a terület azonban le lesz foglalva számukra a készenléti adatbázison.

### **HADR nem támogatja a nyers naplókat**

A HADR nem támogatja a nyers I/O műveleteket (közvetlen lemezelérést) az adatbázis naplófájljainál. Ha a HADR elindul a START HADR parancs hatására vagy az adatbázist újraindítják a HADR konfigurálásával, és a rendszer nyers naplókat talál, a társított parancs sikertelen lesz (SQL1768N okkód:"9").

## **Adatraktár központ (Data Warehouse Center)**

### **A DB2 raktározási források és célok megadása**

A következő frissítés két Adatraktár központ témakört érint:

- DB2 raktározási források megadása
- Raktározási cél megadása

Alapértelmezés szerint a raktározási forrás vagy cél megadásakor a visszaadott táblák száma 250. Ugyanakkor használhatja az új VWS\_MAX\_TABLELIST környezeti változót is a visszaküldött táblák számának megadásához. A visszaküldött táblák maximális száma 40 000. Ez a szám lehet kevesebb is, a listában szereplő táblanevek méretétől függően. Ajánlott a 40 000-es értéknél jelentősen kisebbet megadni.

# **Frissítések a Business Intelligence (Üzleti hírek) útmutatóban**

### **A DWCTBC és TBC\_MD adatbázisok ODBC-bejegyzésének ellenőrzése:**

A 8-as verzióban a tananyagban használt TBC\_MD vezérlő-adatbázisnak nem kell rendszer ODBC adatforrásnak lennie. A céladatbázisnak vagy DWCTBC adatbázisforrásnak azonban rendszer ODBC adatforrásnak kell lennie.

### **A Define Warehouse Source (Raktárforrás megadása) jegyzettömb megnyitása:**

A relációs forrás tananyag Define Warehouse Source (Raktárforrás megadása) jegyzettömbjének megnyitási eljárása megváltozott.

### **Eljárás:**

A relációs forrás tananyag Define Warehouse Source jegyzettömbjének megnyitásához tegye a következőket:

- 1. Az Adatraktár központ ablakában kattintson a jobb egérgombbal a **Warehouse Sources** (Raktárforrások) mappára.
- 2. Kattintson a **Megadás** ––> **ODBC** ––> **DB2** ––> **DB2 Family** elemre.

Megjelenik a Define Warehouse Source (Raktárforrás megadása) jegyzettömb.

### **A Define Warehouse Target (Raktárcél megadása) jegyzettömb megnyitása:**

A Define Warehouse Target (Raktárcél megadása) jegyzettömb megnyitási eljárása megváltozott.

#### **Eljárás:**

A Define Warehouse Target (Raktárcél megadása) jegyzettömb megnyitása:

- 1. Az Adatraktár központ ablakában kattintson a jobb egérgombbal a **Warehouse Targets** (Raktárcélook) mappára.
- 2. Kattintson a **Megadás** ––> **ODBC** ––> **DB2** ––> **DB2 Family** elemre.

Megjelenik a Define Warehouse Target (Raktárcél megadása) jegyzettömb.

## **Ürítési korlát megadása a raktár naplófájljaihoz**

A naplófájl addig tárolja a bejegyzéseket, amíg a számuk el nem ér egy megadott korlátot. Az alapértelmezett korlát 1000 bejegyzés. Általában minden futtatott feladat 12 - 15 naplóbejegyzést hoz létre. Az ürítési korlátot a Warehouse Properties (Raktártulajdonságok) oldal Server (Kiszolgáló) oldalán lévő **Purge log when total records equal** (Napló ürítése, ha az összes bejegyzés száma) mező frissítésével állíthatja be a szükségleteinek megfelelőre.

### **CURSOR betöltés támogatása az Adatraktár központban**

A DB2 Universal Database betöltési lépése ezentúl lehetővé teszi nézet vagy tábla használatát a lépés forrásaként, amelynek eredménye LOAD FROM CURSOR.

Az ilyen betöltésnél az oszlopok leképezéséhez a varázslóban **Map columns based on column positions found in the input file** (Oszlopok leképezése a bemeneti fájl oszloppozíciói alapján) választókapcsolót kell bejelölni.

### **Unicode raktárvezérlő adatbázis költöztetése és korlátozások**

Az Adatraktár központ 8.2-es verziójától kezdve a raktárvezérlő adatbázisnak Unicode adatbázisnak kell lennie. Ha az Adatraktár központ 8.2-es verziójánál korábbi kiadásából származó Unicode raktárvezérlő adatbázisa van, akkor is létre kell hoznia egy új Unicode vezérlő adatbázist a Warehouse Control Database Management (raktárvezérlő adatbázis kezelője) eszközzel.

Ha átköltöztet egy raktárvezérlő adatbázist az Adatraktár központ 8.2-esnél korábbi verziójából, az Adatraktár központ vezérlő adatbázisának kezelőeszköze lefuttatja a**db2move** parancsot, hogy az adatok egy új Unicode vezérlő adatbázisba kerüljenek. Ezen folyamat során ablakok jelennek meg, melyek kijelzik a **db2move** parancs futásának állapotát. Ez a költöztetés csak egyszer történik meg.

Az Adatraktár központ nem támogatja a Unicode szabványt Sybase kiszolgálókon.

### **A Módosított oszlop dátumformátumának változása**

Az Adatraktár központ főablakának részletes nézetében a **Módosított** oszlop dátumformátuma frissítve lett. A **Módosított** oszlopban szereplő dátum a területi beállításoknak megfelelő formátumban jelenik meg és tartalmazza az időt is. A dátumformátum ezen változtatása biztosítja, hogy az objektumok rendezése a **Módosított** oszlopban megfelelően fog működni. Ez a frissítés érvényes az Adatraktár központ objektumlistáinak legtöbbjére, amelyek a Navigátor és a Részletek nézetben szerepelnek, például:

- Témák
- Folyamatok
- Raktársémák
- v Raktárügynöki telephelyek
- Programok
- Lépések
- Adaterőforrások
- Felhasználók
- v Felhasználócsoportok

## **Statisztikai átalakítók megadása az Adatraktár központban**

Az adatok statisztikai átalakításához meg kell adni a használni kívánt statisztikai átalakítót.

### **Eljárás:**

Statisztikai átalakítók megadása:

- 1. Nyissa meg a Folyamatmodell ablakot.
- 2. Kattintson az átalakító ikonra, majd válasszon ki egy átalakítót a megjelenő listáról.
- 3. Kapcsolja a kiválasztott átalakítót egy raktárforráshoz és raktárcélhoz, az adott átalakító szabályai szerint.

Minden egyes átalakítónak saját szabályai vannak arra nézve, miként kell az átalakítót egy raktárforráshoz és raktárcélhoz kapcsolni. További információkat az átalakító leírásában talál.

## **Előkövetelmény az iSeries raktárügynök esetében**

iSeries raktárügynök használatához V5R2 vagy V5R3 rendszeren futó DB2 Warehouse Manager termék esetén, a következő PTF szükséges: PTF SI13558

Ez az adatbázis PTF engedélyezi a CLI felületet az iSeries rendszeren a Unicode adatok kezeléséhez.

## **DB2 .NET Data Provider**

## **DB2Connection.ConnectionString tulajdonság**

Van egy további kulcsszó a DB2Connection.ConnectionString tulajdonsághoz:

### **CurrentSchema**

Sikeres kapcsolódás után használni kívánt séma. Sikeres kapcsolódás esetén a rendszer SET CURRENT SCHEMA utasítást küld a DB2 kiszolgálónak. Ez lehetővé teszi, hogy az alkalmazások megnevezhessenek SQL objektumokat anélkül, hogy használniuk kéne egy sémanevet minősítőként.

## **Development Center (Fejlesztési központ)**

## **Korlátozások a DB2 Universal type 2 és type 4 vezérlőkre vonatkozóan**

A 8.2-es verzió támogatja a felhasználók Development Center központból történő csatlakozását DB2 Universal Database (UDB) adatbázishoz, a DB2 Universal Type 2 és Type 4 vezérlők segítségével. Ugyanakkor, ha megkísérli használni ezen vezérlők valamelyikét iSeries kiszolgálóhoz, illetve 8.1-es vagy korábbi verziójú DB2 UDB kiszolgálóhoz való csatlakozásra, a következő hibaüzenetet kapja:

```
Nem sikerült
csatlakozni a következő adatbázishoz: <adatbázis>.
Az IBM DB2 Universal vezérlő (JCC) nem található.
```
A DB2 Információs központ ″JDBC vezérlők″ témakörében talál további információkat arról, hogy ezen hiba kikerüléséhez mely vezérlők használhatók.

## **GUI eszközök**

## **Az utasításlezáró karakter módosítása**

A 8.2-es verzió 1-es FixPak javítócsomagjától kezdődően (mely egyenértékű a 8.1-es verzió 8-as FixPak javítócsomagjával) a DB2 Universal Database (UDB) rendszerben módosítható az utasításlezáró karakter egy parancsfájlon belül, melyet a parancssori feldolgozóban (CLP) vagy a Command Editor parancsszerkesztőben futtat. Ez az azonnali módosítás hasonló a DB2 UDB for OS/390 termékben jelenleg is elérhető módszerhez. A következő példa bemutatja, hogy a befejező karakter hogyan módosítható minden egyes utasítás után:

```
connect to gilroy user newton using password;
select * from newton.department;
––#SET TERMINATOR :
select * from newton.employee:
––#SET TERMINATOR @
select * from newton.department@
––#SET TERMINATOR ;
select * from newton.department;
 ––#SET TERMINATOR &
terminate&
```
Az utasításlezáró karakter módosíthatósága fontos, ha a parancsfájl összetett utasításokat tartalmaz. A következő példában a DB2 UDB azt feltételezi, hogy az első ; karakter, melyet a CREATE TRIGGER összetett utasításban talál, a teljes CREATE TRIGGER utasítás utasításlezáró karaktere. Ugyanakkor ez nem így van. Valójában csak egy a CREATE TRIGGER összetett utasításon belüli utasítás lezáró karaktere.

```
CONNECT TO SAMPLE;
DROP TRIGGER newton.NWTTRIGGER;
CREATE TRIGGER newton.NWTTRIGGER AFTER DELETE
ON newton.NWTTABLE FOR EACH ROW MODE DB2SQL
BEGIN ATOMIC
   insert into newton.nwttable values(0,'0');
   insert into newton.nwttable values(-1, -1);
END;
CONNECT RESET;
TERMINATE;
```
A következő példa bemutatja, hogy az utasításlezáró karakter hogyan módosítható a parancsfájlon belül, a kívánt eredmény elérése érdekében.

```
CONNECT TO SAMPLE;
DROP TRIGGER newton.NWTTRIGGER;
––#SET TERMINATOR @
CREATE TRIGGER newton.NWTTRIGGER AFTER DELETE
ON newton.NWTTABLE FOR EACH ROW MODE DB2SQL
BEGIN ATOMIC
   insert into newton.nwttable values(0,'0');
   insert into newton.nwttable values(-1, -1);
END@
––#SET TERMINATOR ;
CONNECT RESET;
```
Ha nem szükséges helyben futtatnia parancsfájljait DB2 for OS/390 rendszeren vagy ha DB2 UDB parancsfájljai nem kapcsolódnak OS/390 rendszerhez, a ––#SET TERMINATOR használata nem ajánlott az utasításlezáró karakterek módosításához. Helyette használja a már létező $-dX$  vagy ;— beállításokat.

A –tdX beállítás lehetővé teszi a lezáró karakter megadását egy parancsfájl CLP parancs segítségével történő meghívásakor. Az 'X' jelöli az utasítás lezárásához használt karaktert. Például a következő parancsban:

```
db2 –tvf test.txt –td&
```
A program az & karaktert használja utasításlezáró karakterként a test.txt fájlban szereplő parancsfájl futtatásakor. Ha ezen parancsfájlban szerepel a CREATE TRIGGER összetett utasítás, az a következőképpen néz ki:

```
CONNECT TO SAMPLE&
DROP TRIGGER newton.NWTTRIGGER&
CREATE TRIGGER newton.NWTTRIGGER AFTER DELETE
ON newton.NWTTABLE FOR EACH ROW MODE DB2SQL
BEGIN ATOMIC
   insert into newton.nwttable values(0,'0');
   insert into newton.nwttable values(-1, -1);
END&
CONNECT RESET&
TERMINATE&
```
**Megjegyzés:** A –tdX beállítás nem érhető el a Command Editor parancsszerkesztőben.

A CREATE TRIGGER összetett utasítást tartalmazó parancsfájl újraírható a ;–– beállítás használatával is a következő módon:

```
CONNECT TO SAMPLE;
DROP TRIGGER newton.NWTTRIGGER;
CREATE TRIGGER newton.NWTTRIGGER AFTER DELETE
ON newton.NWTTABLE FOR EACH ROW MODE DB2SQL
BEGIN ATOMIC
  insert into newton.nwttable values(0, '0');-
  insert into newton.nwttable values(-1, -1);
END;
CONNECT RESET;
TERMINATE;
```
### **A Vezérlőközpont adatbázis-részletek ablaktábláján az adatbázis nem elérhető állapota jelenik meg**

A Vezérlőközpont részleteket megjelenítő ablaktábláin megtekinthetők az adatbázisokra vonatkozó információk. Ha kiválaszt egy adatbázist az objektumfán vagy a tartalom ablaktáblán, megjelenik az állapotáról szóló összefoglaló. Néhány esetben az adatbázis-információk nem elérhetők. Az alábbi táblázat felsorol néhány okot erre

vonatkozóan.

*23. táblázat: A nem elérhető állapot okai*

| Adatbázis-állapot eleme  | A nem elérhető állapot valószínű okai                                                                                                    |
|--------------------------|----------------------------------------------------------------------------------------------------|
| Utolsó biztonsági mentés | Az adatbázisról nem készült biztonsági másolat.<br>٠<br>A felhasználónak nincs jogosultsága hozzáférni ezen<br>٠<br>információhoz.                                                |
| Méret                    | Az adatbázis a 8.2-esnél korábbi verziójú.<br>٠<br>A felhasználónak nincs jogosultsága hozzáférni ezen<br>٠<br>információhoz.                                                     |
| Kapacitás                | • Az adatbázis a 8.2-esnél korábbi verziójú.<br>Az adatbázisnak több partíciója van.<br>٠<br>A felhasználónak nincs jogosultsága hozzáférni ezen<br>٠<br>információhoz.           |
| Egészség(állapot)        | A Health monitor (Allapotfigyelő) nincs bekapcsolva.<br>٠<br>Időkésleltetés. Egy adatbázis aktiválása után hozzávetőleg 5 perc<br>٠<br>kell az állapotinformációjának eléréséhez. |
| Karbantartás             | Az adatbázis a 8.2-esnél korábbi verziójú.<br>٠                                                                                                    |

## **Alapértelmezett** ″**write to table kimenet**″ **létrehozása (Eseményfigyelő létrehozása)**

**Létrehozás** gomb lett felvéve a Kimeneti beállítások párbeszédpanelbe, mely az Eseményfigyelő létrehozása ablakból indítható. A Létrehozás gomb megnyomása hatására létrejön az alapértelmezett *write to table kimenet* beállítás. Ez a kimenet egyenértékű a **db2evtbl** parancs által létrehozott szintaxissal.

A létrehozott beállítás megmutatja a felhasználónak, hogy az eseményfigyelő létrehozásakor mely táblák és adatelemek szerepelnek majd. A felhasználó az igényei szerint módosíthatja a parancsot.

Az előállított szintaxis az Eseményfigyelő létrehozása ablakban megadott eseményfigyelő néven és eseménytípusokon alapul. Az eseményfigyelő nevét és az eseménytípusokat még a kimeneti beállítás szintaxis létrehozása előtt kell megadni.

Ha a kimeneti beállítás elkészülte után módosul az eseményfigyelő neve vagy az eseménytípusok, egy üzenet figyelmezteti a felhasználót, hogy az eseményfigyelő létrehozása előtt újból elő kell állítani a kimeneti beállítást. Ha a kimeneti beállításokat nem állítja elő újból, a létrejövő eseménytáblák az eseményfigyelőnek korábban adott néven fognak alapulni.

## **Telepítési és konfigurálási kiegészítés**

## **A DB2 UDB alkalmazáskiszolgálója**

A DB2 Universal Database (UDB) termék alkalmazáskiszolgálója a továbbiakban nem támogatja a távoli adminisztrációt és a tárolt eljárásokat.

A frissített témakörök az alábbiak:

### **A DB2 UDB alkalmazáskiszolgálójának engedélyezése**

Az adatbázis engedélyezése a következőkkel jár:

v Kapcsolódik egy megadott adatbázishoz

- v Létrehozza és feltölti a metaadat-táblákat
- Frissíti a DBM CFG paramétereket, JDK\_PATH és JAVA\_HEAP\_SZ
- v Telepíti a DB2 Webszolgáltatások alkalmazást.

#### **Előfeltétel:**

Linux rendszeren az alkalmazáskiszolgáló telepítése után, de annak engedélyezése előtt meg kell adnia a Linux Java környezet beállításait. Az Alkalmazásfejlesztési útmutató: Alkalmazások létrehozása és futtatása könyvben olvassa el a Linux Java környezet beállítására vonatkozó információkat.

### **Eljárás:**

A DB2 UDB alkalmazáskiszolgálójának engedélyezéséhez hajtsa végre a következőket:

- 1. Jelentkezzen be a DB2 kiszolgálón **root** felhasználóként Linux operációs rendszeren, vagy **Adminisztrátor** jogosultságokkal rendelkező felhasználóként Windows operációs rendszeren.
- 2. Linux–alapú operációs rendszerek esetében futtassa a következő parancsot:
	- . /*db2példány\_útvonala*/sqllib/db2profile

ahol a *db2példány\_útvonala* a DB2 UDB példány létrehozásának helyét jelenti.

- 3. Futtassa a következő parancsok valamelyikét:
	- Linux operációs rendszerek esetében:

```
AppServer_telepítési_útvonal/bin/enable.sh
         -db ab_fedőnév
         -user ab_felhasználó
         -password ab_jelszó
         -db2path sqllib_útvonala
         -instance példánynév
         -easpath eas_útvonala
         -fencedid elhatárolt_felhasználói_azonosító
```
• Windows operációs rendszer esetében:

```
AppServer_telepítési_útvonal\bin\enable
      -db ab_fedőnév
      -user ab_felhasználó
      -password ab_jelszó
      -db2path sqllib_útvonala
      -instance példánynév
      -easpath eas_útvonala
```
ahol:

- *ab\_fedőnév* az engedélyezni kívánt adatbázis fedőneve.
- v *ab\_felhasználó* az adatbázishoz való kapcsolódáskor használt felhasználói azonosító.
- v *ab\_password* az adatbázishoz való kapcsolódáskor használt felhasználói azonosító jelszava.
- v *sqllib\_útvonala* a DB2 UDB példány SQLLIB alkönyvtárának elérési útvonala. A rendszer ezt az útvonalat használja a DB2EAS szükséges JAR fájlokkal történő frissítésekor.
- v *példánynév* a DB2 UDB példány neve.
- v *eas\_útvonala* a beágyazott alkalmazáskiszolgáló elérési útvonala.
- v *elhatárolt\_felhasználói\_azonosító* az elhatárolt felhasználó által használt felhasználói azonosító.

Ha a DB2 UDB alkalmazáskiszolgálója engedélyezett, az alkalmazáskiszolgáló automatikusan elindul.

### **A DB2 UDB alkalmazáskiszolgálójának indítása helyben**

Az alkalmazáskiszolgálót az elhatárolt felhasználói azonosítóval kell elindítani az olyan rendszerek esetén, amelyek .NET környezetben hoznak létre webszolgáltatásokat vagy csak XML Metaadat nyilvántartást (XMR-t) futtatnak.

### **A DB2 UDB alkalmazáskiszolgálójának távoli indítása**

Ez a szakasz törölve lett. A DB2 UDB alkalmazáskiszolgálója a továbbiakban nem támogatja a távoli adminisztrációt.

### **A DB2 UDB alkalmazáskiszolgálójának leállítása helyben**

Az alkalmazáskiszolgálót az elhatárolt felhasználói azonosítóval kell leállítani az olyan rendszerek esetén, amelyek .NET környezetben hoznak létre webszolgáltatásokat vagy csak XML Metaadat nyilvántartást (XMR-t) futtatnak.

### **A DB2 UDB alkalmazáskiszolgálójának távoli leállítása**

Ez a szakasz törölve lett. A DB2 UDB alkalmazáskiszolgálója a továbbiakban nem támogatja a távoli adminisztrációt.

### **A DB2 UDB alkalmazáskiszolgálójának eltávolítása**

Ez a szakasz törölve lett. A DB2 UDB alkalmazáskiszolgálója a továbbiakban nem támogatja a távoli adminisztrációt.

## **A DB2 beágyazott alkalmazáskiszolgáló engedélyezése**

Egy DB2 beágyazott alkalmazáskiszolgáló engedélyezett adatbázisának 32 bites példányon kell lennie. A DB2 beágyazott alkalmazásból elért bármely adatbázis 32 és 64 bites példányon is lehet.

## **A DB2 hálóeszközök telepítése**

Az 1.4-es JDK készletet használó alkalmazáskiszolgálók esetében a továbbiakban nincs szükség a CLASSPATH változó testre szabására a DB2 hálóeszközök telepítésekor. Minden függőség, beleértve az XML szintaxiselemző és átalakítóra vonatkozóakat, mostantól a webmodullal kerül telepítésre, és a WEB-INF\lib könyvtárból kell betöltődnie a J2EE specifikációnak megfelelően. Ez a változtatás két információs témakört érint:

- v DB2 hálóeszközök telepítése WebLogic alkalmazáskiszolgálókon
- v DB2 hálóeszközök telepítése más alkalmazáskiszolgálókon

A frissített témakörök az alábbiak:

### **DB2 hálóeszközök telepítése WebLogic alkalmazáskiszolgálókon**

Ez a rész leírja, miként kell telepíteni és konfigurálni a DB2 hálóeszközöket (beleértve e Webes parancsközpontot és a Webes állapotközpontot) BEA WebLogic 7.0 kiszolgálókra. Ezek az eszközök webes alkalmazásként futnak webkiszolgálón, hogy webböngészőn keresztüli hozzáférést biztosítsanak DB2 kiszolgálókhoz.

### **Előfeltételek:**

Mielőtt telepítené a DB2 hálóeszközöket a WebSphere rendszerre, győződjön meg arról, hogy rendelkezik a következőkkel:

- v BEA WebLogic 7.0 alkalmazáskiszolgáló.
- v 8-as verziójú IBM DB2 Administration Client.
- HTML 4.0-es verzióval kompatibilis webböngésző.

**Megjegyzés:** A DB2 hálóeszközök tesztelése a következő termékekkel történt meg: Netscape 4.x, Netscape 6.x, Netscape 7.x, Mozilla 1.x, Internet Explorer 5.x, Opera 6.x, Konqueror 3.x (Linux) és EudoraWeb 2.x (Palm OS). Bizonyos nem tesztelt webböngészők használata esetén előfordulhat, hogy fel kell venni egy hivatkozást a szervletkonfigurációban.

### **Korlátozások:**

A következő megszorítások vonatkoznak a DB2 hálóeszközök telepítésére:

- v A köztes szint és a DB2 kiszolgálók között a kódlapátalakítás és több nyelv használata nem támogatott. Habár a kiszolgáló nyelve megegyezik a megjelenítés nyelvével, egyes karakterek mégis helytelenül jelenhetnek meg.
- v Annak érdekében, hogy a Webes állapotközpontban látni lehessen adatbázisok, táblaterületek és táblaterület-konténerek állapotriasztásait, az adatbázisokat katalogizálni kell a webes alkalmazáskiszolgálón.
- v A webböngésző gombok használata (**Leállítás**, **Vissza**, **Előzmények**) nem támogatott a DB2 hálóeszközök használata során.
- v Ha a Netscape Navigator 4 terméket használja a DB2 hálóeszközökkel, előfordulhat, hogy a böngészőablak tartalma nem frissül megfelelően. Ha ebbe a problémába ütközik, az ablak ikonba küldésével, majd vissza nagyításával frissítheti a megjelenítést. Frissítheti a megjelenített tartalmat a böngészőablak más ablak alá rejtésével, majd újbóli előhozásával is.
- v Ha saját álnevet kíván tetszőleges DB2 Universal Database (UDB) rendszerhez, példánycsomóponthoz vagy adatbázishoz rendelni, akkor azt explicit módon katalogizálni kell az alkalmazáskiszolgálón a DB2 Konfigurációsegéd vagy a DB2 Vezérlőközpont segítségével.
- v Első indításukkor a DB2 hálóeszközök sokkal hosszabb időt töltenek az inicializálással, mint a későbbi indítások alkalmával. A várakozási idő legnagyobb részét az automatikus katalogizálási folyamat teszi ki. Ha nem szeretné használni az automatikus katalogizálás lehetőséget, akkor kikapcsolhatja azt a szervletkonfiguráláson keresztül, így megrövidítheti a várakozási időt.
	- **Megjegyzés:** A szervletkonfigurálási paraméterek a telepítésleíró fájlban (web.xml) érhetők el. A paraméterek neve és értéke kiadásonként változhat. Néhány alkalmazáskiszolgáló megengedi a paraméterek módosítását, akár a felületük révén, akár a web.xml fájl átírásával.
- v A kimeneti (eredmény) puffer abszolút maximális mérete 1 MB asztali vagy hordozható böngésző esetén, még akkor is, ha nagyobb kapacitásra van konfigurálva. PDA webböngészők esetén a korlát 1 KB.
- v Linux és Windows operációs rendszereken a DB2 hálóeszközök automatikusan megkeresnek és katalogizálnak minden az alkalmazáskiszolgálóval azonos TCP/IP hálózaton található rendszert. Az azonos TCP/IP hálózaton lévő rendszerek IP címében megegyezik az első három számjegy. Az eszközök az eredeti távoli TCP/IP gazdanév használatával kísérlik meg a DB2 UDB rendszercsomópontok katalógusba vételét. Ha névismétlődést észlelnek, az eszközök egyedi, véletlenszerűen létrehozott nevet osztanak ki. Minden más DB2 adminisztrációs kiszolgálót explicit módon katalogizálni kell az alkalmazáskiszolgálón, ha biztosítani kívánja azok elérhetőségét. Ebbe beleértendők az alkalmazáskiszolgálótól különböző TCP/IP hálózaton lévő kiszolgálók, valamint a nem TCP/IP protokollt használó kiszolgálók.
- v Linux és Windows operációs rendszereken a DB2 Web Tools megkísérli automatikusan megkeresni és katalógusba venni minden DB2 UDB példánycsomópontot és adatbázist, melyek katalogizálva vannak DB2 UDB rendszereken. Lehetőség van egy távoli példány több kommunikációs protokollhoz való konfigurálására, ezért a katalógus külön csomópontbejegyzést fog tartalmazni minden egyes protokollhoz, amelyet egy

automatikusan katalogizált példány támogat. Ha névismétlődést észlelnek, az eszközök egyedi, véletlenszerűen létrehozott nevet osztanak ki.

### **Eljárás:**

A DB2 hálóeszközök WebLogic alkalmazáskiszolgálóra történő telepítéséhez tegye a következőket:

- 1. Telepítse a DB2 hálóeszközöket a WebLogic adminisztrációs kezelőpulton keresztül, a következők végrehajtásával:
	- a. Indítsa el a WebLogic adminisztrációs kezelőpultot.
	- b. Az ablak bal oldali tábláján kattintson a következőkre: **domain (tartomány)** –> **deployments (telepítések)** –> **Web Applications (hálóalkalmazások)**.
	- c. Kattintson a **Configure a new Web Application** (Új webalkalmazás konfigurálása) hivatkozásra a DB2 hálóeszközök hálóalkalmazás telepítéséhez.
	- d. A fájlrendszerek listájában keresse meg a következőt: Sqllib\tools\web\db2wa.war.
	- e. Kattintson a db2wa.war fájlnév melletti **select** (Kijelölés) gombra.
	- f. A rendelkezésre álló kiszolgálók listáján válassza ki, hogy mely kiszolgálón legyenek a DB2 hálóeszközök: jelölje ki a kiszolgálót, majd kattintson a nyílra, hogy a kiszolgáló a célkiszolgálók közé kerüljön.

**Megjegyzés:** Az eredeti **db2wa** név megtartása kötelező, mivel az szerepel a DB2 hálóeszközök programkódjában.

- g. Kattitson a **Configure and Deploy** (Konfigurálás és telepítés) gombra.
- h. Várjon, amíg az alkalmazáskiszolgáló frissíti a kijelölt kiszolgálón a hálóalkalmazás telepítési állapotát. A sikeres befejezést követőn a megjelenített érték: **Deployed=true** (Telepítve=igaz)
- 2. Indítsa el a DB2 hálóeszközök webes alkalmazást, melynek helye: http://*kiszolgálónév*:*alk\_kiszolg\_portszáma*/db2wa

Például http://*kiszolgáló\_neve*:7001/db2wa.

### **DB2 hálóeszközök telepítése más alkalmazáskiszolgálókon**

Ez a rész leírja, miként kell telepíteni és konfigurálni a DB2 hálóeszközöket (beleértve a Webes parancsközpontot és a Webes állapotközpontot) más alkalmazáskiszolgálókra, például Tomcat 4.0 vagy MacroMeid JRun 4.0 kiszolgálóra. Ezek az eszközök webes alkalmazásként futnak webkiszolgálón, hogy webböngészőn keresztüli hozzáférést biztosítsanak DB2 kiszolgálókhoz.

### **Előfeltételek:**

Mielőtt telepítené a DB2 hálóeszközöket, győződjön meg arról, hogy rendelkezik a következőkkel:

- Alkalmazáskiszolgáló, például:
	- Tomcat 4.0 Servlet/JSP Container [\(http://jakarta.apache.org/tomcat/\)](http://jakarta.apache.org/tomcat/)
	- Macromedia JRun 4.0
- v 8-as verziójú IBM DB2 Administration Client.
- v HTML 4.0-es verzióval kompatibilis webböngésző.

#### **Korlátozások:**

A következő megszorítások vonatkoznak a DB2 hálóeszközök telepítésére:

- v A köztes szint és a DB2 kiszolgálók között a kódlapátalakítás és több nyelv használata nem támogatott. Habár a kiszolgáló nyelve megegyezik a megjelenítés nyelvével, egyes karakterek mégis helytelenül jelenhetnek meg.
- v Annak érdekében, hogy a Webes állapotközpontban látni lehessen adatbázisok, táblaterületek és táblaterület-konténerek állapotriasztásait, az adatbázisokat katalogizálni kell a webes alkalmazáskiszolgálón.
- v A webböngésző gombok használata (**Leállítás**, **Vissza**, **Előzmények**) nem támogatott a DB2 hálóeszközök használata során.
- v Ha a Netscape Navigator 4 terméket használja a DB2 hálóeszközökkel, előfordulhat, hogy a böngészőablak tartalma nem frissül megfelelően. Ha ezzel a problémával találkozik, a böngészőablak tartalmát az ablak ikon állapotba kicsinyítésével, majd újbóli kinagyításával frissítheti. Frissítheti a megjelenített tartalmat a böngészőablak más ablak alá rejtésével, majd újbóli előhozásával is.
- v Ha saját álnevet kíván tetszőleges DB2 UDB rendszerhez, példánycsomóponthoz vagy adatbázishoz rendelni, akkor azt explicit módon katalogizálni kell az alkalmazáskiszolgálón a DB2 Konfigurációsegéd vagy a DB2 Vezérlőközpont segítségével.
- v Első indításukkor a DB2 hálóeszközök sokkal hosszabb időt töltenek az inicializálással, mint a későbbi indítások alkalmával. A várakozási idő legnagyobb részét az automatikus katalogizálási folyamat teszi ki. Ha nem szeretné használni az automatikus katalogizálás lehetőséget, akkor kikapcsolhatja azt a szervletkonfiguráláson keresztül, így megrövidítheti a várakozási időt.
	- **Megjegyzés:** A szervletkonfigurálási paraméterek a telepítésleíró fájlban (web.xml) érhetők el. A paraméterek neve és értéke kiadásonként változhat. Néhány alkalmazáskiszolgáló megengedi a paraméterek módosítását, akár a felületük révén, akár a web.xml fájl átírásával.
- v Asztali és laptop számítógépek böngészői esetén a kimeneti (eredmény) puffer legnagyobb mérete 1 MB, még akkor is, ha annak beállítása nagyobb. PDA webböngészők esetén a korlát 1 KB.
- v Linux és Windows operációs rendszereken a DB2 hálóeszközök automatikusan megkeresnek és katalogizálnak minden az alkalmazáskiszolgálóval azonos TCP/IP hálózaton található rendszert. Az azonos TCP/IP hálózaton lévő rendszerek IP címében megegyezik az első három számjegy. Az eszközök az eredeti távoli TCP/IP gazdanév használatával kísérlik meg a DB2 UDB rendszercsomópontok katalógusba vételét. Ha névismétlődést észlelnek, az eszközök egyedi, véletlenszerűen létrehozott nevet osztanak ki. Minden más DB2 adminisztrációs kiszolgálót explicit módon katalogizálni kell az alkalmazáskiszolgálón, ha biztosítani kívánja azok elérhetőségét. Ebbe beleértendők az alkalmazáskiszolgálótól különböző TCP/IP hálózaton lévő kiszolgálók, valamint a nem TCP/IP protokollt használó kiszolgálók.
- v Linux és Windows operációs rendszereken a DB2 Web Tools megkísérli automatikusan megkeresni és katalógusba venni minden DB2 UDB példánycsomópontot és adatbázist, melyek katalogizálva vannak DB2 UDB rendszereken. Lehetőség van egy távoli példány több kommunikációs protokollhoz való konfigurálására, ezért a katalógus külön csomópontbejegyzést fog tartalmazni minden egyes protokollhoz, amelyet egy automatikusan katalogizált példány támogat. Ha névismétlődést észlelnek, az eszközök egyedi, véletlenszerűen létrehozott nevet osztanak ki.

### **Eljárás:**

A következő eljárások alkalmasak a DB2 hálóeszközök alkalmazáskiszolgálók (pl. Tomcat 4.0 vagy Macromedia JRun 4.0) segítségével történő telepítésére:

#### **Tomcat 4.0**

- 1. Készítse elő a Tomcat 4.0 konfigurációs fájlját (CLASSPATH) a következő lépések végrehajtásával:
	- a. Hozzon létre egy új környezeti/rendszerváltozót **CATALINA\_HOME** néven a Tomcat 4.0 útvonalának (gyökérkönyvtárának) tárolására. Például: D:\jakarta-tomcat-4.0.3.
	- b. Győződjön meg arról, hogy a Tomcat Servlet/JSP Container működőképes:
		- 1) Indítsa el a Tomcat kiszolgálót a Tomcat bin könyvtárában található **startup.bat** futtatásával.
		- 2) Nyissa meg egy böngészőben a webhely főoldalát: **http://localhost:8080/**.
- 2. Telepítse a DB2 hálóeszközöket a Tomcat Servlet/JSP Container kiszolgálóra a DB2 hálóeszközök telepítési útvonalának (pl. Sqllib\tools\web\db2wa.war ) megkeresésével és a **db2wa.war** fájlnak a Tomcat telepítési könyvtárába másolásával (pl. a Tomcat webapps könyvtára).
- 3. Indítsa el a DB2 hálóeszközöket a Tomcat Servlet/JSP Container kiszolgálón a következő lépések végrehajtásával:
	- a. Nyisson meg egy DB2 parancsablakot, és nyissa meg a Tomcat bin könyvtárát.
	- b. Indítsa el a Tomcat kiszolgálót a **startup.bat** futtatásával és győződjön meg arról, hogy létrejött egy új könyvtár (**db2wa**) a webapps könyvtár alatt.

**Megjegyzés:** A **startup.bat** parancsablakból történő futtatása nem állítja be a DB2PATH változót. A DB2PATH beállításának engedélyezéséhez a CLASSPATH sort módosítani kell oly módon, hogy a %DB2PATH% környezeti változó helyett a DB2 UDB telepítési útvonalára hivatkozzon explicit módon.

c. A DB2 hálóeszközök nagyvállalati alkalmazás a **http://localhost:8080/db2wa** helyen található és HTML 4.0 kompatibilis böngészővel érhető el.

### **JRun**

1. A következő lépések végrehajtásával készítsen elő új alkalmazáskiszolgálót a DB2 hálóeszközök számára:

### **Javaslat:**

Javasolt egy új alkalmazáskiszolgáló létrehozása, de ez nem kötelező. Tesztelési célból használható az alapértelmezett kiszolgáló, és csak a JVM osztályútvonal beállítására és a telepítésre van szükség.

- a. Indítsa el a JRun Management Console alkalmazást, és jelentkezzen be az alkalmazáskiszolgáló adminisztrátoraként.
- b. A főoldal jobb felső részén található **Create New Server** lehetőséggel hozzon létre új alkalmazáskiszolgálót. A gazdanév beállításánál hagyja meg a localhost értéket.
- c. Adja meg az új kiszolgálónevet (**DB2WebToolsServer**) és kattintson a JRun Server Directory gombra. Az érték beállítása automatikusan megtörténik.
- d. Kattintson a **Create Server** (Kiszolgáló létrehozása) gombra.
- e. Rögzítse a létrehozott értékeket, vagy adjon meg új értékeket a következők számára:
	- JNDI Provider URL
	- Web Server Port Number. Ezt az értéket kell használni a DB2 hálóeszközök URL-jében (azaz http://localhost:*webes\_kiszolgáló\_portszáma*/db2wa)
- Web Connector Proxy Port Number
- f. Ha szükségses, kattintson az **Update port numbers** (portszámok frissítése) gombra, majd zárja be az ablakot.
- 2. A következő lépések végrehajtásával telepítse a DB2hálóeszközöket a JRun alkalmazáskiszolgálóra:
	- a. Indítsa el a DB2 hálóeszközök webes alkalmazások gazdagépének kijelölt alkalmazáskiszolgálót (DB2WebToolsServer, az alapértelmezett érték vagy az admin kivételével bármi).
	- b. Kattintson a **Web Applications** (Webalkalmazások), majd az **Add** (Felvétel) lehetőségre.
	- c. A **Deployment File** (Telepítési fájl) szakaszban jelölje ki az Sqllib\tools\web\db2wa.war fájlt a DB2 UDB telepítési útvonalában.
	- d. Kattintson a **Deploy** (Telepítés) gombra és győződjön meg arról, hogy az alkalmazás könyvtára a /db2wa.
	- e. Válassza ki az alkalmazáskiszolgálót, és győződjön meg arról, hogy a DB2 hálóeszközök alkalmazás megjelenik a **Web Applications** (Webalkalmazások) szakaszban. *Ne* kattintson ezen az oldalon az **Apply** (Alkalmazás) gombra.
	- f. A főoldal bal felső sarkában válassza a **Home** (Kezdőlap) hivatkozást.
	- g. Indítsa újra az alkalmazáskiszolgálót a DB2 hálóeszközök ( **DB2WebToolsServer**) elemet tartalmazó **Home** nézetből.

A DB2 hálóeszközök nagyvállalati alkalmazás a http://localhost:*webkiszolgáló\_portszáma*/db2wa helyen található és HTML 4.0 kompatibilis böngészővel érhető el.

## **Közvetlen I/O blokkeszközökön (Linux)**

A közvetlen I/O mostantól fájlrendszereken és blokkeszközökön is támogatott, 2.6-os rendszermaggal rendelkező Linux disztribúciókon. A közvetlen I/O blokkeszközökön másik megoldásként szolgál eszközkonténerek megadására közvetlen lemezeléréshez vagy nyers I/O-hoz. A DB2 Universal Database (UDB) a táblaterület megnyitása során engedélyezi a közvetlen I/O szolgáltatást, ha a CREATE TABLESPACE utasítás blokkeszköz nevet ad meg tárolóútvonalnak. Korábban ugyanezt a teljesítményt nyers I/O eljárással lehetett elérni, amely azt igényelte, hogy a blokkeszközt egy karaktereszközhöz kell rendelni a **raw** segédprogrammal.

| $\vert$ Közvetlen I/O (új módszer)  | Nyers I/O (régi módszer)                |
|-------------------------------------|-----------------------------------------|
| CREATE TABLESPACE dms1              | CREATE TABLESPACE dms1                  |
| IMANAGED BY DATABASE                | MANAGED BY DATABASE                     |
| USING (DEVICE '/dev/sda5' 11170736) | USING (DEVICE '/dev/raw/raw1' 11170736) |

*24. táblázat: A közvetlen I/O és nyers I/O összehasonlítása*

Bár a nyers I/O módszert továbbra is támogatja a DB2 UDB, elavultnak tekintendő, és a későbbi rendszermagok esetében pedig támogatása valószínűleg megszűnik.

### **Javaslat:**

Ha szeretné kihasználni a közvetlen lemezelérés lehetőségeit, közvetlen I/O használatával hozza létre a DMS eszközkonténereket, hogy a jövőben ne legyenek költöztetési nehézségek.

**Megjegyzés:** A közvetlen I/O nem támogatott Linux/390 rendszeren futó DB2 UDB esetében.

## **DB2 Információs központ démon (Linux)**

A DB2 Információs központ démon felelős a DB2 dokumentációs kiszolgáló irányításáért. A démon, mely része a telepített DB2 Információs központnak, két fájlból áll:

- v db2icd az inicializálási parancsfájl
- db2ic.conf a konfigurációs fájl

Ezek a fájlok az alábbi helyekre kerülnek telepítésre:

**AIX** /etc/db2icd

/var/db2/v81/db2ic.conf

**HP** /sbin/init.d/db2icd

/var/opt/db2/v81/db2ic.conf

#### **Solaris Operating Environment**

/etc/init.d/db2icd

/var/db2/v81/db2ic.conf

**Linux** /etc/init.d/db2icd

/var/db2/v81/db2ic.conf

### **Az Információs központ démon elindítása és leállítása (AIX, Solaris Operating Environment, HP, Linux)**

A démont csak akkor kell kézzel elindítani vagy leállítani, ha szeretné módosítani a démon konfigurációs változóit. Szokásos esetben a démon a rendszer indításakor elindul, a DB2 Információs központ telepítésekor létrehozott futtatási szintektől függően.

#### **Eljárás:**

Az Információs központ démonának indítása és leállítása:

1. Állítsa le a démont, ha az már fut. A parancssorba írja be: *INIT\_DIR*/db2icd stop

ahol az *INIT\_DIR* helyére kell írni a korábban feltüntetett db2icd fájl telepítési könyvtárát.

- 2. Módosítsa a démon változóit szükség szerint, a db2ic.conf fájl szerkesztésével. Jelenleg a TCP portszám módosítására van lehetőség, amelyen a dokumentáció elérhető, valamint az ideiglenes munkaterület helye, amelyet a démon használ futása során.
- 3. Indítsa el a démont. A parancssorba írja be: *INIT\_DIR*/db2icd start

ahol az *INIT\_DIR* helyére kell írni a korábban feltüntetett db2icd fájl telepítési könyvtárát.

Amikor a démon elindul, már az új környezeti változókat fogja használni.

A démon leállítására és azonnali újraindítására is lehetőség van. A parancssorba írja be: *INIT\_DIR*/db2icd restart

ahol az *INIT\_DIR* helyére kell írni a korábban feltüntetett db2icd fájl telepítési könyvtárát.

A démon állapotát bármikor ellenőrizheti. A parancssorba írja be: *INIT\_DIR*/db2icd status

ahol az *INIT\_DIR* helyére kell írni a korábban feltüntetett db2icd fájl telepítési könyvtárát. A démon kijelzi a jelenlegi állapotát, és megjeleníti a démonfolyamat(ok) azonosítóját, amennyiben aktív.

### **Válaszfájlok kulcsszavai és mintafájlok**

A 8.2-es verziójú DB2 Információs központ válaszfájlos telepítéséhez használja a következő információkat:

**Válaszfájl kulcsszava (PROD)** INFORMATION\_CENTER

**Válaszfájl neve** db2doce.rsp

## **A válaszfájlok telepítés hibakódjai**

A következő hibakód csak Windows rendszerre vonatkozik, Linux operációs rendszerek esetében nem érvényes.

**3010** A telepítés sikerült, de a telepítés befejezéséhez a rendszert újra kell indítani.

## **DB2 kiszolgálók telepítéséhez szükséges felhasználói fiókok (Windows)**

### **Kvóták növelése**

A *Kvóták növelése* felhasználói jogosultság a *Folyamat memóriakvótájának beállítása* jogosultságra módosult a Windows XP és Windows Server 2003 operációs rendszerek esetében.

### **A DB2 telepítő által megadott felhasználói jogok - Programok hibakeresése**

A DB2 telepítőprogramja nem adja meg a Programok hibakeresése felhasználói jogosultságot. A DB2 telepítője az alábbi felhasználói jogokat adja meg:

- v Az operációs rendszer részeként való működés
- Tokenobjektum létrehozása
- Memórialapok zárolása
- v Bejelentkezés szolgáltatásként
- Kvóták növelése
- v Folyamatszintű token helyettesítése

## **Aszinkron I/O támogatása (Linux)**

Az aszinkron I/O (AIO) támogatás nyers eszközökhöz és O\_DIRETC fájlrendszerekhez már elérhető Linux rendszereken (2.6-os és néhány 2.4-es rendszermag esetében). Az AIO javítja a laptisztító teljesítményét. Engedélyezheti vagy letilthatja az AIO használatát Linux rendszeren a **db2set** parancs kiadásával.

Az AIO használatához a felhasználónak telepítenie kell ezt: libaio-0.3.98 vagy újabb, és olyan rendszermag szükséges, amely támogatja az AIO-t. A felhasználónak ki kell adnia a **db2set DB2LINUXAIO=true** parancsot, majd újra kell indítania a DB2 Universal Database programot.

## **A db2ln parancs módosult, így 64 bites DB2 UDB könyvtárhivatkozásokat hoz létre (Linux)**

A 8-as verziójú DB2 Universal Database (UDB) korábbi szintjei esetében a **db2ln** parancs meghatározott DB2 hivatkozásokat hozott létre az /usr/lib és az /usr/include útvonalon. Azokon a platformokon, melyeken a 32 és a 64 bites DB2 UDB példányok egyaránt

támogatottak, ezek a hivatkozások alapértelmezés szerint a DB2DIR/lib64 vagy a DB2DIR/include64 útvonalon található könyvtárfájlokra vagy befoglalási fájlokra mutatnak, ahol a DB2DIR a 8-as verziójú DB2 UDB telepítési könyvtárát jelöli. Ha nem kívánja használni az alapértelmezett beállítást, megadhatja a bitszélességet a -w jelzővel kiadott **db2ln** parancs segítségével:

db2ln -w 32|64

Ez egyes platformokon megakadályozza a 32 és 64 bites DB2 UDB példányok egyidejű létezését.

A 8.2-es verziótól kezdve a DB2 UDB esetében a **db2ln** parancs 64 bites DB2 könyvtárhivatkozásokat hoz létre ezeken a platformokon, a megfelelő könyvtárakban. Ebben az esetben a -w jelző csak a /usr/include feltöltésére vonatkozik. Ha a **db2ln** parancs DB2 UDB könyvtárfájlokhoz hozza létre a hivatkozásokat, mind a 32 bites, mind a 64 bites hivatkozásokat létrehozza a támogatott platformokon. Ez lehetővé teszi a 32 és a 64 bites példányok egyidejű létezését és futását.

Egyes Linux disztribúciókon a libc RPM parancs az /usr/lib/libdb2.so vagy az /usr/lib64/libdb2.so könyvtárat célozza. Ezt a könyvtárat a Sleepycat Software cégtől származó Berkeley DB megvalósítás használja, mely nincs társítva az IBM DB2 UDB termékével. Ugyanakkor ez a fájl meggátolja a **db2ln** parancs és a **db2rmln** parancs sikeres végrehajtását. A **db2ln** parancs nem írja felül a fájlt, a **db2rmln** parancs pedig nem távolítja el a fájlt. Ebben az esetben az alkalmazások DB2 UDB segítségével történő fordításához a fordító és csatoló folyamatoknak teljes elérési útvonalat kell küldeniük a DB2 UDB fejléceihez és könyvtáraihoz, értelemszerűen. Ez az ajánlott módszer, mert lehetővé teszi a DB2 UDB különböző kiadásainak fordítását és hivatkozásokkal történő ellátását egyazon számítógépen.

A **db2ln** parancs használatára vonatkozó megkötések részletei elolvashatók a 8.2-es verziójú DB2 UDB *Telepítés és konfigurálás* kézikönyvében.

# **Üzenetek leírása**

### **ADM-üzenetek frissítése**

### **ADM12504E**

Az ADM12504E üzenet leírása helytelenül közli, hogy az elsődleges adatbázison lévő példánynévnek meg kell egyeznie a készenléti adatbázison lévő példánynévvel.

### **ADM12504E**

Nem lehet létrehozni HADR elsődleges-készenléti kapcsolatot, mert a DB2 példánynevek nem egyeznek meg. Javítsa a HADR\_REMOTE\_INST konfigurációs paramétert.

Nem követelménye a HADR-nek, hogy az elsődleges és a készenléti adatbázison megegyezzen a példánynév.

## **CLP üzenetek frissítése**

### **DB21015E**

A parancssori feldolgozó (CLP) háttérprogram folyamatkérési sora vagy beviteli sora nem jött létre az időkorláton belül.

### **Magyarázat**

Vagy a DB2BQTRY, ill. DB2BQTIME környezeti változók értékét kell megnövelni, vagy a ″db2bp″ CLP háttérprogram nem indítható. A ″db2bp″ programnak a

megfelelő adatbázis-kezelő telepítési útvonalon kell lennie, és a felhasználóknak végrehajtási joggal kell rendelkezniük a fájlra nézve.

Linux rendszerek esetében győződjön meg arról, hogy a fájlrendszeren rendelkezésre áll elegendő fájlblokk és inode.

#### **Felhasználói teendő**

Javítsa ki a hibát, és küldje el újra a parancsot.

### **DBI-üzenetek frissítése**

### **DBI1060E**

Érvénytelen csomagnév: <″csomagnév″>

#### **Magyarázat:**

Érvénytelen nevet adott meg. Vagy nem létezik a csomag, vagy a nevet helytelenül adta meg.

### **Teendő:**

Ellenőrizze, hogy a megadott nevű csomag létezik-e a terjesztési adathordozón. Ha igen, ellenőrizze, hogy nem lett-e elírva a név. Minden csomagnévnek kisbetűsnek kell lennie.

### **SQL üzenet kiegészítések és frissítések**

### **SQL0121N**

A ″<név>″ célnév többször van megadva hozzárendelésre egyazon SQL utasításban.

### **Magyarázat**

Ugyanaz a "<name>"célnév többször van megadva OUT vagy INOUT argumentumként egy CALL utasításban vagy egy INSERT utasítás oszloplistájában, egy UPDATE utasítás SET tagmondatának bal oldali hozzárendeléseiben, vagy pedig a hozzárendelő utasítás bal oldalán. A célnév azonosít egy oszlopot, SQL paramétert, SQL változót vagy új tranzakciós változót.

Ez a hiba olyankor fordulhat elő, ha frissít vagy beilleszt egy olyan nézetbe, amelyben több oszlop alapul az alaptábla azonos oszlopán.

Az utasítás nem dolgozható fel.

#### **Felhasználói teendő**

Javítsa az utasítás szintaxisát úgy, hogy minden név csak egyszer szerepeljen.

sqlcode : -121

### **SQL0270N**

Nem támogatott függvény (Okkód = "<okkód>")

### **Magyarázat**

74 A helyreállítási előzményfájlban az állapotmező frissítése időbélyeg szerint nem megengedett.

#### **Felhasználói teendő**

74 A helyreállítási válaszfájlban csak EID szerint frissítse az állapotmezőt.

### **Magyarázat**

75 Automatikus statisztikagyűjtés több adatbázis-partíciós rendszeren, olyan rendszeren, amelyen engedélyezett az SMP, vagy pedig befogadott rendszeren.
#### **Felhasználói teendő**

75 Kapcsolja ki az automatikus statisztikagyűjtést ennél az adatbázisnál, mégpedig az AUTO\_STATS\_PROF és az AUTO\_PROF\_UPD adatbázis-konfigurációs paraméterek OFF értékre állításával.

Vagy pedig váltson olyan rendszerre, amely egyetlen adatbázis-partíción van, vagy ahol az SMP nincs engedélyezve, illetve amely nem befogadott.

### **SQL0494W**

Az eredményhalmazok száma nagyobb mutatók számánál.

#### **Magyarázat**

Az ASSOCIATE LOCATORS utasításnál megadott mutatók száma kisebb, mint a tárolt eljárás által visszaadott eredményhalmazok száma. Az első ″n″ eredményhalmaz mutatóérték kerül visszaadásra, ahol ″n″ jelenti az SQL utasításban megadott eredményhalmaz mutatóváltozók számát.

Az SQL utasítás sikeres.

#### **Felhasználói teendő**

Növelje az SQL utasításban megadott eredményhalmaz mutatóváltozók számát.

sqlcode : +494

sqlstate : 01614

### **SQL1227N**

### **Magyarázat**

#### **4-es okkód**

A PAGE\_FETCH\_PAIRS pufferméret-bejegyzések értékeinek növekedniük kell. Ezenkívül 32 bites példányoknál egy PAGE\_FETCH\_PAIRS bejegyzésben egy pufferméretérték sem lehet nagyobb, mint a táblában lévő lapok száma vagy 524287, amelyik a kettő közül alacsonyabb érték. 64 bites példányoknál egy PAGE\_FETCH\_PAIRS bejegyzésben egy pufferméretérték sem lehet nagyobb, mint a táblában lévő lapok száma vagy 2147483674.

### **SQL1271W**

SQL1271W "<name>" adatbázis helyreállítása megtörtént, de legalább egy táblaterület offline állapotú a(z) "<node-list>" csomópont(ok)on.

#### **Magyarázat**

Ez az üzenet összeomlás utáni helyreállítást, adatbázisszint előregörgetéses helyreállítását vagy táblaterületi szint előregörgetéses helyreállítását követően jelenhet meg. Adatbáziszint előregörgetéses helyreállítása esetén az adatbázis használható, ha meg van adva a STOP beállítás. A megadott csomópontokon legalább egy táblaterület nem érhető el. Ez a helyzet a következő esetekben fordulhat elő:

- Legalább egy táblaterület I/O hibákat fogad helyreállítás közben.
- v Legalább egy táblaterület tárdefiniálást igényel a helyreállítást követően.
- v Legalább egy táblaterület használhatatlan, el kell dobni.
- v Legalább egy táblaterület offline állapotba került.
- v További táblaterületek visszaállítása történt, miközben már folyamatban van a táblaterületi szint előregörgetéses helyreállítása.

v Az adatbázis előregörgetése túlhaladt egy korábbi időpontbeli táblaterület előregörgetéses helyreállítás pontján, így minden érintett táblaterület restore-pending (″visszaállítás szükséges″) állapotba került.

Az offline táblaterületek azonosíthatók a megadott csomópont(ok)on a LIST TABLESPACES parancs vagy a **db2dart** segédprogram segítségével. At adminisztrációs értesítési naplóban további információk szerepelnek az adott táblaterületekre vonatkozóan.

Ha ",..." látható a csomópontlista végén, a csomópontok teljes felsorolását tekintse meg az adminisztrációs értesítési naplóban.

**Megjegyzés:** Ha particionált adatbázis-kiszolgálót használ, a csomópont(ok) száma jelzi, hogy mely csomópont(ok)on jelentkezett a hiba. Máskülönben a csomópont száma érdektelen, figyelmen kívül kell hagyni.

### **Felhasználói teendő**

Szükség esetén javítsa ki vagy állítsa vissza a táblaterületeket, majd futtasson előregörgetéses helyreállítási folyamatot. Ha ugyanaz a hiba jelentkezik, próbálkozzon a táblaterületi szint előregörgetéses helyreállításával offline módban.

### **SQL1768N**

A HADR nem indítható. Okkód = "<okkód>"

#### **Magyarázat:**

9 Az adatbázis nyers naplók használatára van konfigurálva.

### **Teendő:**

9 Konfigurálja át az adatbázist úgy, hogy az csak fájlrendszeri tárolást alkalmazzon a naplófájloknál, a nyers I/O (közvetlen lemezelérésű) eszközök helyett. Nézze meg a *logpath* és *newlogpath* adatbázis-konfigurációs paraméterek leírását az *Adminisztrációs útmutató: Teljesítmény* című részében.

### **SQL1790W**

Nem található alapértelmezett táblaterület legalább ″<lapméret>″ lapmérettel.

#### **Magyarázat**

Az NNSTAT eljárás nem tudta létrehozni a SYSPROC.FED\_STATS táblát a futtatott utasítás történetének rögzítésére. Nem található elég nagy lapméretű (legalább ″<lapméret>″) táblaterület.

#### **Felhasználói teendő**

Gondoskodjon róla, hogy álljon rendelkezésre egy táblaterület minimum ″<lapméret>″ lapmérettel.

sqlcode: +1790

sqlstate: 01670

### **SQL1791N**

A megadott kiszolgálódefiníció, séma vagy becenév objektumnév nem létezik.

#### **Magyarázat**

Az NNSTAT eljárás egy kiszolgálódefiníciót, sémát és becenevet fogad el bemenetként, és ezen objektumok egyike, beleértve az objektumnevet, nem található.

#### **Felhasználói teendő**

Adjon meg egy létező kiszolgálódefiníciót, sémát vagy becenevet, és küldje el újra az utasítást.

sqlcode: -1791

sqlstate: 42704

### **SQL2316W**

A statisztikai profil Runstats parancskarakterlánca túllépte a maximális méretet. A Runstats parancskarakterlánc csonkolva lesz a maximális méretre, és a SYSIBM.SYSTABLE katalógustáblában kerül eltárolásra.

#### **Magyarázat**

A STATISTICS\_PROFILE oszlop maximális mérete 32768 bájt. Ha a statisztikai profil Runstats parancskarakterláncának mérete nagyobb ennél az értéknél, akkor a parancskarakterlánc csonkolva lesz, hogy ne lépje túl a maximális értéket.

A segédprogram folytatja a feldolgozást.

#### **Felhasználói teendő**

A statisztikai profil áttekintéséhez nézze meg a STATISTICS\_PROFILE oszlopot a SYSIBM.SYSTABLES katalógustáblában. Ha a meglévő statisztikai profilra nem megfelelő, indítsa újra a RUNSTATS segédprogramot, és adja meg az UPDATE PROFILE vagy az UPDATE PROFILE ONLY beállítást a profil módosításához. A RUNSTATS segédprogram beállításairól a segédprogram dokumentációjában olvashat.

### **SQL3705N**

A megadott pufferméret-paraméter nem érvényes. A pufferméretnek vagy 0-nak, vagy 8 és 250000 közöttinek kell lennie (beleértve a határokat). Többszörös puffer esetén a teljes pufferméret nem haladhatja meg a 250000-et.

### **SQL5099N**

Új okkódot kapott a SQL5099N hibakód:

17 - Nem tiltható le a naplóarchiválás, ha az adatbázis roll forward pending (″előregörgetés szükséges″) állapotban van.

### **SQL20290N**

Az SQL utasítás a "<rutinnév>" rutinra hivatkozik (specifikus név: "<specifikus név>"), amely nem futtatható a "<partíciószám>" partíción.

#### **Magyarázat**

A ″<rutinnév>″ rutin (specifikus név: ″<specifikus név>″) érvénytelen partíciószámmal ("<partition-number>") lett meghívva.

#### **Felhasználói teendő**

Adjon meg -1 értéket a partíciószám paraméternek, hogy a rutin a jelenlegi partíción fusson.

sqlcode: -20290

sqlstate: 560CA

### **SQL22025N**

A reorgchk tárolt eljárás érvénytelen bemeneti argumentumot kapott.

### **Magyarázat**

A tárolt eljárás első argumentuma csak 'T' vagy 'S' lehet. Ha az első argumentum 'T', a tárolt eljárás második argumentumának egy teljesen megadott táblanévnek kell lennie (pl. <séma.táblanév>).

#### **Felhasználói teendő**

Írjon be érvényes bemeneti argumentumokat, majd küldje el újra.

#### **SQL27994W**

Egy speciális regiszter alapértelmezett oszlopának hossza kisebb, mint a céloszlop hossza. A betöltő segédprogram valószínűleg csonkolni fogja az ezen oszlophoz tartozó értékeket (<oszlopszám>).

#### **Magyarázat**

SESSION\_USER, CURRENT\_USER, SYSTEM\_USER vagy CURRENT\_SCHEMA tagmondat megadása történt a(z) ″<column-num>″ oszlop esetében, de ezen oszlop definiálása vagy 128 bájtnál kisebb (csak SESSION\_USER) hosszal történt, vagy az oszlopba került oszlopérték meghaladhatja a célhosszúságot a kódlapátváltást követően. A betöltő segédprogram valószínűleg csonkolni fogja az oszlopértéket.

#### **Felhasználói teendő**

Ha a rendszer szabványok nem engednék, hogy a felhasználói azonosító (SESSION\_USER) hossza túllépje az oszlop hosszát, akkor figyelmen kívül hagyhatja ezt a figyelmeztetést. A figyelmeztetés megjelenését meg lehet előzni azzal, ha az oszlop hossza legalább 128 bájt. Ha a kódlapkonverzió következtében a regiszter alapértelmezett oszlopa megnőtt, növelje meg az oszlop hosszát, hogy az megfeleljen a növekedésnek.

## **Repülőrajt**

## **Annak ellenőrzése, hogy az adatbázisok készen állnak a költöztetéshez**

Az alábbi szakasz, mely az előfeltételekről szól, a 8.2-es verzió dokumentációjában szerepel annál a témakörnél, amely elmagyarázza, miként kell ellenőrizni, hogy az adatbázisok készen állnak-e a költöztetésre:

#### **Előfeltételek**

Ellenőrizze, hogy a példánytulajdonos saját könyvtárában található migration.log fájlban szerepel a következő szöveg: Version of DB2CKMIG being run: VERSION 8.

Ez az előfeltétel valójában egy költöztetés utáni lépés, amelyet az eljárás végén kell végrehajtani.

## **Common Criteria tanúsítás a DB2 UDB termék esetében**

A DB2 UDB konfigurációkra vonatkozó, mérvadó, a Common Criteria szempontjai szerint hitelesített információk elérhetők a következő helyen: [http://niap.nist.gov/cc-scheme](http://niap.nist.gov/cc-scheme/)

### **Spatial Extender**

### **A Spatial Extender telepítésének ellenőrzése**

A runGseDemo mintaprogram segítségével megismerkedhet a DB2 Spatial Extender alkalmazásprogramozásának alapjaival. ″A DB2 Spatial Extender mintaprogram″ című témakör írja le azokat a lépéseket, amelyeket a mintaprogram hajt végre egy térben engedélyezett adatbázis létrehozására, valamint annak adatain végzett térbeli elemzésre. Ez a témakör az Információs központban és *Spatial Extender and Geodetic Extender User's Guide and Reference* kiadványban található meg.

A DB2 Spatial Extender egy másik mintaprogramot is tartalmaz, seBankDemoRunBankDemo néven; ez bemutatja, miként lehet térbeli képességeket hozzáadni egy már létező információs rendszerhez.

Mindkét mintaprogramról további információkat kaphat az alábbi könyvtárakban lévő README (OLVASSEL) fájlokból:

#### **Windows**

∼\sqllib\samples\spatial ∼\sqllib\samples\spatial\bank

**Linux**

```
∼/sqllib/spatial
∼/sqllib/spatial/bank
```
## **SQL adminisztrációs rutinok**

## **Az EXEC\_DB2\_SCRIPT eljárás nem érhető el**

A dokumentációban jelenleg szerepel az EXEC\_DB2\_SCRIPT nevű eljárás leírása. Mivel ez az eljárás nem része a terméknek, leírását hagyja figyelmen kívül.

## **A GET\_DB\_CONFIG tárolt eljárás**

A GET\_DB\_CONFIG tárolt eljárás, nem táblafüggvény. A dokumentációban a GET\_DB\_CONFIG eljárás helytelenül szerepel táblafüggvényként. A következő szöveg a helyes leírás.

A séma SYSPROC.

A GET\_DB\_CONFIG eljárás adatbázis-konfigurációs adatokat küld vissza. Az eljárás nem fogad argumentumokat. Egyetlen eredményhalmazt küld két sorral, melyekben minden paraméterhez tartozóan szerepel egy oszlop. A DBCONFIG\_TYPE oszlopban található 0 értékű sor tartalmazza a lemezen tárolt adatbázis-konfigurációs paraméterek értékeit. A DBCONFIG\_TYPE oszlopban található 1 értékű sor tartalmazza a memóriában tárolt adatbázis-konfigurációs paraméterek pillanatnyi értékeit.

Ehhez az eljáráshoz felhasználói ideiglenes táblaterület szükséges, melyet a program egy az eredményhalmazt tároló globális ideiglenes tábla létrehozásához használ.

## **Oszlopbővítés pillanatfelvétel UDF-eknél**

Pillanatfelvétel UDF-ekben néhány VARCHAR és CLOB oszlop mérete módosult, hogy megfeleljen a maximális adatbázisobjektum-nevek szabványainak.

| <b>UDF</b>               |                           |                            |  |
|--------------------------|---------------------------|----------------------------|--|
| <b>Oszlopnév</b>         | Jelenlegi oszlopdefiníció | Frissített oszlopdefiníció |  |
| SYSFUN.SQLCACHE_SNAPSHOT |                           |                            |  |
| <b>DB_NAME</b>           | VARCHAR(8)                | VARCHAR(128)               |  |
| <b>STMT TEXT</b>         | CLOB(64K)                 | CLOB(16M)                  |  |
| SNAPSHOT APPL INFO       |                           |                            |  |
| <b>APPL NAME</b>         | VARCHAR(255)              | VARCHAR(256)               |  |
| APPL ID                  | VARCHAR(32)               | VARCHAR(128)               |  |
| AUTH ID                  | VARCHAR(30)               | VARCHAR(128)               |  |

*25. táblázat: Az UDF-ek kibővített oszlopai*

| <b>UDF</b>            |                           |                            |  |
|-----------------------|---------------------------|----------------------------|--|
| Oszlopnév             | Jelenlegi oszlopdefiníció | Frissített oszlopdefiníció |  |
| <b>CLIENT_NNAME</b>   | VARCHAR(20)               | VARCHAR(128)               |  |
| <b>CLIENT PRDID</b>   | VARCHAR(20)               | VARCHAR(128)               |  |
| INPUT_DB_ALIAS        | VARCHAR(20)               | VARCHAR(128)               |  |
| CLIENT_DB_ALIAS       | VARCHAR(20)               | VARCHAR(128)               |  |
| DB_NAME               | VARCHAR(8)                | VARCHAR(128)               |  |
| DB_PATH               | VARCHAR(256)              | VARCHAR(1024)              |  |
| <b>EXECUTION ID</b>   | VARCHAR(20)               | VARCHAR(128)               |  |
| <b>CORR TOKEN</b>     | VARCHAR(32)               | VARCHAR(128)               |  |
| TPMON_CLIENT_USERID   | VARCHAR(20)               | VARCHAR(256)               |  |
| TPMON_CLIENT_WKSTN    | VARCHAR(20)               | VARCHAR(256)               |  |
| TPMON CLIENT APP      | VARCHAR(20)               | VARCHAR(256)               |  |
| TPMON_ACC_STR         | VARCHAR(100)              | VARCHAR(200)               |  |
| SNAPSHOT_STATEMENT    |                           |                            |  |
| <b>CURSOR NAME</b>    | VARCHAR(31)               | VARCHAR(128)               |  |
| <b>CREATOR</b>        | VARCHAR(32)               | VARCHAR(128)               |  |
| PACKAGE NAME          | VARCHAR(20)               | VARCHAR(128)               |  |
| <b>STMT_TEXT</b>      | CLOB(64K)                 | CLOB(16M)                  |  |
| SNAPSHOT_LOCKWAIT     |                           |                            |  |
| <b>TABLE NAME</b>     | VARCHAR(35)               | VARCHAR(128)               |  |
| TABLE SCHEMA          | VARCHAR(32)               | VARCHAR(128)               |  |
| APPL_ID_HOLDING_LK    | VARCHAR(32)               | VARCHAR(128)               |  |
| SNAPSHOT_DATABASE     |                           |                            |  |
| <b>INPUT DB ALIAS</b> | VARCHAR(8)                | VARCHAR(128)               |  |
| DB_NAME               | VARCHAR(8)                | VARCHAR(128)               |  |
| DB_PATH               | VARCHAR(256)              | VARCHAR(1024)              |  |
| SNAPSHOT_BP           |                           |                            |  |
| <b>BP_NAME</b>        | VARCHAR(20)               | VARCHAR(128)               |  |
| DB_NAME               | VARCHAR(8)                | VARCHAR(128)               |  |
| INPUT_DB_ALIAS        | VARCHAR(8)                | VARCHAR(128)               |  |
| DB_PATH               | VARCHAR(256)              | VARCHAR(1024)              |  |
| SNAPSHOT_LOCK         |                           |                            |  |
| <b>TABLE NAME</b>     | VARCHAR(35)               | VARCHAR(128)               |  |
| TABLE SCHEMA          | VARCHAR(32)               | VARCHAR(128)               |  |
| SNAPSHOT TABLE        |                           |                            |  |
| TABLE_NAME            | VARCHAR(35)               | VARCHAR(128)               |  |
| TABLE SCHEMA          | VARCHAR(32)               | VARCHAR(128)               |  |
| SNAPSHOT_TBREORG      |                           |                            |  |
| TABLE_NAME            | VARCHAR(35)               | VARCHAR(128)               |  |
| TABLE_SCHEMA          | VARCHAR(32)               | VARCHAR(128)               |  |

*25. táblázat: Az UDF-ek kibővített oszlopai (Folytatás)*

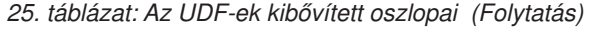

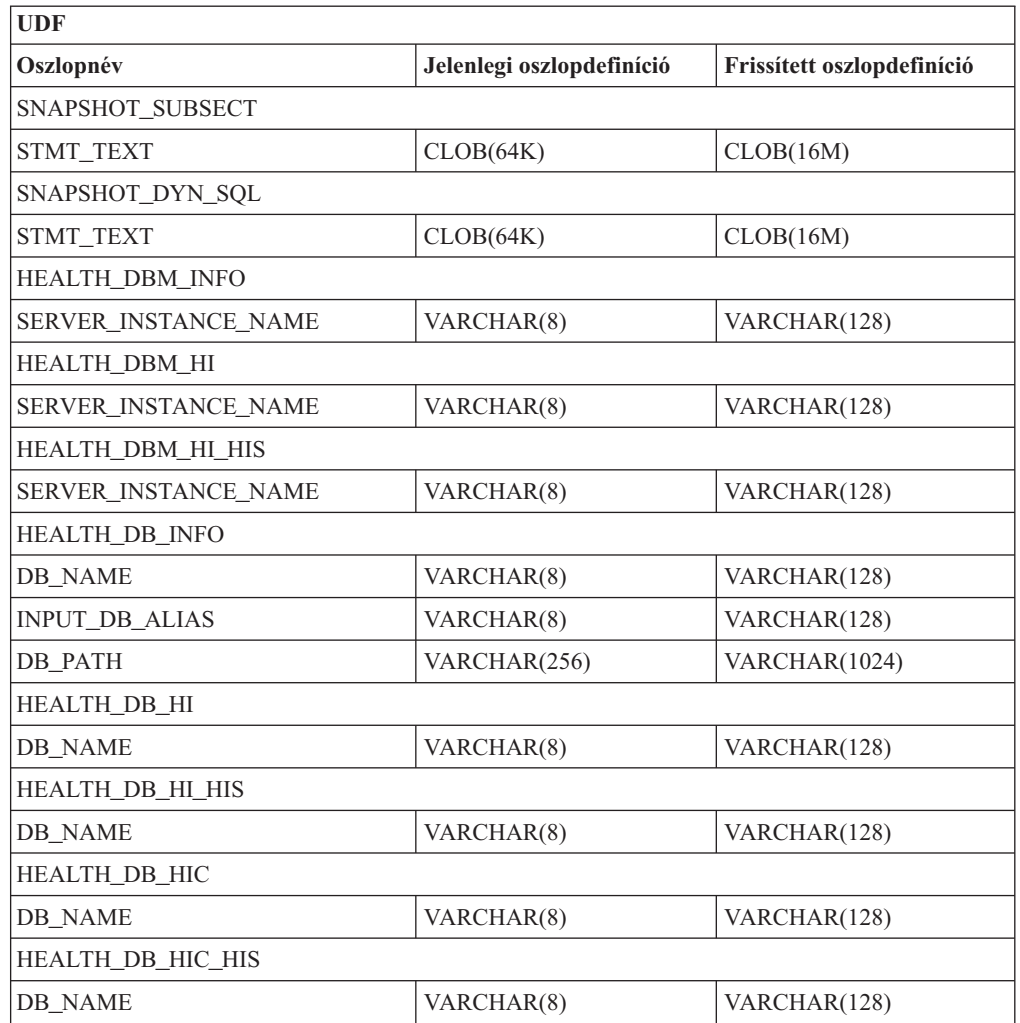

**Megjegyzés:** A SNAPSHOT\_DYN\_SQL, SNAPSHOT\_STATEMENT,

SNAPSHOT\_SUBSECT és SQLCACHE\_SNAPSHOT rutinok STMT\_TEXT definíciója kibővítése CLOB(16M) értékre csak a jövőbeni bővítések lehetőségének érdekében történt. Az utasítás szövegadatainak jelenlegi kimenete továbbra is csonkolva lesz 64K értéknél.

## **SQL kézikönyv**

## **CONNECT utasítás**

Ha explicit módon csatlakozik Windows kiszolgálóhoz, a TO *hitelesítésnév* vagy a USER *forrásváltozó* megadható a Microsoft Windows NT Security Account Manager (SAM)-kompatibilis név segítségével. A minősítőnek NetBIOS stílusnévnek kell lennie, amely maximum 15 karakter hosszú lehet. Például: 'tart\felh'.

## **A magyarázó (Explain) szolgáltatás által használt séma**

A magyarázó (Explain) szolgáltatás az alábbi azonosítókat használja minősítő sémaként a feltöltendő magyarázó tábláknál:

- v A munkamenet hitelesítési azonosítója dinamikus SQL-nél
- v Az utasítás hitelesítési azonosítója statikus SQL-nél

A séma társítható magyarázó táblák készletéhez vagy olyan fedőnevekhez, amelyek egy másik séma alatti magyarázó táblákra mutatnak.

Ha nem található magyarázó tábla a séma alatt, a magyarázó szolgáltatás megpróbálja a SYSTOOLS séma alatt lévő magyarázó táblákat használni.

## **Dátum/idő értékek karakterláncos ábrázolása**

#### **Idő-karakterláncok:**

Egy időérték karakteres ábrázolása nem más, mint egy olyan karakterlánc, amely számjeggyel kezdődik és legalább 4 karakter hosszú. Üres helyek követhetik a karaktereket; az időpont óraértéke előtt a 0 számjegy lemaradhat, és a másodpercek teljesen kimaradhatnak. Ez utóbbi esetben (ha tehát a karakterlánc nem tartalmaz másodperceket), akkor a másodpercek feltételezett értéke 0. Így a 13:30 érték egyenértékű a 13:30:00 értékkel.

Az alábbi táblázat tartalmazza az időértékek érvényes karakterlánc-formátumait. Minden formátumot a neve és a rövidítése azonosít.

| Formátum neve                                 | <b>Rövidítés</b> | <b>Időformátum</b>                         | Példa             |
|-----------------------------------------------|------------------|--------------------------------------------|-------------------|
| International Standards Organization          | <b>ISO</b>       | óó.pp.mm                                   | 13.30.05          |
| IBM USA szabvány                              | USA.             | óó:pp AM vagy<br><b>PM</b>                 | $1:30 \text{ PM}$ |
| IBM európai szabvány                          | EUR              | óó.pp.mm                                   | 13.30.05          |
| Japanese Industrial Standard Christian<br>Era | <b>JIS</b>       | óó:pp:mm                                   | 13:30:05          |
| Adott helyszínen definiált                    | LOC              | Az alkalmazás<br>területi kódjától<br>függ |                   |

*26. táblázat: Időértékek karakterláncos ábrázolásának formátumai*

A 8.2-es verziótól kezdődően az "AM" és "PM" rövidítések szerepelhetnek kis- és nagybetűvel is.

## **Rendszermegfigyelő**

## **Szétkapcsolt alkalmazások listája a kapcsolatösszesítő engedélyezése nélkül**

Lehetőség van a szétkapcsolt alkalmazások megtekintésére a **list applications** parancs kiadásával, még a kapcsolatösszesítő kikapcsolt állapotában is.

## **A futásidejű visszagörgetési folyamat állapotfigyelése**

A futásidejű visszagörgetési folyamatok állapotának figyelése a visszagörgetési eseményekről szolgáltat információt alkalmazás-pillanatfelvételek segítségével. A visszagörgetési eseményeknek két fajtája van:

#### **Munkaegység-visszagörgetés**

A teljes tranzakció explicit (felhasználó által kezdeményezett) és implicit (kényszerített) visszagörgetését tartalmazza.

#### **Mentési pont visszagörgetése**

Utasítás- és alkalmazásszintű mentési pontokat tartalmaz. A beágyazott mentési pontok egyetlen egységnek számítanak, a legkülső mentési pont kerül felhasználásra.

A kijelzett információk: a visszagörgetési esemény kezdésének ideje, a teljes elvégzendő munka, valamint az elkészült munka. A munka mennyisége bájtokban értendő.

A Teljes munka egy tartomány a naplófolyamban, amelyet vissza kell görgetni a tranzakcióra vagy a mentési pontra vonatkozóan.

Az Elkészült munka a relatív helyzetet mutatja a naplófolyamban, amely már vissza lett görgetve.

Az Elkészült munka frissítései azután kerülnek végrehajtásra, hogy minden naplórekord fel lett dolgozva. A frissítések végrehajtása nem egyeneletes, mert a naplórekordok mérete eltérő.

#### **Minta a GET SNAPSHOT FOR ALL APPLICATIONS parancs által adott kimenetre:**

Application Snapshot

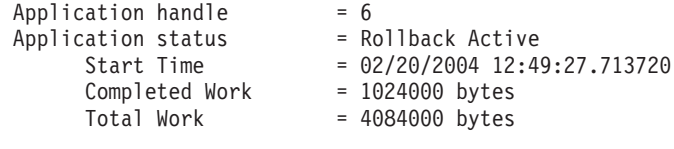

Application Snapshot

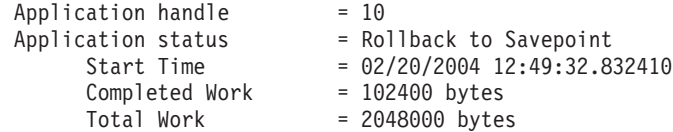

**Megjegyzés:** Ha a visszagörgetés nem aktív egy pillanatfelvétel közben, a visszagörgetési elemek nem lesznek feltüntetve.

## **XML Extender**

### **1 MB méretnél nagyobb dokumentumok szétbontása**

Nem szükséges eldobni és újból létrehozni a dxxShredXML tárolt eljárást az 1 MB méretet meghaladó dokumentumok szétbontásához. Az 1 MB méretnél nagyobb dokumentumok szétbontásához indítsa el a dxxShredXML100MB tárolt eljárást, mely legfeljebb 100 MB-os dokumentumok feldarabolását képes végrehajtani. Bár a dxxShredXML100MB képes kezelni nagy dokumentumokat, szükséges lehet más erőforrások megnövelése is a sikeres befejezés érdekében. A tárolt eljárás dxxshrd mintaprogramon keresztüli elindításához használja az új "-large" jelzőt. Például:

dxxshrd -large mydb xxx.xml

Ha a gépen futó DB2 Universal Database korábbi, mint a 8-as verzió 6-os FixPak javítócsomaggal, az XML Extender legfrissebb szintre költöztetéséhez futtatnia kell a dxxMigv programot, hogy futtathassa az új tárolt eljárást.

## **MQ XML UDFek konfigurálása XML Extender programmal**

Az MQ XML felhasználó által definiált függvényeket (UDF-eket) konfigurálni és engedélyezni kell a használatuk előtt.

### **Előfeltételek:**

Telepítse az UDF függvényeket az ″Installing DB2 WebSphere MQ functions″ (″DB2 WebSphere MQ függvények telepítése″) című témakörben leírt eljárást követve, mely vagy az Információs központban, vagy az *IBM DB2 Information Integrator alkalmazásfejlesztői kézikönyv* kiadványban olvasható.

#### **Eljárás:**

MQ XML UDF-ek konfigurálása és engedélyezése az XML Extender programmal:

- 1. Nyisson meg egy DB2 parancssori ablakot.
- 2. Csatlakozzon ahhoz az adatbázishoz, amely használni fogja az MQ XML UDF-eket, a következő paranccsal: db2 connect to

*<adatbázis>*

- 3. Lépjen a bnd könyvtárba a DB2 Universal Database telepítési útvonalán belül, például:
	- SQLLIB/bnd (Linux)
	- v C:\Programok\IBM\SQLLIB\bnd (Windows)
- 4. Rendelje az adatbázist az XML Extender programhoz a következő paranccsal: db2 bind @dbxxbind.lst
- 5. Állítsa az adatbázist (XML Extender) MQ XML UDF-ek használatára: db2 bind mqxml.bnd
- 6. Kapcsolja az adatbázist a CLI-hez: db2 bind @db2cli.lst

## **XML Extender környezeti változó: DB2DXX\_MIN\_TMPFILE\_SIZE**

A DB2 XML Extender a nagy dokumentumokat ideiglenes fájlokba teheti, hogy a feldolgozás során ne használjon túl sok memóriát. A nagy fizikai memóriát tartalmazó rendszereken lehetséges olyan beállítás, amellyel elkerülhető, hogy a rendszer a dokumentumokat ideiglenes fájlokba helyezze, így csökkenthető a beolvasási/kiviteli műveletek mennyisége. A DB2DXX\_MIN\_TMPFILE\_SIZE környezeti változó a megadott értéknél kisebb dokumentumok feldolgozása esetén az XML Extendert a memóriapufferek használatára utasítja ideiglenes fájlok használata helyett. A változó csak kiszolgálón alkalmazható. Ha több fizikai csomópont szerepel egy particionált környezetben, a változó minden csomóponton másképp állítható be, az egyes számítógépeken lévő memória mennyiségének megfelelően. Ha a környezeti változó nincs beállítva, a 128 KB méretet meghaladó dokumentumok a feldolgozás során automatikusan ideiglenes fájlokba kerülnek. A 128 KB-nál kisebb dokumentumok feldolgozása a memóriában történik.

## **DB2XML.XMLVarchar UDT újradefiniálás**

Lehetőség van a DB2XML.XMLVarchar UDT (felhasználó által definiált típus) újradefiniálására 32 KB-ig. Egy XMLVarchar UDT méretének módosításához hozza létre az UDT-t, mielőtt engedélyezné az adatbázist az XML Extender programhoz.

További információkat a következő kiadványban talál: *DB2 XML Extender Administration and Programming* (A DB2 XML Extender adminisztrációja és programozása).

# **A. függelék A DB2 UDB FixPak CD könyvtárszerkezete**

### **Windows operációs rendszerek**

A FixPak CD fájljai a következőképpen helyezkednek el:

### *27. táblázat: Windows fájlok*

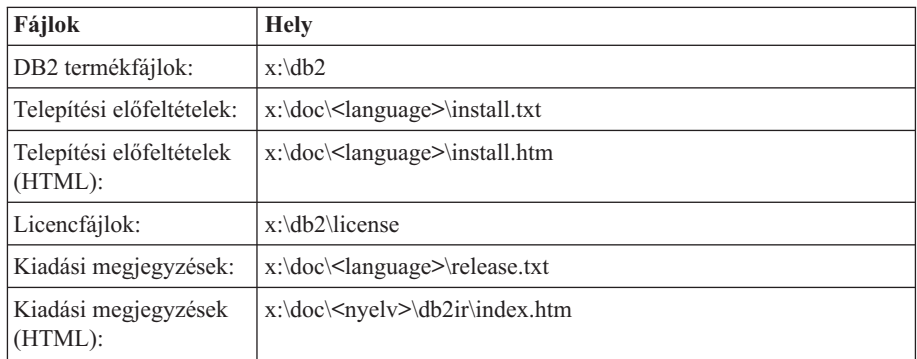

ahol:

- v x: a CD-meghajtó betűjele
- <nyelv> a nyelvi könyvtárra vonatkozik, amely egy ötkarakteres kódból áll, és a következő lista valamely nyelvének felel meg: 29. táblázat:

### **UNIX operációs rendszerek**

A FixPak CD fájljai a következőképpen helyezkednek el:

| Fájlok                              | <b>Hely</b>                                 |
|-------------------------------------|---------------------------------------------|
| DB2 termékfájlok:                   | /cdrom/db2                                  |
| Telepítési előfeltételek:           | /cdrom/doc/ <nyelv>/install.txt</nyelv>     |
| Telepítési előfeltételek<br>(HTML): | /cdrom/doc/ <nyelv>/install.htm</nyelv>     |
| Licencfájlok:                       | /cdrom/db2/license                          |
| Kiadási megjegyzések:               | /cdrom/doc/ <nyelv>/release.txt</nyelv>     |
| Kiadási megjegyzések<br>(HTML):     | /cdrom/doc/ <nyelv>/db2ir/index.htm</nyelv> |

*28. táblázat: UNIX fájlok*

ahol:

- v /cdrom a beillesztési pontra vonatkozik
- <nyelv> a nyelvi könyvtárra vonatkozik, amely egy ötkarakteres kódból áll, és a következő lista valamely nyelvének felel meg: 29. táblázat:

Az alábbi táblázat felsorolja a nyelvi könyvtár lehetséges neveit és a hozzájuk tartozó nyelveket.

*29. táblázat: Könyvtárnevek és a megfelelő nyelvek*

| Könyvtár          | <b>Nyelv</b> |
|-------------------|--------------|
| ar <sub>A</sub> A | arab         |
| bg_BG             | bolgár       |
| $\cos$ CZ         | cseh         |

| Könyvtár                | <b>Nyelv</b>         |
|-------------------------|----------------------|
| da_DK                   | dán                  |
| de_DE                   | német                |
| el_GR                   | görög                |
| en_US                   | angol                |
| es_ES                   | spanyol              |
| $f_1$ FI                | finn                 |
| $\operatorname{fr\_FR}$ | francia              |
| $hr_HR$                 | horvát               |
| hu_HU                   | magyar               |
| it_IT                   | olasz                |
| $iw$ <sub>IL</sub>      | héber                |
| ja_JP                   | japán                |
| ko_KR                   | koreai               |
| nl_NL                   | holland              |
| no_NO                   | norvég               |
| pl_PL                   | lengyel              |
| pt_BR                   | brazíliai portugál   |
| pt_PT                   | portugál             |
| ro_RO                   | román                |
| ru_RU                   | orosz                |
| $\,$ sk_SK              | Slovak               |
| sl_SI                   | szlovén              |
| sv_SE                   | svéd                 |
| $tr_T$ $TR$             | török                |
| zh_CN                   | egyszerűsített kínai |
| zh_TW                   | hagyományos kínai    |

*29. táblázat: Könyvtárnevek és a megfelelő nyelvek (Folytatás)*

### **Megjegyzések:**

- 1. A könyvtárnevek kis- vagy nagybetűvel jelennek meg az operációs rendszertől függően.
- 2. Lehet, hogy a CD-n nem található meg az előbb felsorolt minden könyvtár, mert nem minden CD-n elérhető minden nyelvi könyvtár.
- 3. A 8.2-es verziótól kezdve a Telepítési megjegyzések egy szakaszt alkotnak a Kiadási megjegyzéseken belül.

# **B. függelék Kapcsolatfelvétel az IBM-mel**

Az Egyesült Államokban az alábbi számokat hívhatja:

- v Vevőtámogatás: 1-800-IBM-SERV (1-800-426-7378)
- v Rendelkezésre álló szolgáltatások: 1-888-426-4343
- v DB2 marketing és értékesítés: 1-800-IBM-4YOU (426-4968)

Kanadában az alábbi számokat hívhatja:

- v Vevőtámogatás: 1-800-IBM-SERV (1-800-426-7378)
- v Rendelkezésre álló szolgáltatások: 1-800-465-9600
- v DB2 marketing és értékesítés: 1-800-IBM-4YOU (1-800-426-4968)

A helyi IBM képviselet megkereséséhez látogasson el az IBM Directory of Worldwide Contacts webhelyére. Ennek címe: <http://www.ibm.com/planetwide>

## **Termékismertető**

A DB2 Universal Database termékkel kapcsolatos tájékoztatás telefonon érhető el, illetve a weben, a http://www.ibm.com/software/data/db2/udb címen.

Ezen a webhelyen találhatók a legfrissebb technikai információk, ezenkívül megrendelhető könyvek, ügyfelek, letöltések, hírcsoportok, javítóprogramok, hírek és egyéb webes erőforrásokra mutató hivatkozások is elérhetők itt.

Az Egyesült Államokban lakók a következő telefonszámokat hívhatják:

- v Termékek rendelése és általános információk: 1-800-IBM-CALL (1-800-426-2255)
- Kiadványok rendelése: 1-800-879-2755

Ha az Egyesült Államokon kívül szeretne kapcsolatba lépni az IBM-mel, a szükséges tájékoztatást az IBM Worldwide webhelyen találja, amelynek címe: [www.ibm.com/planetwide](http://www.ibm.com/planetwide)

# **C. függelék Megjegyzések**

Az IBM ezen dokumentumban felsorolt termékei és szolgáltatásai közül nem mindegyik érhető el minden országban. A Felhasználó országában rendelkezésre álló termékekről és szolgáltatásokról a helyi IBM képviselet nyújt felvilágosítást. Az IBM termékekre, programokra vagy szolgáltatásokra vonatkozó hivatkozások nem jelentik azt, hogy csak az említett termék, program vagy szolgáltatás használható. Bármilyen olyan funkcionálisan egyenértékű termék, program vagy szolgáltatás használható az ajánlott termék helyett, amelyik nem sérti az IBM valamely szellemi tulajdonjogát. A nem IBM termék, program vagy szolgáltatás működésének értékelése és ellenőrzése azonban a Felhasználó felelőssége.

A jelen dokumentumban szerepelhetnek IBM szabadalmak vagy szabadalmazás alatt álló alkalmazások. A jelen dokumentum átadása nem ad jogot ezen szabadalmak használatára. Az engedélyekkel kapcsolatban a következő címen érdeklődhet írásban:

IBM Director of Licensing IBM Corporation North Castle Drive Armonk, NY 10504-1785 U.S.A.

A kétbájtos karakterkészlettel (DBCS) kapcsolatos engedélyekről az IBM szellemi termékekkel foglalkozó helyi osztályától (Intellectual Property Department) kaphat felvilágosítást, illetve írásban az alábbi címen érdeklődhet:

IBM World Trade Asia Corporation Licensing 2-31 Roppongi 3-chome, Minato-ku Tokyo 106, Japan

**A következő bekezdés nem vonatkozik az Egyesült Királyságra, sem az olyan további országokra, ahol ilyen és hasonló kijelentések a helyi törvényekkel nem egyeztethetők össze:** AZ INTERNATIONAL BUSINESS MACHINES CORPORATION A JELEN KIADVÁNYT ABBAN A FORMÁBAN NYÚJTJA, " AHOGY VAN", MINDENFAJTA KIFEJEZETT, ILLETVE BELEÉRTETT SZAVATOSSÁGI, ILLETVE EGYÉB RENDELKEZÉS NÉLKÜL, BELEÉRTVE, DE NEM ERRE KORLÁTOZVA AZ ÉRTÉKESÍTHETŐSÉGRE ÉS A MEGHATÁROZOTT CÉLRA VALÓ ALKALMASSÁGRA VONATKOZÓ BELEÉRTETT SZAVATOSSÁGI JOGOKAT. Egyes államok nem engedélyezik a kifejezett és beleértett szavatossági nyilatkozatokat bizonyos tranzakciók esetén, ezért előfordulhat, hogy a fenti állítás a Felhasználóra nem vonatkozik.

Jelen információ technikai pontatlanságokat és nyomdahibákat tartalmazhat. A jelen információ időről időre változhat, ezek a változtatások a kiadvány újabb változataiban már benne foglaltatnak. Az IBM mindenkor fenntartja a jelen kiadványban említett termék(ek), illetve program(ok) módosításának, valamint továbbfejlesztésének jogát.

A jelen kiadványban szereplő utalások, amelyek olyan webhelyekre vonatkoznak, amelyeket nem az IBM működtet, kizárólag az olvasó tájékoztatását szolgálják, és a webhelyek tulajdonosai semmilyen támogatást nem élveznek az IBM részéről. Az ott tárolt információk nem képezik a jelen IBM termék részét; azok használatáért teljes mértékben a Felhasználó felelős.

Az IBM fenntartja magának a jogot, hogy a Felhasználó által küldött információt az általa megfelelőnek tartott bármilyen módon használja, illetve terjessze, a Felhasználó irányában történő mindenfajta kötelezettségvállalás nélkül.

A program használatára engedélyt kapott felhasználók a (i) függetlenül létrehozott programok és más programok (beleértve ezt a programot is) közötti információcsere és (ii) a kicserélt információ kölcsönös felhasználásának lehetővé tételére az alábbi címre írhatnak a vonatkozó információért:

IBM Canada Limited Office of the Lab Director 8200 Warden Avenue Markham, Ontario L6G 1C7 CANADA

Az ilyen információk a vonatkozó szerződési feltételek szerint érhetők el, egyes esetekben díjfizetés ellenében.

A jelen tájékoztatóban leírt engedélyezett programot és a hozzá rendelkezésre álló összes engedélyköteles szerzői anyagot az IBM az általános értékesítési feltételekben, a nemzetközi programfelhasználási megállapodásban, illetve bármely, ezekkel egyenértékű szerződés keretében biztosítja.

Az itt közreadott teljesítményadatok mindegyike szabályozott környezeti feltételek között került megállapításra. Ebből adódóan a más működési környezetekben mért adatok számottevő eltérést mutathatnak. Egyes mérések még fejlesztés alatt álló rendszereken történtek, és nem garantálható, hogy az általánosan elérhető rendszereken ezek a mérések ugyanazokat az eredményeket adják. Továbbá egyes mérések lehetnek extrapoláció eredményei is. A valós adatok ettől eltérőek lehetnek. Jelen dokumentum felhasználójának felelőssége, hogy a megfelelő adatokat saját környezetére alkalmazva ellenőrizze.

A nem IBM termékekkel kapcsolatos információkat az említett termékek szállítóitól, a termékekhez kiadott nyomtatott anyagokból vagy más széles körben hozzáférhető információs forrásokból szereztük be. Az IBM nem tesztelte ezeket a termékeket, így azok teljesítménybeli pontosságát, kompatibilitását és egyéb jellemzőit nem tudja alátámasztani. A nem IBM termékekkel kapcsolatos kérdésekkel forduljon az adott termék szállítójához.

Minden, az IBM jövőbeli elképzelésére, szándékára vonatkozó állítás csupán terveket és elképzeléseket tükröz, azokat az IBM figyelmeztetés nélkül módosíthatja vagy visszavonhatja.

Jelen tájékoztató tartalmazhat a napi üzleti tevékenység során használt mintaadatokat és jelentéseket. A lehető legteljesebb szemléltetés érdekében a példákban szerepelnek egyének, cégek, márkák és termékek nevei. Az összes ilyen név kitalált, és bármilyen hasonlóság valódi üzleti vállalkozásban használt névvel vagy címmel teljes mértékben véletlenszerű.

#### SZERZŐI JOGI ENGEDÉLY:

Jelen kiadvány forrásnyelven tartalmazhat példaprogramokat, amelyek a különféle operációs rendszereken alkalmazható programozási technikákat illusztrálják. Ezek a mintaalkalmazások bármilyen formában, díjfizetés kötelezettsége nélkül másolhatók, módosíthatók és terjeszthetők a példaprogramok által bemutatott operációs rendszert és alkalmazásprogramozói felületet használó alkalmazói programok fejlesztése, használata és értékesítése céljából. A példaprogramokat nem tesztelték minden helyzetben teljeskörűen. Ezért az IBM nem ígérheti ezen programok megbízhatóságát, működését és javíthatóságát.

A példaprogramok minden példányán, azok felhasznált részein vagy az abból készült származékos munkákon fel kell tüntetni az alábbi szerzői jogi megjegyzést:

© (*a Felhasználó cége*) (*évszám*). A kód egyes részei az IBM Corp. példaprogramjaiból származnak. © Copyright IBM Corp. \_*évszám vagy évszámok*\_. Minden jog fenntartva.

# **Védjegyek**

Az alábbi kifejezések az International Business Machines Corporation védjegyei az Egyesült Államokban és/vagy más országokban, és szerepelnek a DB2 UDB dokumentációs könyvtárban található leírások némelyikében.

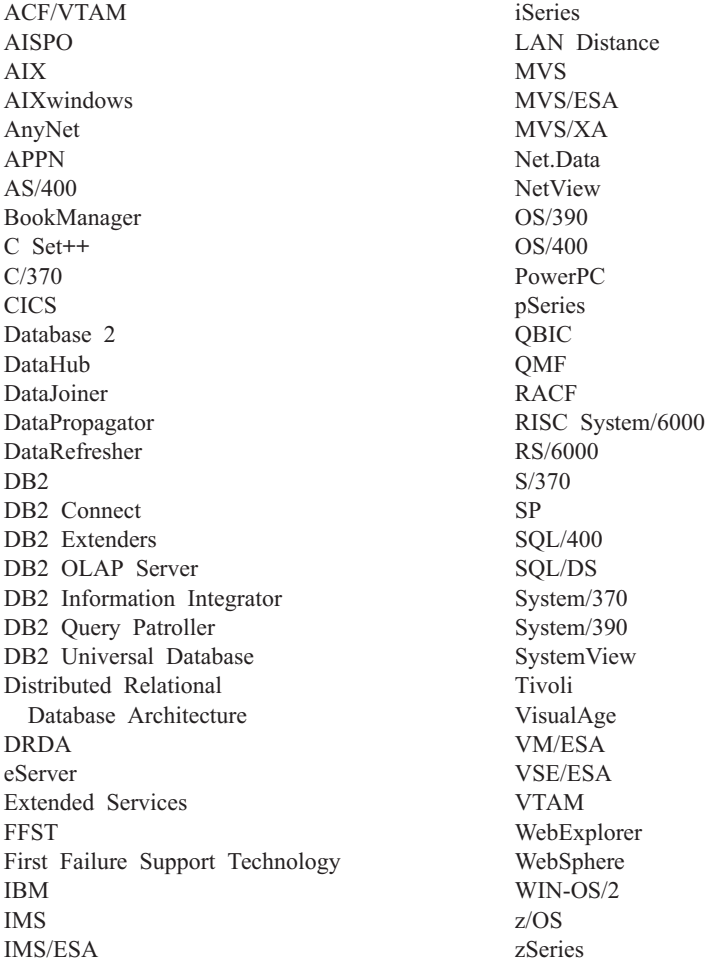

Az alábbi kifejezések más cégek védjegyei, illetve bejegyzett védjegyei az Egyesült Államokban és/vagy más országokban, és szerepelnek a DB2 UDB dokumentációs könyvtárban található leírások némelyikében:

A Microsoft, a Windows, a Windows NT és a Windows embléma a Microsoft Corporation védjegye az Egyesült Államokban és/vagy más országokban.

Az Intel és a Pentium az Intel Corporation védjegyei az Egyesült Államokban és/vagy más országokban.

A Java és minden Java alapú védjegy a Sun Microsystems, Inc. védjegye az Egyesült Államokban és/vagy más országokban.

A UNIX a The Open Group bejegyzett védjegye az Egyesült Államokban és más országokban.

Az egyéb cég-, termék- vagy szolgáltatásnevek más cégek védjegye vagy szolgáltatási védjegye lehet.

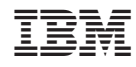

Nyomtatva Dániában